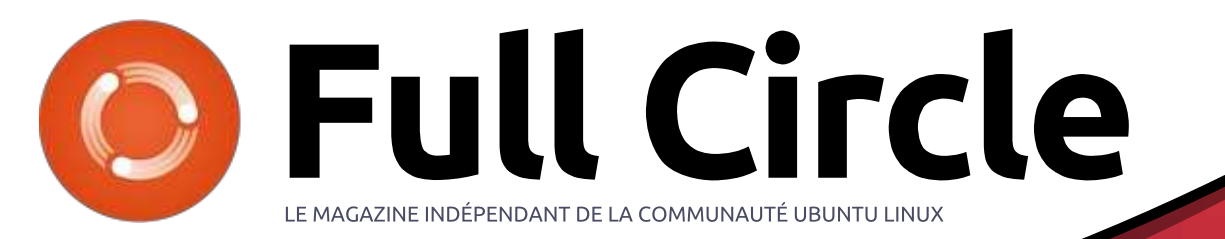

<u>Numéro 121 - Mai 2017</u>

Install **Ubuntu** 16.10

Fø

ubuntu@ubuntu:~\$ mount | grep sd /dev/sda1 on /isodevice type ext4 (rw, relatime, data=ordered) gvfsd-fuse on /run/user/999/gvfs type fuse.gvfsd-fuse (rw,nosuid user\_id=999,group\_id=999) ubuntu@ubuntu:~\$

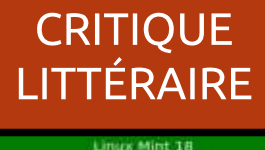

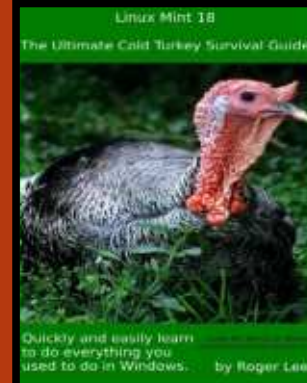

# CRII @FO@IB J>D>WFKB Kg PLJJ>FOB<UBUNTU  $2^2$  -2  $2^2$  -2  $2^2$  -2  $2^2$  -2  $2^2$  -2  $2^2$  -2  $2^2$  -2  $2^2$  -2  $2^2$  -2  $2^2$  -2  $2^2$  -2  $2^2$  -2  $2^2$  -2  $2^2$  -2  $2^2$  -2  $2^2$  -2  $2^2$  -2  $2^2$  -2  $2^2$  -2  $2^2$  -2  $2^2$  -2  $2^2$  -2  $2^2$  -2  $2^2$  -2  $2^2$

ubuntu@ubuntu:~

Full Circle Magazine n'est affilié en aucune manière à Canonical Ltd.

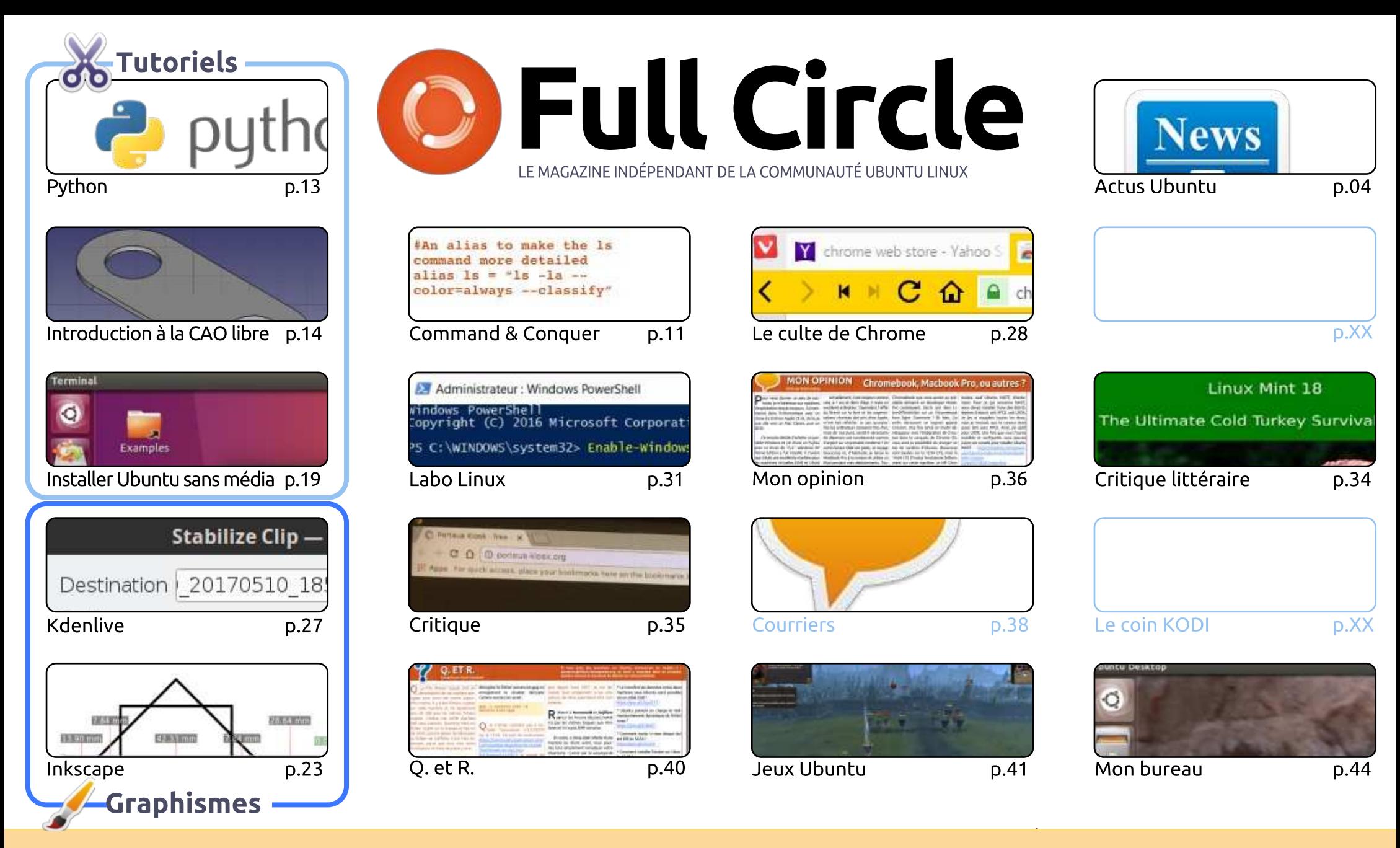

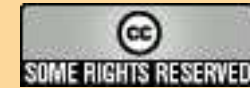

distribuer la création qui en résulte sous la même licence ou une similaire. Les articles contenus dans ce magazine sont publiés sous la licence Creative Commons Attribution-Share Alike 3.0 Unported license. Cela signifie que vous <u>Extra interest and provez</u> adapter, copier, distribuer et transmette les articles inais uniquement sous les conditions suivantes : vous devez citer le nom de rauteur d'une Les articles contenus dans ce magazine sont publies sous la licence créative commons Attribution-snare Alike 5.0 onported license. Cela signifié que vous certaine manière (au moins un nom, une adresse e-mail ou une URL) et le nom du magazine (« Full Circle Magazine ») ainsi que l'URL A FINANCIAL CELUME MUMBER (30 MONS ON NON, ONE advesse e-mail of the OKL) et te nom du magazine (« Full Circle Magazine ») ansi que l'OKL<br>www.fullcirclemagazine.org (sans pour autant suggérer qu'ils approuvent votre utilis

Full Circle Magazine est entièrement indépendant de Canonical, le sponsor des projets Ubuntu. Vous ne devez en aucun cas présumer que les avis et les opinions<br>... exprimés ici ont reçu l'approbation de Canonical.

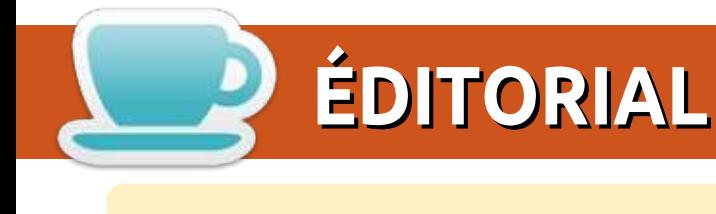

## BIENVENUE DANS CE NOUVEAU NUMÉRO DU FULL CIRCLE **ENCAPADE DE LA CONTRABIA EN 1989**

a nous lire. Comme d'habitude, nous avons Python, FreeCAD, Inkscape et Kdenlive. Alan Ward a écrit à la fectio 'espère que vous avez aimé le numéro conséquent du mois dernier, et que vous êtes prêt à continuer o a nous life. Comme a nabicade, nous avons ríyenom, i reecab, iniscape et isdeniive. Alan vvara a ecric<br>un autre tutoriel inhabituel sur la façon d'installer Ubuntu sans l'aide d'un média extérieur. C'est de la magie!  $\mathbf S_{\mathbf R}$  ab iqnrfm ab iqnrfm $\mathbf R$  ab iqnrfm $\mathbf R$  . The interpretation of  $\mathbf R$  is the interpretation of  $\mathbf R$  .

AuntieE (de l'équipe de traduction en français) a écrit un article intéressant sur l'installation de Bash<br>dans Windows en utilisant le Windows Subsystem Linux (WSL). Je n'avais jamais pensé que je verrais le dans Windows en utilisant le Windows Subsystem Linux (WSL). Je n'avais jamais pensé que je verrais le dans windows en duisant te windows subsystem Eindx (wsE). Je mavais jamais pense que je verrais te<br>jour où Windows/Microsoft permettrait, voire même encouragerait, les gens à installer Linux. Même si ce of do one befire handel as film y'r en est ane han bansaine.

Par ailleurs dans ce numéro, nous avons une critique de livre, Lucas brosse une présentation rapide du rai alteurs dans ce numero, nous avons une chuque de tivre, Lucas brosse une presentation rapide du<br>langage de programmation Go, SJ Webb fait une courte critique de la distrib. Porteus Kiosk et Oscar "LIJIB QLARGLAD BKSLVB DA SLP PLJJADA DO DODIO BKOLA DO DODIO BK MBOJ DO DODIO BK MBOJ DO DODIO BKO. KAO KLARA<br>Ab klasici se od obodom se od obodom iz od obodom se od obodom se od obodom se od obodom se od obodom se od ob

Comme toujours, envoyez vos articles. Nous sommes en permanence à la recherche de nouveaux Comme toujours, envoyez vos articles. Nous sommes en permanence à la recherche de nouveaux<br>Articles à publier. Même si c'est iuste une introduction à un logiciel que vous utilisez régulièrement, ie suis articles a publier. Mente si c'esc juste une introduction a un logiciel que vous utilisez regulierement, je suis<br>sûr que ça peut aider quelqu'un d'autre qui aimerait apprendre cette chose spécifique. Merci de les<br>envover à sur que ça peut aiuer queiqu'un u'autre qui aimerait apprendre cette chose specinque, mercr de les<br>envoyer à : ronnie@fullcirclemagazine.org. N'oubliez pas d'ajouter des copies d'écran dans votre docuenvoyer a . <u>Formie@Futuncternagazme.org</u>. In oubliez pas a ajoucer des copies a ecram dans voute docu-<br>ment pour montrer ce que vous faites. Ne vous préoccupez pas du formatage et de la disposition du texte car je fais ça dans Scribus.

Amitiés et restons en contact !<br>. Ronnie ronnie@fullcirclemagazine.org

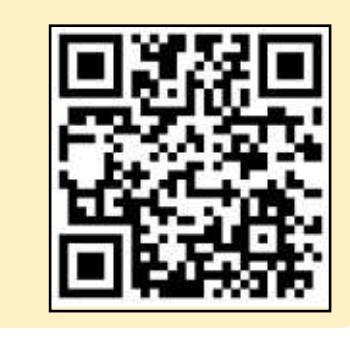

#### Ce magazine a été créé avec :

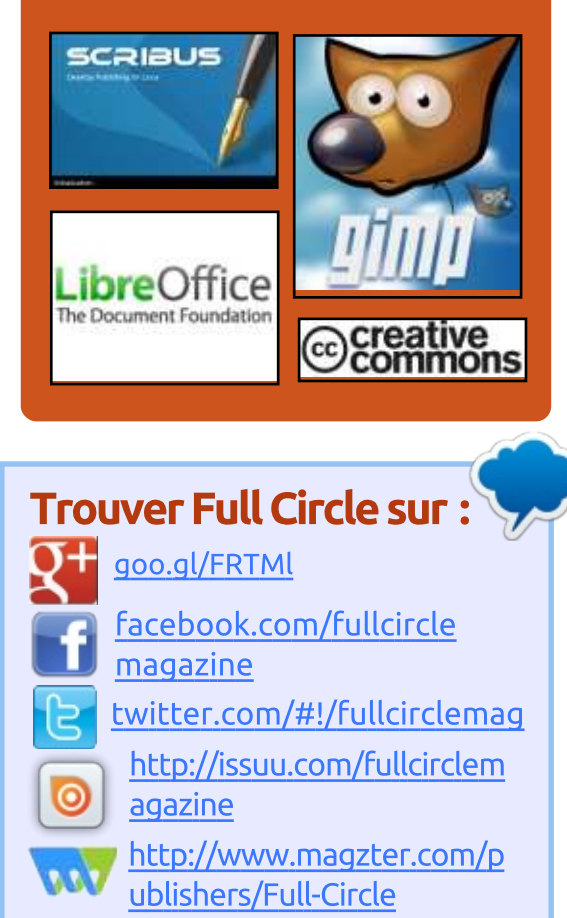

## Nouvelles hebdomadaires:

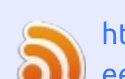

http://fullcirclemagazine.org/f eed/podcast

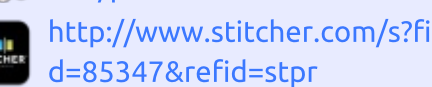

http://tunein.com/radio/Full-

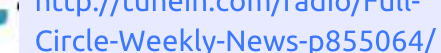

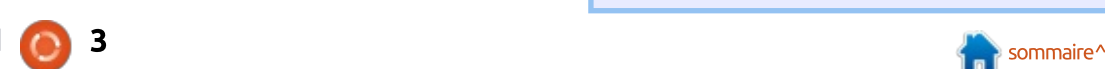

<span id="page-3-0"></span>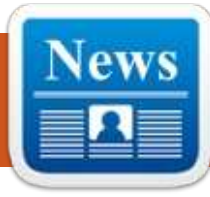

**ACTUS** 

## **HIKEY 960 : L'ALTERNATIVE HAUT** DE GAMME AU <mark>R</mark>ASPBERRY **PI,** DE<br>GOOGLE ET HUAWEI. TOURNE **GOOGLE ET HUAWEI, TOURNE** SOUS ANDROID 7.1 ET LINUX

 $\sum$  in base enterfactus te from Android,  $\bigcap$  i nous entendons le nom Android. a première chose qui nous vient<br>en tête est le système d'exploitation qui propulse la maiorité des smart- $\Delta$ bhones partout dans le monde. Mais. priories partout dans le monde. Mais,<br>avec le temps, il est peu à peu devenu avec te cemps, it esc peu a peu devent<br>un des acteurs clés du monde des sysan des acteurs cles du monde des sys-<br>tèmes d'exploitation en trouvant sa ternes a exploitation en trouvant sa<br>place sur les dispositifs intelligents, piace sur les dispositirs intelligents,<br>les télévisions, les ordinateurs, les voi-Lures... Ceci a aussi créé de nouvelles : tares... Ceci a aussi cree de nouvelles<br>opportunités aux développeurs Anopportuntes aux developpeurs Am-<br>droid, car ils peuvent coder des applis as apparents de rommes variees.

Maintenant, pour aider les déve-Priamenant, pour aider les deve-<br>loppeurs à coder du logiciel pour les toppeurs à coder du togiciet pour tes<br>systèmes ARM sans être dépendants systemes AKM sans ette dependants<br>des systèmes Chromebook ou Intel x86,<br>Google. Huawei et Linaro ont lancé ues systemes chromebook ou interxoo,<br>Google, Huawei et Linaro ont lancé<br>HiKev 960. Il coûte 239 \$ et mesure

oox.<br>L'ordinateur mono-carte HiKev 960 <u>200 Lordinacedi mono-carte rilicey 900</u><br>-est une alternative puissante au Rasp berry Pi qui fonctionne sous Android. L'appareil est propulsé par la puce L'appareil est propulsé par la puce<br>Kirin 960 octo-coeur de Huawei qui equipe capparent priore mate 5.

## EQQMPCLPP?VQBP
@LJEFHBV

Source:<br>https://fossbytes.com/hikey-960-<u>nceps.//rossbyces.com/nikey</u><br>google-huawei-raspberry-pialternative/

### **GCC (GNU COMPILER COLLECTION) 7.1 PUBLIÉ POUR<br>CÉLÉBRER LES 30 ANS DEPUIS** CÉLÉBRER LES 30 ANS DEPUIS **GCC 1.0**  $\sim$  1.0

Le 30<sup>e</sup> anniversaire de la première royez-le ou pas, GCC 7.1 marque<br>Le 30s appiversaire de la première publication, en bêta, de la GNU Compublication, en beta, de la divo com-<br>piler Collection. C'est une publication maieure comportant beaucoup de nouvelles fonctionnalités et des amélioravenes ronccionnances et des amenora-<br>tions qui ne sont pas disponibles dans GCC 6.x ou toute autre branche du dee 6.x ou couce autre branche du<br>projet, ce qui en fait la version recomprojet, ce qui en rait la version recom-<br>mandée pour toutes les plateformes  $\mathsf{B}$  is a more contract  $\mathsf{B}$ 

CRII @FO@IB J>D>WFKB Kg Parmi les principales fonctionnaramm les principales ronccionna-<br>lités nouvelles, nous trouvons le supaces nouveaes, nous crouvoirs le sup-<br>port expérimental de toutes les fonc-

en développement C++17 de l'interface en developpement CTTTT de unterface<br>de C++, comportant les options de C<sub>11</sub>, comportant les options<br>-std=gnu++1z and -std=c++1z, tout  $500 - 9110 + 12$  and  $500 - 1112$ ,  $0000$ bibliothèque libstdc++, le support pour bibliotheque libstact t, le support pour<br>Address Sanitizer (litt. le nettoyeur Address Bannuzer (litt. le nettoyed)<br>d'adresses), qui indique l'utilisation de variables hors de leur champ normal.

 $\mathcal{A}(\mathcal{A})=\mathcal{A}(\mathcal{A})$ 

BK AqSBILMMBJBKQ "

GNU Compiler Collection peut maintenant être configuré pour le délesteriant ette comigure pour le déles-<br>tage d'OpenMP 4.5 au profit des GPGPU (General Purpose Computing on Graphics Processing Units - Calcul d'usage priics in ocessing onles - calcul d'usage<br>général sur les processeurs graphiques) generat sur les processeurs graphiques,<br>PTX de Nvidia ; les diagnostics émis BJMI>@BJBKQP BQ IBP MI>DBP ABJMI>ont reça des amenorations pour les<br>emplacements et les plages d'emplaemplacements et les plages d'empla-<br>cements, des suggestions pour les cements, des saggestions pour les<br>identifiants mal écrits, des astuces de résolutions, des noms d'option, et un Netrulianus mateurus, des astuces d paquet de nouveaux avertissements.

## $\epsilon$

oouce .<br>http://news.softpedia.com/news/gcc-<u>ncep.ynews.sorepedia.comynews/gcc-</u><br>gnu-compiler-collection-7-1-released-<u>gnu-complier-collection-7-1-release</u><br>to-celebrate-30-years-since-gcc-1-0-

### **CLOUDLINUX 6 RECOIT UN** NOUVEAU NOYAU EN BÊTA POUR RÉTRO-PORTER UNE RÉSOLUTION DE PROBLÈME DE LA SOLUTION DE SAUVEGARDE DE **R1S**OFT nt<br>RÉI<br>DE

Le noyau beta de cloudemux mis a e noyau bêta de CloudLinux mis à pilation 2.6.32-673.26.1.lve1.4.26 et il phacion 2.0.32-073.20.1.we 1.4.20 et it<br>arrive pour remplacer le noyau 2.6.32arrive pour remplacer te noyau 2.0.32-<br>673.26.1.lve1.4.25. Il est disponible dès o75.20.1.tve1.4.25. it est disponible des<br>maintenant au téléchargement depuis maintenant au telechargement depuis<br>le dépôt updates-testing de CloudLire depot apadces testing de cloudzi-<br>nux et résout un problème (CKSIX-TION EL TESOUL UIT PRODIETTE (CINSIN-<br>109) sur la solution de sauvegarde de  $R$  isold date to relate the condition  $R$ .

## EQQMIFKRU
PLCQMBAF>
@LJ?ILD@ILR

Source :<br>http://linux.softpedia.com/blog/clou <u>ncep.//midx.sorepedia.com/biog/cit</u><br>dlinux-6-gets-new-beta-kernel-to-<u>amiax-o-gets-new-beta-kernet-to-</u><br>backport-a-fix-for-r1soft-s-backupsolution-515291.shtml

## ULTIMATE EDITION LINUX : DURE<br>ROLITE VERS LINE BELLE ROUTE VERS UNE BELLE DESTINATION

extends to perform the performance of the contract of the contract of the contract of the contract of the contract of the contract of the contract of the contract of the contract of the contract of the contract of the cont ltimate Edition a beaucoup d'at-

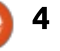

## <u>ACTUS \_\_\_\_\_\_\_\_\_\_\_\_\_\_\_</u>

blication, la version 5.4, reflète aussi de nombreuses bévues que les déve- $\log$ loppeurs de cette distrib. Linux che- $\frac{1}{2}$ vronnée devraient éviter.

Ultimate Edition est une dérivée de  $\frac{1}{2}$ deux familles Linux populaires basées : sur Debian : Ubuntu et Linux Mint. Publiée d'abord en décembre 2006, cette : distrib. avait pour but de prendre le  $\overline{B}$  meilleur des deux entités Linux et de les fusionner dans un mélange nouveau de fonctionnalités visuellement  $\overline{\phantom{a}}$ 

Les développeurs d'Ultimate ont Les developpedis d'ottimate ont<br>pris un chemin qui diverge quelque peu pris arrenemin qui aiverge queique peu<br>des deux nouveaux environnements des deux nouveaux environmentents<br>de bureau qui étaient caractéristiques UE (HEHLOJE IUIS UE IO UEHVOLIUH)<br>Rikaanse elisatettation estatubation 4. Pul cau qui etaient taracteristiques Ubuntu utilisait Unity, tandis que Liobanta atilisale onley, tanais que er-<br>nux Mint a popularisé le bureau Cinnaii, Tait Maison.

À la place, Ultimate Edition s'est  $concentré sur le bureau MATE. La com- $\frac{1}{2}$$ munauté de MATE a créé une branche : manade de MATE a d'ée dhe branche<br>du défunt environnement GNOME 2, ad defunt environmement divolvit. 2,<br>quand la communauté de GNOME 3 a introduit certains changements radicaux ation is communique de dans l'interface utilisateur.

La dernière version, publiée ce La derriere version, publiee ce<br>mois-ci, est basée sur la toute nouvelle Ubuntu 17.04 et aioute le buobstantial political contract in the political contract in the political contract in the political contract in<br>Abbrevia contract in the political contract in the political contract in the political contract in the politic reau Budgie. C'est ma première grande

déception avec Ultimate Edition. Le développeur, qui a « TheeMahn » pour sobriquet, a dit que la publication offri- $\frac{1}{2}$ rait Budgie en option - mais il est toujours absent trois semaines après la disponibilité au téléchargement de la version 5.4.

## EQQMTTT
IFKRUFKPFABO
@LJPQLOV

boute .<br>http://www.linuxinsider.com/story/84 502.html

#### APRICITY OS, UNE DISTRIB. **BASÉE SUR ARCH LINUX, EST MAINTENANT OFFICIELLEMENT MORTE** -<br>BA!<br>MA >K ABOKFBO BK >LvQ KLRP SLRP

**Let the Construct Construct** Hours vous 'an dernier en août, nous vous SLOULE UE LA UISCHDUCIÓN ENNA APIT **Example all indicators** to prefine the publication city. Elle était concue pour les débutants qui souhaitaient utiliser un systants qui soumaitaient utiliser un sys-<br>tème d'exploitation tout prêt et facile à installer. Basé sur Arch Linux. l'OS fut livré d'abord dans les saveurs Cinnamon et GNOME. Dans un triste dénamon et divorvit. Dans un triste de-<br>veloppement, le court voyage d'Apri-OS ESCRITIVE d'Saffil.

EXISTE EXTREMENTAL METAL COMMISSIONS Dans un message sur le site Web Daris diffilessage sur te site web<br>d'Apricity OS, l'équipe des développeurs a annoncé qu'Apricity est maina Apricity Ob, requipe des tenant officiellement morte. « Comme

une fin », a écrit l'équipe.

E<sub>q</sub>uestion of the contract of the contract of the contract of the contract of the contract of the contract of the contract of the contract of the contract of the contract of the contract of the contract of the contract of Source :<br>https://fossbytes.com/apricity-linuxdistro-dead-end/

### LE BUREAU CINNAMON 3.4 EST **OFFICIELLEMENT PUBLIÉ. VOUS<br>L'ALIREZ BIENTÔT DANS LINE** L'AUREZ BIENTÔT DANS UNE DISTRIB. B OBPMLKP>?IB AR MOLGBQ +FKRU ,FKQ

e responsable du projet Linux Mint LGE Clément Lefebvre était heureux d'annoncer la disponibilité officielle de l'environnement de bureau Cinnade centriformement de baread cinna-<br>mon 3.4 pour les distributions GNU/Li- $\mathbf{B}$ 

Les plus remarquables fonctionna-Les plus remarquables ronccionna-<br>lités de Cinnamon 3.4 comprennent la ates de Cimiamon J.4 comprennent la grille du bureau, le support de gnite du buread, le support de<br>mozjs38, le support de plus de dispomozjsso, le support de plus de dispo-<br>sitifs Wacom, le support des caractères aturs vvacom, te support des caracteres<br>de remplacement dans les recherches de remplacement dans les recherches<br>de fichiers, un nouveau gadget de liste pour les paramètres de Spices. un démon pour le paramétrage multian demon pour le parametrage mutu-<br>processus, des actions de bureau dans processus, des actions de bureau dans<br>le lanceur de panneau, et des proces- $\frac{1}{2}$  is a particular about the contract of  $\frac{1}{2}$  and  $\frac{1}{2}$  are contracted about  $\frac{1}{2}$  and  $\frac{1}{2}$  are contracted about the contract of  $\frac{1}{2}$  and  $\frac{1}{2}$  are contracted about the contract of  $\frac{1}{$ sus séparés pour la gestion du bureau sus separes pour la gestion du bureau<br>et le gestionnaire de fichiers dans Nemo.

Il est aussi bon de noter un sup-Reseasse bonder fibre in sup-<br>port amélioré de la configuration des souris en sensibilité et en accélération, un support de lightdm-settings dans les paramètres du système, le support de manage-systemd-units, des support de manage-systema-amics, des<br>options supplémentaires de configuration pour l'économiseur d'écran, ainsi que des améliorations du moteur de thèmes pour les marges et la zone des nourications du systeme.

## EQQMKBTP
PLCQMBAF>
@LJKBTP@FKK

Source :<br>http://news.softpedia.com/news/cinn http://news.sortpedia.com/news/cmm<br>amon-3-4-desktop-officially-releasedit-s-coming-soon-to-a-distro-near-vou-515553.shtml

**MARK SHUTTLEWORTH:** UBUNTU SUR ORDINATEUR DE BUREAU RESTE IMPORTANT POUR  $\mathsf{\mathsf{\mathsf{C}}}\mathsf{ANONICAL}$ -<br>∪e<br>יים

PLACE Sommaire<sup>s</sup> Luis é formateur de canomicat et d'obur-<br>Luis était interrogé par the CUBE, e fondateur de Canonical et d'Ubunoù ils étaient très curieux de conou its etaient tres curieux de con-<br>naître l'état d'Ubuntu Linux en ce monaitre t'etat d'obdritd Emdx en te mo-<br>ment, étant donné que Mark Shuttlement, etant donne que marx sindtte-<br>worth avait choqué la communauté worun avait choque la communaute<br>Open Source quand il avait annoncé, G MOS GENNER, QUE LE GEVELOPPE Open Source quand it avait annonce, ment de l'interface Unity s'arrêtait. ment de tinterrace onity s'arretait,<br>tout comme la perspective de la con-

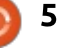

Bien sûr. Mark Shuttleworth a répondu que son rêve était toujours qu'Ubuntu devienne le leader dans les ordinateurs de bureau, le nuage et  $\vdots$ les objets connectés : mais les choses : ne vont pas toujours dans la direction. Shuttleworth, Ubuntu apparaît commecation majeure qui introduit deShuttleworth. Ubuntu apparaît comme: le standard de fait pour l'informade standard de rait pour timbrina-<br>tique dans le nuage et les centres de Dans l'entretien, Shuttleworth a dit

Dans l'entretien, Shuttleworth a dit qu'il pense qu'Ubuntu comme ordinaqu'il pense qu'obanta comme oralita-<br>teur de bureau restera important pour peur de pureau rescera important pour Canonical en supportant les dévelop-<br>Deurs, qui sont le sang vivant du Lopeurs, qui sont le sang vivant du Lo-<br>giciel libre, de l'Open Source et de<br>l'innovation informations ensiens both gicier libre, de l'Open Bource et de<br>l'innovation informatique ; mais en tant conceation incomatique , mais en tant<br>qu'entreprise, Canonical choisit de se concentrer sur le nuage et les objets : qu'encréprise, canonicat choisit de connectes (for miterried of mings).

## http://linux.softpedia.com/blog/mark

Source:<br>http://linux.softpedia.com/blog/mark -shuttleworth-ubuntu-on-thedesktop-will-remain-important-tocanonical-515529.shtml

#### NETWORKMANAGER 1.8 EST OFFICIELLEMENT SORTI; IL GÈRE LES CODES PIN POUR LES JETONS PKCS#11 COMME DES SECRETS ا دی.<br>OFFI

N continuant de nombreuses and pour-**V** cation majeure qui introduit de nombreuses améliorations et de nounombreuses ametioracions et de nou-<br>velles fonctionnalités en plus de celles velles fonctionnalités en plus de celles<br>de la série NetworkManager 1.6. Les plus importantes incluent des confiplus importantes incluent des com-<br>gurations plus souples pour la gestion du nom d'hôte, tout comme le supad nom anote, tout comme te sup-<br>port pour plus d'options de routage comme mtu, lock-mtu, initrwnd, lockcomme mtd, tock-mtd, mid whd, tock-<br>initrwnd, cwnd, lock-cwnd, tos, window, initrwna, cwna, lock-cwna, cos, window,<br>lock-window, pref-src, src, initcwnd et  $\mathcal{L}_{\text{H}}$  and  $\mathcal{L}_{\text{H}}$  and  $\mathcal{L}_{\text{H}}$  and  $\mathcal{L}_{\text{H}}$  are  $\mathcal{L}_{\text{H}}$  and  $\mathcal{L}_{\text{H}}$  and  $\mathcal{L}_{\text{H}}$  and  $\mathcal{L}_{\text{H}}$  and  $\mathcal{L}_{\text{H}}$  and  $\mathcal{L}_{\text{H}}$  and  $\mathcal{L}_{\text{H}}$  and  $\mathcal{L}_{\text{H}}$  and  $\mathcal{$ 

Le composant nmcli a été mis à pour dans cette livraison pour pouvoir une analysis secret analysis pour pouvoir produire plus de sorties machine avec<br>une analyse syntaxique conviviale, une ane analyse syntaxique conviviale, une<br>nouvelle spécification du dispositif nouvelle specification du dispositif<br>« driver: » a été implémentée dans NetworkManager.conf pour supporter la converte de la cordination de résecworkivianager.com pour supporter des seau, la capacité de gérér des codes<br>Philippe de la superficient de superficient de la superficience de la superficience de la superficience de la  $\frac{P}{P}$  concordance des dispositiis de repourtes jecons investment comme des secrets a été ajoutée et le sup-<br>port de EAP-FAST dans wpa-suppli-La ele améliore.

magazine magazine magazine ne<br>bles qu'on trouve dans la série Parmi les autres améliorations re-

stable NetworkManager 1 0 de l'outil Open Source de gestion des connexions réseau, nous pouvons mentionner le support pour la création et la gestion de liens factices, le support pour le rattachement de données utilisateur sous forme de paires de valeurs clés aux profils de connexion au réseau et la capacité d'établir une adresse MAC codée en dur pour grouper des dispositifs.

## http://news.softpedia.com/news/net

Source:<br>http://news.softpedia.com/news/net workmanager-1-8-is-officially-outhandles-pins-for-pkcs-11-tokens-assecrets-515601.shtml

## KDE PLASMA 5.10 VOUS LAISSE INSTALLER DES SNAPS ET DES **FLATPAKS; IL SUPPORTE LES** ODR DE GNOME

 $\nu$  DE Plasma 5.10 promet de nou-K DE Frasma 3.10 promet de nou-Plasma 5.9 que beaucoup de la publication sont sans doute en trapport à la publication<br>Plasma 5.9 que beaucoup d'entre vous sont sans doute en train d'utiliser dans sont sans doute en train d'utiliser dans<br>leurs distributions GNU/Linux, mais qui avec la publication de la mise de la mise de la mise de la mise de la mise de la mise de la mise de la mise de a accente sa fin de vie te mois definer<br>avec la publication de la mise à jour de maintenance KDE Plasma 5.9.5.

et durs de Konseil des amateurs purs<br>Chaluze de KDE attendent l'arrivée de et durs de KDE attendent l'arrivée de KDE Plasma 5.10 pour la fin du mois. mais, jusque-là, il y a une bêta qui devrait arriver en test public le 15 mai. pour donner aux utilisateurs un avantqoût de ce qu'ils peuvent espérer de cette publication maieure de l'environnement de bureau populaire.

il se trouve justement que nous avons mis la main sur quelques-unes des fonctionnalités arrivant dans la publication KDE Plasma 5.10 et nous. poblication KDE Flasma 5.10 et nous<br>voudrions les partager avec vous. Pour commencer, vous devez déjà savoir par de Folder de Folder précédent présenter de Folder de Folder précédent par les par les par les par les parties de la partie de la partie de la partie de la partie de la partie de la partie de la partie de la partie de l par nos articles précédents que Folder par nos aructes precedents que rotder<br>View (Vue des dossiers) sera le bureau par défaut, avec un chargement bondissant, un menu unifié par liste déaissant, un mend unine par usce de-<br>roulante et une interface utilisateur retravaillée.  $\alpha$  seconde formion  $\alpha$ 

La seconde fonctionnalité formidable de l'environnement de bureau dable de cenvironnement de baread<br>KDE Plasma 5.10 sera le support des nou Flasma 3.10 seta le support des<br>installations d'applications en Snaps anstallations d'applications en sinaps ou ridipars via le gescionnant de paquecs graphique r tasina Discover (De-<br>couvrir), qui supporte maintenant les Service libre d'évaluation du bureau des<br>Service libre d'évaluation du bureau)<br>Des critiques d'évaluation du bureau) Service libre d'évaluation du bureau) service libre a evaluation du bureau,<br>de GNOME pour les critiques et les commentaires sur les applis.

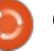

#### <u>ACTUS</u> enter and the second second second second second second second second second second second second second second second second second second second second second second second second second second second second second secon

Source :<br>http://news.softpedia.com/news/kde -plasma-5-10-will-let-vou-installsnaps-and-flatpaks-support-gnome-s-

### **SNOWDEN: LINUX ET LES AUTRES** TECHNOLOGIES <mark>OPEN SOURCE</mark><br>PROTÈGENT I A VIE PRIVÉE **PROTÈGENT LA VIE PRIVÉE** EN LIGNE AT>OA 2KLTABK IB I>K@BRO A>IBOQB

aman Showderl, le lancedr d'alerte,<br>Le vit en exil depuis 2013, quand il a dward Snowden, le lanceur d'alerte, **Les** victorient depuis 2013, quarions a<br>dévoilé les opérations de surveillance devoile les operations de surventance<br>de la NSA. Cependant, le Robin des ae ta 1954. Ceperidant, te Robin des<br>bois du monde technologique fait quelpois ad monde technologique rait quet-<br>ques apparitions virtuelles et donne ques apparitions virtuelles et donne<br>son point de vue sur l'état du respect  $\alpha$  be proved.

La dernière séance interactive de La derrifere seance interactive de<br>questions/réponses a eu lieu avec le questions/reponses a eu tieu avec te<br>directeur des Opérations de l'Openairectear des Operations de l'Open-<br>Stack Foundation, Mark Collier, lors 3tack Toundation, Mark Cottler, tors<br>d'une vidéo-conférence pendant l'Open-Stack Summit. Snowden a insisté sur Stack Summit, Snowden a insiste sur<br>le fait que les plateformes dans le te Tait que les placeronnes dans le<br>nuage et les logiciels propriétaires haut mage et les logiciels propriétaires naut<br>de gamme peuvent être dangereux If the vice prive every get is.

Le hacker de la NSA a un faible pour les logiciels Open Source car ils permettent aux gens de partager de l'information sans interaction extérieure. Parmi les quelques noms qu'il a évoqués, on trouve celui de réseau Tor. l'OS Open Source Debian et Tails, la distribution Linux optimisée pour l'anonymat. Il utilisait un bon nombre de logiciels Open Source au moment des révélations de 2013.

## E<sub>x</sub>

boutee<br>https://fossbytes.com/linux-andother-open-source-technologiesprotect-online-privacy-snowden/

## UTILISER PIDGIN SIMULTANÉMENT<br>DANS PLUSIFURS PROTOCOLES DE DANS PLUSIEURS PROTOCOLES DE CHAT DANS **GNU/L**INUX

about the members of appli-<br>Cation utilisée pour se connecter .<br>Idgin est une merveilleuse appliadon datour bourse donnecter<br>à de multiples protocoles de chat avec une seule application, rendant plus faa de multiples protocoles de chat avec ane seate application, rendant plus ra-<br>cile de chatter avec plus de personnes ale de chacter avec plus de personnes<br>simultanément, et préservant les res-INCES SYSCETTIE ETTITIENTE CENTIPS.

CRII @FO@IB J>D>WFKB Kg Je suis multitâches, j'ai toujours de e suis mutitaties, j artoujours de<br>multiples fenêtres ouvertes et de nommatuples renetres ouvertes et de nom-<br>breuses choses en route simultanément, mais une chose que je ne sup-DICUSES CHOSES EN TOULE SINULLANE ment, mais une those que je ne sup-<br>porte pas, c'est d'avoir à utiliser séparément plusieurs applis dans le porce pas, c'est d'avoir a déniser

facon de toutes les relier.

Pour moi. Pidgin répond à ca et me permet d'avoir mes Skype. Facebook Messenger et presque tous les autres services de messagerie instanautres services de messagene instant<br>tanée regroupés dans une petite application pratique.

Cependant, il faut noter à propos de Pidgin et Skype que les appels vidéo et audio ne sont pas supportés. Si : un de vos amis essaie de vous appeler, il recevra un message sur votre indisponibilité, mais vous ne verrez maispomblace, mais vous ne verrez<br>même pas qu'il vous a appelé ; ainsi, meme pas qu'il vous a appele , ainsi,<br>l'ajout de votre compte dans Pidgin n'est utile que pour les textos.

## E<sub>x</sub> experience the second contract of the second contract of the second contract of the second contract of the second contract of the second contract of the second contract of the second contract of the second contract of

Source :<br>https://www.ghacks.net/2017/05/14/ nceps.//www.gnacks.nec/2017/03/1<del>4</del>/<br>using-pidgin-for-multiple-chatprotocols-simultaneously-in-gnulinux/

UNE FAILLE DE SÉCURITÉ DANS L'ÉCRAN D'IDENTIFICATION <mark>D<sup>'</sup>UBUNTU PEUT PERMETTRE À</mark><br>N<sup>'</sup>IMPORTE QUI D<sup>'</sup>ACCÉDER À V N'IMPORTE OUI D'ACCÉDER À VOS **FICHIERS** KB C>FIIB AB MOFLOFQq JLVBKKB >

*ME* Talle de priorite moyenne a ne faille de priorité moyenne a ploitation Ubuntu Linux. Du fait d'un

défaut dans le gestionnaire d'affichage LightDM, les sessions invité ne sont pas correctement confinées. Le problème est apparu quand la gestion des sessions utilisateur est passée de upstart à systemd dans Ubuntu 16.10. apstart a systema dans obunta 10.10.<br>Canonical a publié un correctif pour cette vulnérabilité et vous devez installer les mises à jour de sécurité pour tatter tes mises a jour de securite pour<br>obtenir la correction. Après les ravages obterm la correction. Après les ravages<br>de grande ampleur causés dans le monde fermé de Windows par le rancongiciel WannaCry, c'est le moment pour les utilisateurs de Linux de mettre à jour leurs systèmes et corriger la faille de movenne priorité qui a le rante de moyenne priorité qui a te<br>pouvoir de faire de gros dégâts. Le pouvoir de raire de gros degats. Le<br>problème dont nous parlons ici conprobleme donc nous partons ici con-<br>cerne LightDM, le gestionnaire d'afficerne Eigncom, le gescionnaire d'arm-<br>chage qui équipe l'écran d'identifi-IOIT diceter d'Orlity.

et a decession community of the sommarine Rendues public par OMGUbuntu, les versions affectées sont Ubuntu 16.10 et Ubuntu 17.04. Du fait de cette faille et obdition 17.04. Du fait de cette faille<br>dans LightDM, les sessions de l'utilisaaans Eignebry, tes sessions de cadiusa-<br>teur invité, qui sont disponibles par décear invice, qui sonc aisponibles par ae-<br>faut dans Ubuntu Linux, ne sont pas CONCLUCTURIL CONNIGUI CCS CL CONNICCS.<br>Facebook March March March March 1  $\frac{1}{2}$  Burdis Obdited Enter, he some pas En exploitant celle-ci, un excellent hacen exploitant celle-ci, un excellent nac-<br>ker, avec un accès physique, peut met-REI, avec un acces priysique, peut mettre la main sur les fichiers et s'ouvrir<br>un accès sur les autres utilisateurs du an acces sur les autres utilisateurs du<br>système. Notez bien que les fichiers systeme. Notez bien que les numers<br>des répertoires de /home peuvent aussi

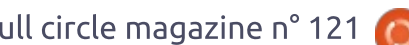

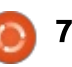

#### <u>ACTUS</u> en en de la poste de la poste de la poste de la poste de la poste de la poste de la poste de la poste de la po<br>En la poste de la poste de la poste de la poste de la poste de la poste de la poste de la poste de la poste de

Source :<br>https://fossbytes.com/ubuntu-loginscreen-security-flaw-lightdm/

## LE SYSTÈME D'EXPLOITATION OPEN SOURCE TIZEN 4.0, BASÉ<br>SUB LINUM DUBLIÉ SUR LINUX, PUBLIÉ

 $A$  to conneience des developpedis<br>de Tizen (TDC - Tizen Developer la conférence des développeurs Conference) 2017, Samsung Electronics bet also in the Pulse Beveloper comerence, zo m, samsung cleccronics<br>a dévoilé le système d'exploitation Tia devoite le systeme d'exploitation n-<br>zen 4.0. Le géant coréen de la techzen 4.0. Le geant coreen de la tecn-<br>nologie a montré la nouvelle version riologie a montre la nouvelle version<br>du système d'exploitation basé sur ad systeme a exploitation base sar<br>Linux et a dit que L'OS Tizen 4.0 a une Linux et a uit que L OS Tizen 4.0 a une<br>gamme d'applications plus étendue sur  $\sum_{i=1}^n$ 

ll est à noter que Tizen 1.0 a été it est a noter que fizen fits a ete<br>annoncé à la TDC 2012 ; depuis lors, il annonce a la TDC 2012 , depuis loi s, il<br>a touché à peu près tous les produits a couche a peu pres cous les produits<br>Samsung. Après avoir mis Tizen dans parnsung. Apres avon mis Tizen dans<br>les smartphones, les téléviseurs..., Samles sinariphones, les televiseurs..., sam-<br>sung prévoit maintenant d'intégrer l'OS sang prevolumantenant a integrent OS<br>Tizen 4.0 dans d'autres appareils do-Tizen 4.0 dans d'addres apparens do-<br>mestiques et objets connectés. Ce sera mesuques et objets connectes. Ce sera<br>fait à l'aide de Tizen Real Time (RT -Temps réel).  $\mu$ 

Samsung a aussi commencé une Jamsung a aussi commente une<br>-collaboration avec Microsoft, qui percollaboration avec microsort, qui per-<br>met aux développeurs de développer facilement des applications pour Tizen dans des langages de programmation uans ucs languyes ue programmacion loppeurs en C# peuvent faire des applis Tizen en utilisant .NET et le frame- $\overline{R}$  xanarna.

Pour étendre l'écosystème de Tizen. Samsung renforce sa coopération avec Samsung ARTIK, Broadlink, Commax et Gympse.

Source :<br>https://fossbytes.com/tizen-4-0-linux-

 $\mathcal{L}_{\mathcal{L}_{\mathcal{L}}}$ 

#### UN « MACHINE LEARNING » PLUS **EXECUTE ARRIVE DANS LE NOYAU LINUX**  $\sim$   $\sim$

Ga ete longtemps en chantier, mais a a été longtemps en chantier, mais Some rondominance de gesción de<br>la mémoire, qui a pour objectif de ta memore, qui a pour objectir de<br>donner un sérieux coup d'accélérateur aonner an seneux coup a acceteracear<br>au « machine learning » (apprentissage ad windching teaming *w* (apprentissage automatique, et a d'autres applications<br>propulsées par des processeurs grapropulsees par des processeurs gra-<br>phiques, sera bientôt incorporée dans : UCS Prochamics revisions du noyau.

.<br>Din processus sous sa propre La gestion de mémoire hétéro-La gestion de mémoire hétéro-<br>gène (HMM - Heterogenous memorv gene (monore riecerogenous memory<br>management) permet au pilote d'un dispositif de refléter l'espace d'adres-Proposed and procedure and procedure procedure

qestion de la mémoire. Comme l'a exgesaon de la memore. Comme la ex<br>pliqué Jérôme Glisse, un développeur<br>de Red Hat, ceci rend plus facile pour des dispositifs matériels comme les des dispositiis materiets comme tes<br>processeurs graphiques (GPU - Graphics processing unit) d'accéder directement à la mémoire d'un processus sans la charge supplémentaire de devoir sans ta charge supptementaire de devoir<br>tout copier. En outre, il ne viole pas la protection de la mémoire offerte par les OS modernes.

 $\frac{1}{2}$ Le « machine learning » basé sur les GPU est une classe d'applications qui peut bénéficier le plus de HMM. Des bibliothèques comme OpenCL et CUDA devraient pouvoir recevoir un coba devialent pouvoir recevoir un<br>surplus de vitesse de la part de HMM ;<br>HMM le fait à peu près de la même HMM le fait à peu près de la même<br>Facon que les accélérateurs faits pour raçon que les accelerateurs raits pour<br>le machine learning basé sur les GPU, c'est-à-dire en laissant les données c'esc-a-une en taissant tes données<br>près du GPU, opérant directement de<br>là. et ainsi un tel HMM pourrait fourlà, et ainsi un tel HMM pourrait fouria, et allisi un tet molon pourrait roui-<br>nir des bénéfices plus larges au fur et rm des benences plus larges au rur ec<br>à mesure de la maturation du maté-

#### Source:  $\epsilon$

oonce .<br>http://www.infoworld.com/article/31 <u>ncep.//www.infoworta.com/arcicle/51</u><br>96884/linux/faster-machine-learningis-coming-to-the-linux-kernel.html

#### **GOOGLE FAIT DE KOTLIN UN** LANGAGE DE PREMIER ORDRE POUR ÉCRIRE DES APPLIS **ANDROID** LAN<br>POL LLDIB > >KKLK@q >RGLROAERF NRFI

Using the about a annunce adjourd not do it oogle a annoncé aujourd'hui qu'il **Search Contract Strought Search Strong**<br>programmation de type statique pour la machine virtuelle Java - un langage ta machine vircuette Java - un tangage<br>de premier ordre pour l'écriture des de premier ordre pour rechture des<br>applis Android. Le premier sponsor de appus Android. Le premier sponsor de<br>Kotlin est JetBrains, la société derrière des outils comme IntelliJ. Il est 100 % des outlis comme intellib. Il est 100 %<br>Interopérable avec Java, qui, jusqu'à miceroperable avec Java, qui, jusqu'a<br>maintenant, était le premier langage mantenant, etait te premier tangage<br>de Google pour l'écriture des applis  $\overline{D}$  plot are  $\overline{C}$  of  $\overline{C}$  and  $\overline{C}$ 

La société a aussi dit aujourd'hui qu'elle lancera une fondation pour Kotlin (avec JetBrains). JetBrains a rendu Open Source Kotlin en 2012 et rendo Open Source Rodin en 2012 ec<br>la version 1.0 a été lancée il y a tout MOLAMOR KAOLFA 20 DI BADA KAOLFA 20 DI BADA 20 DI BADA 20 DI BADA 20 DI BADA 20 DI BADA 20 DI BADA 20 DI BADA 20<br>Hadis Bada 20 DI BADA 20 DI BADA 20 DI BADA 20 DI BADA 20 DI BADA 20 DI BADA 20 DI BADA 20 DI BADA 20 DI BADA juste un an. it est bon de noter que le<br>propre Android Studio de Google est basé sur l'IDE Java d'IntelliJ de base sur tibe bava unitettib de<br>JetBrains et que la prochaine version d'Android Studio (3.0) le supportera k - الكاتات<br>PCLDI dilib Cl  $\overline{\mathbf{v}}$ 

PLATFORM COMPUTER SOMETIME OF A SOMETIME OF A SOMETIME OF A SOMETIME OF A SOMETIME OF A SOMETIME OF A SOMETIME OF A SOMETIME OF A SOMETIME OF A SOMETIME OF A SOMETIME OF A SOMETIME OF A SOMETIME OF A SOMETIME OF A SOMETIME e<br>Parce que Kotlin est interopérable raice que notair est interoperable<br>avec Java, vous pouviez déjà écrire avec Java, vous pouviez deja echre<br>des applis Android dans ce langage, mais, maintenant, Google mettra tout acs appus Android dans ce langage,

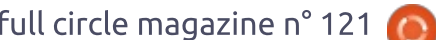

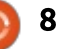

## <u>ACTUS \_\_\_\_\_\_\_\_\_\_\_\_\_\_\_\_</u>

inclut le support de nombreuses fonctionnalités que Java ne supporte pas lui-même actuellement.

Google a noté dans un discours liminaire plus récent que ce n'est qu'un : minaire plus recent que ce mest qu  $\overline{a}$ place pas le support de Java et C++.

k est important de noter que l'annonce de Kotlin a recueilli ce qui semble être les plus forts applaudissements de toutes les annonces lors de la présentation, aujourd'hui, des en- $\frac{1}{2}$ dictory of the state doogle.

## EQQMPQB@E@ORK@E
@LJ

Source :<br>https://techcrunch.com/2017/05/17/ <u>nceps.//ceenerunch.com/2011/03/11</u><br>google-makes-kotlin-a-first-classlanguage-for-writing-android-apps/

## UBUNTU 17.04 (ZESTY ZAPUS) REÇOIT SON PREMIER CORRECTIF **REÇOIT SON P<br>DE SÉCURITÉ ;** METTEZ-VOUS À JOUR

Combineat a publie de qui semble anonical a publié ce qui semble etre le premier correctir de secu-<br>rité des paquets du noyau du système rice des paquecs du noyau du systeme<br>d'exploitation récemment publié Ubuna exploitation recemment publie obdit-<br>tu 17.04 (Zesty Zapus), résolvant six ta 17.04 (zesty zapas), resolvant six<br>vulnérabilités au total découvertes par divers développeurs.

Annoncée il y a un mois, le 13 avril 2017, Ubuntu 17.04 était livré avec un novau de la série 4.10, qui est encore maintenu à jour en recevant des correctifs hebdomadaires qui résolvent des erreurs et des problèmes de sécurité, mais aussi mettent à jour des pilotes et ajoutent de nouvelles fonctionnalités. Mais il est temps maintenant que les utilisateurs d'Ubuntu 17.04 ttent a jour teurs noyaux.

D'après la note de sécurité d'Ubuntu USN-3293-1, plusieurs problèmes de sécurité affectent les paquets du novau cance arrectent tes paquets du noyau<br>linux-generic (y compris lpae), linuxandx-genent (y compris que), andx-<br>lowlatency et linux-raspi2 d'Ubuntu 17.04 et ses dérivés officiels utilisant +17.04 et ses derives orriciels duilsant<br>les mêmes noyaux, tels que Kubuntu, tes memes noyaux, tets que Kabanta,<br>Lubuntu, Xubuntu, Ubuntu MATE, Ubun- $K$ 

Canonical a aussi publié de noueanomeat a adssi public de nou-<br>velles mises à jour de sécurité du noyau velles mises a jour de securité du noyau<br>pour toutes les autres publications avec support, dont Ubuntu 16.10. Ubun- $22$  LO  $24$  LTD CC ODDITCD 14.04 LTD.

## EQQMKBTP
PLCQMBAF>
@LJKBTPR?R

oouce .<br>http://news.softpedia.com/news/ubu <u>ncep://news.sorepedia.com/news/db</u><br>ntu-17-04-zesty-zapus-receives-first-<u>ntu-17-04-zesty-zapus-reterves-mis</u><br>kernel-security-patch-update-now-515806.shtml

## LA DISTRIB. LINUX ELEMENTARY<br>OS 1 OKI 0.4.1 MAINTENANT OS LOKI 0.4.1 MAINTENANT DISPONIBLE AU TELECHARGEMENT

**E** in depic de la mort d'onley, les<br>Lenvironnements de bureau (EB) n dépit de la mort d'Unity, les Environmentents de Baread (LB)<br>d'Ubuntu ne manquent toujours pas. a obanta ne manquent toujours pas.<br>En fait, il y a certains systèmes d'exploitation basés sur Linux qui existent: LITTOIC, it y a certains systemes a exprortation bases sur Emux qui existent<br>principalement pour fournir de soidisant meilleurs environnement et expérience. Linux Mint et elementary OS penence. Linux mint et etementaly OS<br>sont deux bons exemples de ceux-là. sont deux bons exemples de ceux-la.<br>Bien que ces distribs soient plus Bien que ces aiscribs soient plus<br>qu'Ubuntu avec un EB différent, l'interqu obuntu avec un eb umerent, miter-<br>face utilisateur a largement la vedette. race duilsatedr a largerrient la vedette.<br>Alors que Mint satisfait les exigences Alors que mint satisfait les exigentes<br>des gens qui ont du mal à aller au-delà des gens qui ont du mat a alter au-dela<br>des interfaces d'hier, elementary, au des interraces d'iller, elementary, au<br>contraire, se concentre sur une expérience futuriste.

Aujourd'hui, elementary OS Loki -Aujourd nul, etementary O3 Eoki –<br>-la dernière version du système d'exploi tation – atteint une nouvelle étape. La cación – accento una nouvelle ecape. La<br>publication 0.4.1 ajoute beaucoup de pablication 0.4.1 ajoute beautoup de<br>nouvelles fonctionnalités, y compris un noyau 4.8 mis à jour, un support Houvelles Fortchormatics, y compris an noyau 4.6 mis a jour, un support<br>amélioré de Kaby Lake et, le plus imametiore de Kaby Lake et, le plus im-<br>portant, le tout nouveau AppCenter,  $\blacksquare$  Financement participating  $\blacksquare$ 

L'installation de nouvelles applis sur L'installation de nouvelles applis sur<br>Linux peut être un point bien pénible pour des nouveaux utilisateurs, et,

jusqu'à maintenant, personne n'a réussi à la rendre vraiment facile. Leur approche d'une conception et d'une expérience tournées vers l'utilisateur deyrait se traduire en bien avec ce nouvel AppCenter et je m'attends à ce qu'il  $n_{\rm C}$  and  $n_{\rm C}$  is the component  $\alpha$ 

L'équipe utilise le schéma de téléchargement « payez ce que vous vou $lez$ », mais vous pouvez entrer  $0$  \$ pour l'obtenir gratuitement.

## Equation of the state of the state of the state of the state of the state of the state of the state of the state of the state of the state of the state of the state of the state of the state of the state of the state of th

Source:<br>https://betanews.com/2017/05/18/el ementary-os-loki-linux-041/

## **FEREN OS : UN SECOND SOUFFLE** POUR LE BUREAU **L**INUX

et et in Object and also be the presque<br>Let bien garnie qui arrive presque eren OS est une distrib. Linux polie à être un remplacement idéal pour  $\bullet$  cubien game qui ame presque a ette un remplacement ideat pour<br>Microsoft Windows et macOS. En fait, CEL OS LINUA IMPIESSIONINGIIL ESL UN  $\frac{1}{2}$ Pill OSOI L VVIIIOOWS EL MIdCOS. LITTAIL, te quelle distrib. Linux.

La seule restriction à cette évaluation est l'aversion au bureau Cinnamon. Feren OS ne vous donne aucune mon: referros ne vous donne adcune<br>autre option de bureau. Cependant, il autre option de bureau. Cependant, il vient avec un large assortiment de choix de configurations qui vous laissent en

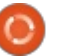

## <u>ACTUS \_\_\_\_\_\_\_\_\_\_\_\_\_\_\_\_\_</u>

aiuster l'aspect vers n'importe apparence personnalisée que vous pourriez  $R_{\text{F}}$ 

Il est aussi super facile à installer. Ceci le rend adapté à ceux qui migrent vers Linux - ou au moins vers ce système d'exploitation. Feren OS offre terne d'exploitation. L'eren OS offre<br>un dépôt logiciel spécialisé qui est coloré et efficace à utiliser. Il a plusieurs lanceurs spécialisés pour instalsiedi's lancedi's specialises pour inistat-<br>ler et configurer les paquets logiciels avec un seul clic de souris.

Feren OS 2017.0 « Murdock » a été publié plus tôt ce mois. Cette distrib, est un OS Linux relativement discrib. est un OS Elliux relativement<br>obscur basé sur l'édition principale de  $B_{\lambda}$  is the social objective of  $\lambda$ 

Feren est un arrivant relativement referrest an arrivant relativement<br>nouveau apparu fin 2015. Depuis lors, nouveau apparu nin zo r.s. bepuis tors,<br>Feren OS a acquis une maturité conr eren Os a acquis une macunte con-<br>sidérable. De prime abord, il ne ressiderable. De prime abord, it ne res-<br>semble pas à un jeune système. Il a sa semble pas a un jeune systeme, it a sa<br>propre personnalité et vous n'aurez propre personnance et vous fraurez<br>pas l'impression d'utiliser un clone de ,  $\mathbf{L}$ ,  $\mathbf{L}$ ,  $\mathbf{L}$ 

Même la personnalisation maison de l'environnement de bureau Cinnamon lui donne une ambiance common tar donne dhe ambiance com-<br>plètement différente de celle de l'itépiecement unterente de cette de tite-<br>ration actuelle de Linux Mint Cinnamon.

<u>Equipment of the Community of the Community of the Community of the Community of the Community of the Community of the Community of the Community of the Community of the Community of the Community of the Community of the </u> Source :<br>http://www.technewsworld.com/stor v/84541.html

## LF BULLETIN **HEBDOMADAIRE** DU FULL CIRCLE

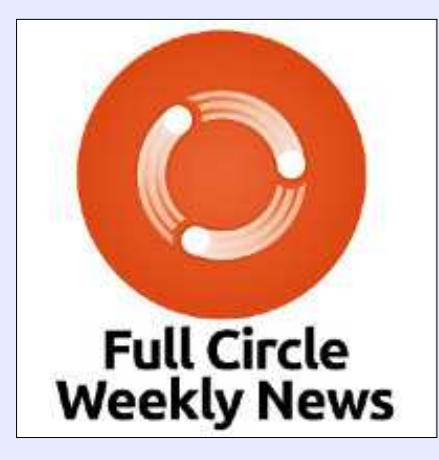

Une petite baladodiffusion one petite baladoum usion<br>< 10 mn) avec juste des informations. Pas de blabla. Pas de macions. Fas de biabla. Fas de<br>perte de temps. Seules les dernières informations traitant de meres informations traitant de<br>FOSS (logiciels libres Open Source) /Linux/Ubuntu.

, source<sub>//</sub>Emax/Obunta.<br>**RSS** : <u>http://fullcirclemagazine.</u>  $\overline{P}$ org/feed/podcast

AUDIO MP3

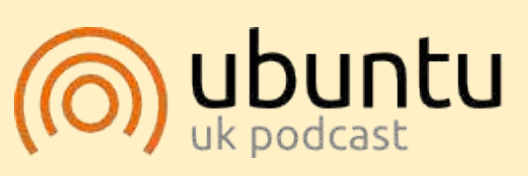

Le Podcast Ubuntu couvre toutes les dernières nouvelles et les protes derriferes nouvelles et les pro-<br>blèmes auxquels sont confrontés les utilisateurs de Linux Ubuntu et les fans du logiciel libre en général. La séance s'adresse aussi bien au nouvel utilisateur qu'au plus anad nouver dimsatedr qu ad plus an-<br>cien codeur. Nos discussions portent sur le développement d'Ubuntu. sur le développement d'Obuntu,<br>mais ne sont pas trop techniques. mais he sont pas trop techniques.<br>Nous avons la chance d'avoir quelnous avons la chance d'avoir quel-<br>ques supers invités, qui viennent ques supers invices, qui viennenc<br>nous parler directement des dernous parter un eccement des der-<br>niers développements passionnants mers developpements passionnants<br>sur lesquels ils travaillent, de telle sur resquers its cravament, de telle<br>façon que nous pouvons tous comraçon que nous pouvons cous com-<br>prendre ! Nous parlons aussi de la communauté Ubuntu et de son actualité.

---------<br>Le podcast est présenté par des membres de la communauté Ubunmembres de la communadée obdir-<br>tu Linux du Royaume-Uni. Il est coutu Linux du Royaume-Oni. It est cou-<br>vert par le Code de Conduite to the post to the control of the post-off-<br>Ubuntu et est donc adapté à tous.

L'émission est diffusée en direct L'ennssion est unrusée en unect<br>un mardi soir sur deux (heure anan marar son sur deux (neure an-<br>glaise) et est disponible au téléchargement le jour suivant.

http://ubuntupodcast.org

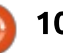

# EOMMAND & CONQUER<br>Ecrit par Lucas Westermann

pouvez trouver ici :

 $\overline{\mathcal{L}}$  de commence recemment a cravale. **le sur un projet de langage de la projet un projet un projet un projet un projet un projet un projet un projet**  $\alpha$ de programmation Go de Google. Comme je ne l'avait regardé que brièvement et fait quelques tâches mineures auparavant, c'était ma première expérience de son utilisation sur un cipalement de suit dénommérieurs du cipalement créé dire appli vved filee a giano projec. Doranc le projec, j'ai prinune base de données PostgreSQL). Je une base de données roscyresQL). Se<br>ne rentrerai pas dans les détails du ne rendrerar pas dans les décalis du<br>véritable projet, mais je vais partager ce que j'ai déjà appris.

## LE PARAMÉTRAGE

<span id="page-10-0"></span>J

Vous pouvez installer Go en utilisant apt :

#### sudo apt-qet install golang $q$ o

Si vous voulez une version plus résupplies vouled une version plus re-<br>cente de Go, il y a des instructions erne de do, it y a des instructions<br>supplémentaires sur leur page Git-<br>Hub : https://github.com/golang/go/wiki/Ubuntu

### **EXEMPLE DE CODE**

**L'aliment de code**<br>ples de code dans un Gist, que vous ples de code dans un Gist, que vous

<u>ntt</u><br>15 nouvez trouver ici : https://gist.github.com/lswest/feed0fb8685b0d9be SE OUTER DE TITLE

Si vous décidez de télécharger les de telection get les<br>fichiers, veillez à placer les deux fichiers riditiers, vellez a placer les deux riditiers<br>html dans un sous-répertoire appelé name dans un sous repertoire appeter<br>« tmpl » ou mettez à jour le chemin dans le fichier app.go.

#### **LES BASES** On peut trouver une présentation

On peut trouver une présentation sur https://tour.golang.org/welcome/1 sur <u>incps.//cour.golang.org/welcome/T</u><br>qui est un très bon point de départ. qui est un tres bon point de départ.<br>Naturellement, vous pouvez suivre Une de vous courriers du tivres.

Une fois que vous avez écrit votre utilisant « gouvez, soit le compiler en<br>code, vous pouvez, soit le compiler en utilisant « go build », soit le lancer loatilisant « go balla », soit le lancer lo-<br>calement en utilisant « go run ». Même catement en duitsant « go run », meme<br>si Go peut être utilisé pour des projets si do peut ette duise pour des projets<br>autres que les applis basées sur le Web, je ne vais pas rentrer dans le détail pour ces utilisations.détail pour ces utilisations.

#### **LES MODÈLES** Le code exemple ci-dessus est prin-

ent une application « nello Le code exemple ci-dessus est prinworld », mais recouvrant quelques aspects que j'ai eu du mal à implémenter correctement d'entrée de jeu. Ouelques notes importantes:

world », mais recouvrant quelques as-

 $\cdot$  À la ligne 23 (https://gist.gitd= ugne= 23 \the designations.<br>hub.com/lswest/feed0fb8685b0d9be <u>nob.com/cswesc/reedorbood3bod3be</u><br>d03e864a78f7f1a#file-app-go-L23), la <u>doseoo-afroi fil familie app go czs</u>), lia<br>section Funcs(funcMap) incorpore des sección i anestranement micorpore des<br>filtres personnalisés à utiliser dans le ritues personnaises a utiliser uaris te<br>modèle (dans ce cas, cela active le filtre ToLower). ere (uais ce cas, ceta accive te

• Sur la même ligne, la ligne Para varia meme agne, la agne rarsediob est riecessaire pour travaitter<br>avec des modèles partiels, car, sans avec des modèles partiels, car, sans<br>cela, la ligne define header ne sera pas vous n'utilisez pas un répert de sera pas<br>analysée, conduisant à des erreurs. Si anatysee, conquisant a des erreurs. Si<br>vous n'utilisez pas un répertoire tmpl,  $S$ e div $D$ ( $D$ ) de viale roncelonnen.

De manière générale, cette préparation de modèles fonctionne de maradori de modeles roncdonne de ma-<br>nière proche de Jinja2, pour tous ceux qui l'ont utilisé. Les éléments dynaqui cont utilise. Les elements ayna-<br>miques (tels que ceux chargés à partir miques (cets que ceux charges a parcir<br>de « structs ») sont entre accolades, ue « structs », sont entre accolades,<br>et tous les champs commencent par dez cous les champs commencent par<br>un «, », indiquant que vous vous attendez à trouver la variable dans l'obiet courant. Les filtres sont attachés aux courant. Les nitres sont attacnes aux<br>variables via un pipe. Mettre plusieurs filtres à la queue leu-leu devrait fonctionner (bien que je ne l'aie pas testé).

#### **LES URL** Si vous lancez « go run » dans le

Si vous lancez « go run » dans le répertoire du proiet, une navigation à o run » dans le<br>Ine navigation à<br>Trestituera un fichier al project alle havigation a<br>http://localhost:8081/ restituera un fichier « hello world » d'aspect nemer w new world *w* d'aspect<br>habituel. Si, cependant, vous regardez<br>à http://localhost:8081/Lucas, au lieu à http://localhost:8081/Lucas, au lieu de ça, la page vous accueillera avec le<br>n[om donné dans l](http://localhost:8081/Lucas)'[URL.](http://localhost:8081/Lucas)

nom donne dans con ..<br>L'exemple est très basique - si vous voulez un peu de travail personnel. essavez (par exemple) de mettre correctement le nom en maiuscules, même s'il est en minuscules dans l'URL.

Le code lui-même est relativement page tous turnierie est retauvement<br>simple - à la ligne 15, je paramètre la simple - a la ligne 15, je parametre la<br>page générique et, ensuite, je vérifie que la longueur du chemin de l'URL (tout ce qui est après le domaine) est plus grande que la longueur de «  $/$  » grande que la longueur de « ) »<br>(soit 1). Si cette longueur est plus grande, ceta signifie qu'un parametre est transmis (dans ce cas, le nom) et la variable « hello » est écrasée par le nouvariable « riello » est ecrasee par le riou-<br>veau titre/contenu. Si elle est plus veau titre/contenu. Si elle est plus<br>courte ou égale à 1, alors il s'agit juste de la page de secours, sans aucun chanue la page de secours, saris adcurrenan-<br>gement (car il n'y a pas de déclaration « else »).

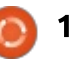

## COMMAND & CONQUER

Après la déclaration « if », le reste de la fonction viewHandler est dicté de la roncción viewriandier est dicce<br>par le paquet de modèles. funcMap contient un « map » ( pour toute perconcient an « map » ( pour couce per-<br>sonne qui utilise Python, ça ressemble sonne qui aduse r ydnon, ça ressemble<br>aux dictionnaires) de noms de filtres et les fonctions vers lesquelles ils diet les fonctions vers lesquelles lis di-<br>rigent. Ils peuvent être aussi utilisés rigent. Its peuvent ette aussi utilises<br>dans des fonctions personnalisées. aans aes ronctions personnaitsees.<br>Après cela, les fichiers de modèles sont apres ceta, tes nomers de modetes sont<br>chargés. La fonction « template.Must » diarges. La ronction « cemplace.ividsc »<br>assure simplement que le programme assare simplement que le programme<br>lance une erreur et une panique si aucun fichier de modèle n'est trouvé. aucum numer de modèle mest trouvé.<br>Enfin, la fonction ExecuteTemplate emm, la roncción executeremplate<br>réclame un ResponseWriter (« w »), le de son nom du modèle à charger (sur la base<br>de son nom de fichier) et l'objet à nom aa moaete a charger (sur ta base<br>de son nom de fichier) et l'objet à charger (« hello »).

#### STRUCTS Les lignes 9-1 2 créent un struct

Les lignes 9-12 créent un struct champs de changes de changes in struct<br>Inommé « Page » qui contient deux momme « rage » qui contient deux<br>champs de chaînes de caractères : Title (titre) et Content (contenu). Principa-<sub>t</sub>uale, et content (contenu). Ennapa-<br>lement, ça crée un type de donnée iement, ça cree un cype de donnee<br>spécial. Les « structs » peuvent être initialisées via Page{Title, Content}. Nainicialisees via rage<sub>l</sub>ince, concenc*y*. Na-<br>turellement, plus il y a de variables incluses, plus l'initialisation est longue.

#### **DÉBOGAGE** Si, en fonctionnement, vous tournement, vous tournement, vous tournement, vous tournement, vous tournement, vo<br>Si, en fonctionnement, vous tournement, vous tournement, vous tournement de la procession de la procession de

Si, en fonctionnement, vous tombez sur des problèmes, vous pouvez importer le paquet « fmt » et utiliser « fmt. Printf » pour imprimer du texte formaté dans un terminal.

#### **CONCLUSION** <u>Sistema est un exemple très basique</u>, que est un exemple très basique, que est un exemple très basique, que est u

Ceci est un exemple très basique,<br>mais il devrait servir de point d'antrée ed est an exemple des basique,<br>mais il devrait servir de point d'entrée mais it devrait servir de point d'entree<br>à quiconque voudrait travailler avec Go.<br>Si , quelqu'un , basshe, que , des , ess. Si quelqu'un tombe sur des pro-Si quelqu'un combe sur des pro-<br>blèmes, ou a des suggestions pour finaliser l'une des étapes dans une version plus « à la mode de Go », n'hésision plus « a la mode de do », milesi-<br>tez pas à me le faire savoir à lswest34+fcm@gmail.com. De même. [pour un sujet d](mailto:lswest34+fcm@gmail.com)'[article que je](mailto:lswest34+fcm@gmail.com) pourrais.<br>Si vous avez une quelconque demande mail.traiter, vous pouvez me le dire par mail.

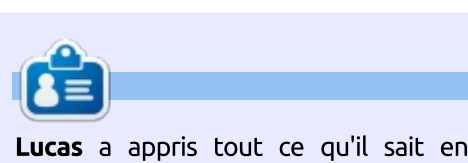

[full circle ma](mailto:lswest34@gmail.com)gazine n° 1 21 tucas a appris cout de quin sant en<br>endommageant régulièrement son sysréfile et en n'ayant alois plus d'autre  $\frac{1}{2}$  choix que de trouver un moyen de le réparer. Vous pouvez lui écrire à : .

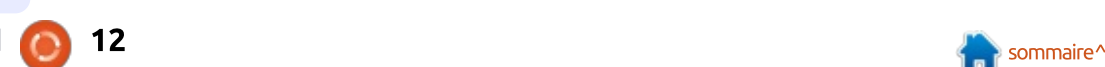

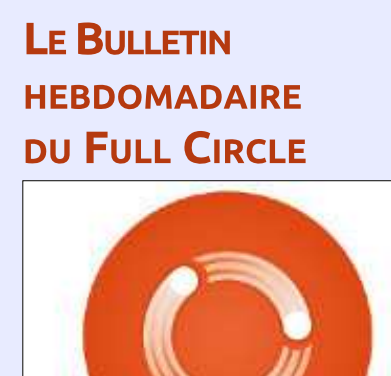

Une petite baladodiffusion  $( $10 \text{ mm}$ )$  avec juste des informations. Pas de blabla. Pas de perte de temps. Seules les dernières informations traitant de meres informations traitant de<br>FOSS (logiciels libres Open Source) /Linux/Ubuntu. :

Une petite baladodiffusion diffusion diffusion diffusion diffusion diffusion diffusion diffusion diffusion dif

**Full Circle Weekly News** 

source<sub>) /</sub>Emax<sub>/</sub>Obanta.<br>**RSS** : <u>http://fullcirclemagazine.</u>

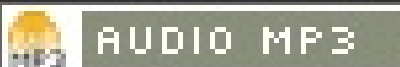

#### Python dans le monde réel - P. 78 IBP BKSLFB ILOP  $\mathcal{L}(\mathcal{L}(\mathcal{$

Le mois dernier, nous avons com e mois dernier, nous avons com-<u>a mence un programme avec le cap</u><br>teur de température/humidité, avec teur de temperadure/numalee, avec<br>liaison bluetooth activée. Ce mois-ci, dalson bidecooch accivee: Ce mois ci,<br>nous continuerons avec la maquette  $B_{\rm D}$  ab  $B_{\rm D}$  ab  $B_{\rm D}$  ab  $B_{\rm D}$  ab  $B_{\rm D}$ 

B JLFP ABOUT

**HUTORIEL**<br>Écrit par Greg D. Walters

Je rajoute le schéma de câblage Fritzing, juste au cas où vous l'auriez  $\mathcal{L}$  are a formulation of  $\mathcal{L}$  and  $\mathcal{L}$  are a formulation of  $\mathcal{L}$ 

Comme je l'ai dit le mois dernier. la tension positive d'alimentation du  $\overline{\mathbf{r}}$ module bluetooth est de 3.3 V DC à module bluetooth est de 5.5 v DC a<br>partir de l'Arduino. Si vous utilisez du partir de l'Ardonno: 51 vous denisez du<br>5 V DC, vous avez toutes les chances de détruire le module bluetooth.

#### LE CODE  $\frac{R}{\sigma}$

<span id="page-12-0"></span> $\overline{\phantom{a}}$ 

D'un coup d'œil, vous devriez être capable de voir que le script de ce mois (https://pastebin.com/F7FvLVV7) mois (<u>nceps.//pascebin.com/mineevvi/</u><br>est simple : une combinaison des scripts<br>du DHT et du bluetooth. Les seules du DHT et du bluetooth. Les seules ad DITT et ad Didetooth. Les seules<br>modifications majeures sont dans la modifications majedies sont dans la<br>routine handleBluetooth pour prendre roudre nandt<br>en charge la<br>leurs du DHT.  $\overline{\phantom{a}}$  but  $\overline{\phantom{a}}$  out  $\overline{\phantom{a}}$ 

Voici la routine handleBluetooth<br>The auj rassemble les données du DHT et

les envoie lorsau'elles sont demandées. J'ai intentionnellement sur-codé la routine de sorte que vous avez plus d'informations que nécessaire. Il n'y a pas vrajment besojn ici de mettre une tempo après chaque cas. Une seule à la fin serait suffisante. Il n'v avait pas besoin non plus de dupliquer le code besom non plus de dupliquer le code<br>de lecture/transmission de tempérade leccule/cransmission de cempera-<br>ture/humidité dans le cas « All » (tous). J'aurais pu (et peut-être dû) créer une fonction séparée pour chacun et enronction separee pour chacum et en-<br>suite appeler simplement chaque rousuite appeter simplement thaque rou-<br>tine, mais je voulais être explicite dans ma routine d'exemple.

La maquette est disponible sur Pasmaquette est disponible sur Pas<br>| https://pastebin.com/F7FvLVV7 in a <u>neeps;//paseebin.com/r /r vev v /</u>.

Petag=TREe09998f&bhid=211 Un commentaire en aparté : vous Example have en aparte : vous<br>Bouvez vous demander pourquoi nous pouvez vous dernander pourquoi nous nous concentrons encore sur un tarr-<br>gage de programmation comme Python. TechRepublic a publié très ré-@BJJBKQ RK >OQF@IB PRO IBP QOLFP MIRPthon. Technepablic a pablie tres re-<br>cemment un article sur les trois plus importants langages de programma-CETTINEIR UN dicite sur les tions plus mportants tangages de programma-<br>tion à apprendre. Python est le n° 3. Vous pouvez trouver cet article à  $\frac{1}{2}$ vous pouvez crouver cec d now-co-team-programmig-b-<br>' <u>IICCD.//www.cecnieput</u> languages-to-get-you-

### $\overline{\phantom{a}}$ 83116384784001061743673481364

Comme je suis sur le point de déménager, je délaisserai les sujets sur le RPI et Python jusqu'à ce que je sois un peu installé. Jusque-là, amusezvous bien.

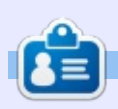

**CEP**<br>Greg Walters est propriétaire de Rainy- $\overline{\phantom{a}}$ **Price watters** est proprietaire de Rainy-Day Solutions LLC, une société de consultants à Aurora au Colorado, et programme depuis 1972. Il aime faire la<br>cuisine, marcher, la musique et passer du temps avec sa famille.

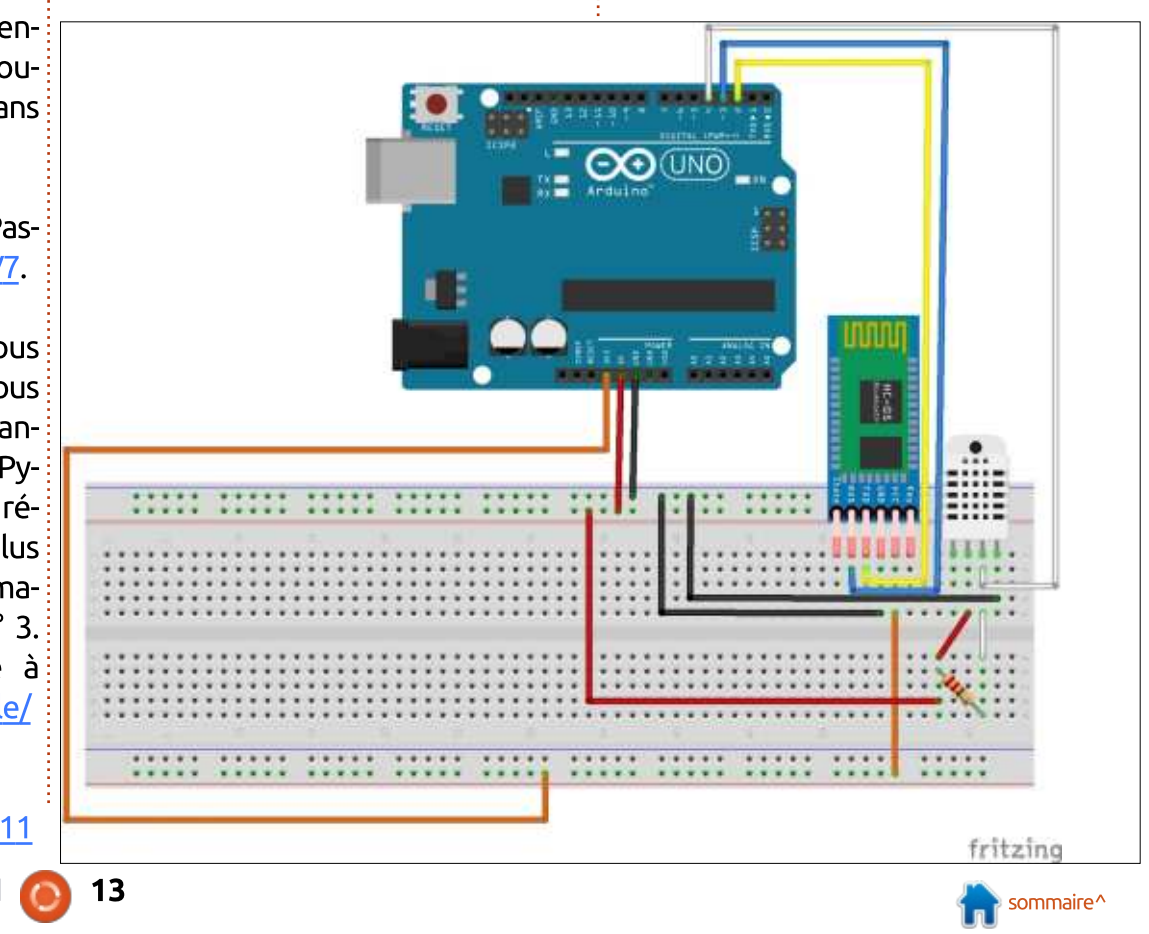

## Introduction à FreeCAD - P. 2

ans cette série, nous examinerons  $\Box$  and cette serie, node examinerons  $\alpha$ cation Open Source de modélisation : cación Open Source de modelisación<br>par CAO qui est encore en bêta, mais par CAO qui est encore en beca, mais<br>qui a reçu un bon accueil ces dernières qui a reçu un bon accueit ces dernières<br>années. Naturellement, elle est déjà annees: Nacarettement, ette est deja<br>disponible dans les dépôts d'Ubuntu. alsponnue dans tes deputs d'ubanta.<br>Dans le premier article sur l'utilisation Bans te premier article sur l'utilisation<br>de FreeCAD, nous avons passé en revue les bases du choix d'installation  $\frac{1}{2}$ vue les bases du crioix d'installation<br>d'une application de CAO pour Ubuntu a ane application de CAO pour obdition<br>ou GNU/Linux, et analysé quelques ou anoyemax, et analyse quelques<br>points marquants de l'interface utili- $\epsilon$ ur de riceca $\nu$ .

 $\sum_{\alpha}$ 

<span id="page-13-0"></span> $\rightarrow$ 

 $\blacksquare$   $\blacksquare$   $\blacks$ 

Dans ce numéro, nous créerons un simple objet plan pour illustrer l'utili-

sation des principaux espaces de travail, et des outils de dessin et d'extrusion. La Géométrie constructive des a asión: La deometrie constructive des<br>solides sera aussi présentée, pour persolides sera adssi presentee, podi per<br>cer des trous dans une innocente pièce de métal ordinaire. Voici une esquisse rapide de notre nouvel objet : en gros. rapide de notre nouver objec : en gros,<br>ce sera une pièce plate de métal, d'une ce sera ane piece piace de metal, a ane<br>épaisseur de 2 mm, avec une forme epaissedi de z min, avec dile rome<br>extérieure faite de lignes droites et d'arcs, et à l'intérieur de laquelle deux pièces circulaires seront enlevées. Compieces di culaires serbrit entevees. Com-<br>me l'auteur est européen, toutes les nie taateur est europeen, toutes tes<br>dimensions seront en millimètres, bien que le lecteur puisse facilement les convertir dans les unités de son choix.

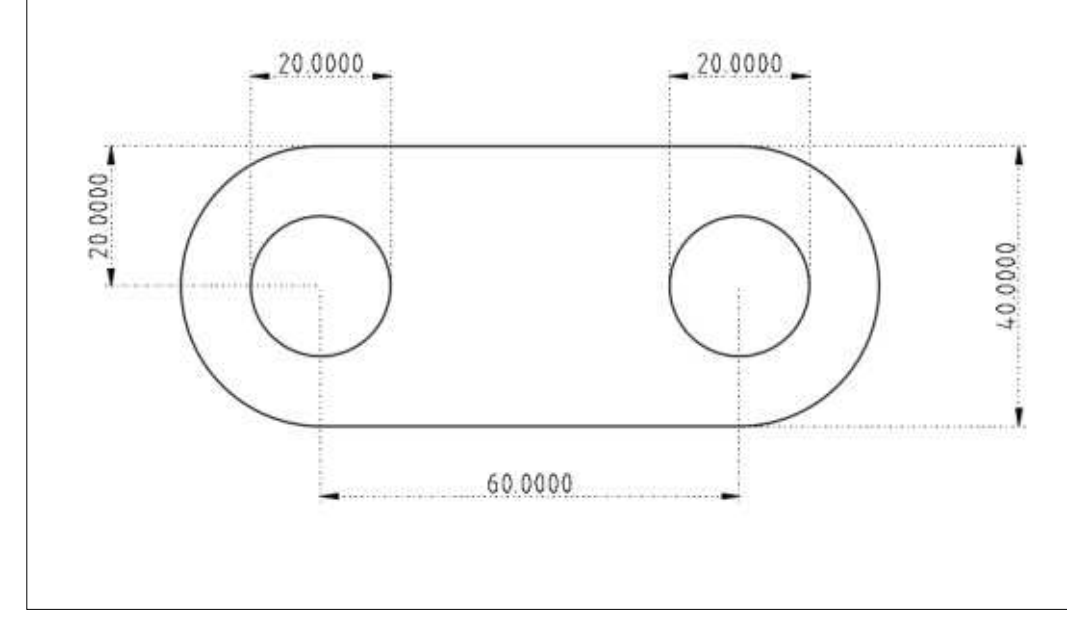

#### UTILISATION DE L'ATELIER DE **DESSIN**  $\frac{1}{\sqrt{2}}$

Une fois FreeCAD lancé, pour commencer un nouveau projet, nous pouvons aller à l'option de menu Fichier > vons aller a coption de mend richier ><br>Nouveau. Ou, nous pouvons choisir l'ounouveau. Ou, nous pouvons choisir tou-<br>til approprié dans la barre par défaut at approprie dans la barre par derado<br>(l'icône la plus à gauche), ou même utiliser le raccourci clavier Ctrl+N.

Comme présenté dans l'article précédent, l'interface utilisateur de Free-

<u>.</u><br>CAD a une série d'ateliers, chacun avec sa sélection spécifique de barres d'outils. Au commencement d'un nouveau projet, un des plus utiles est « Draft » projec, an des plus dalles est « Drarc*»*<br>(Ébauche). Comme son nom le suggère, la barre d'outils prédéfinie pour cet atelier contient les outils les plus utilisés habituellement pour dessiner adities nabidettement pour dessiner<br>rapidement les principales caractérisrapidement tes principates caracceris<br>tiques de l'objet, qui pourra ensuite être affiné avec les outils des autres ateliers.

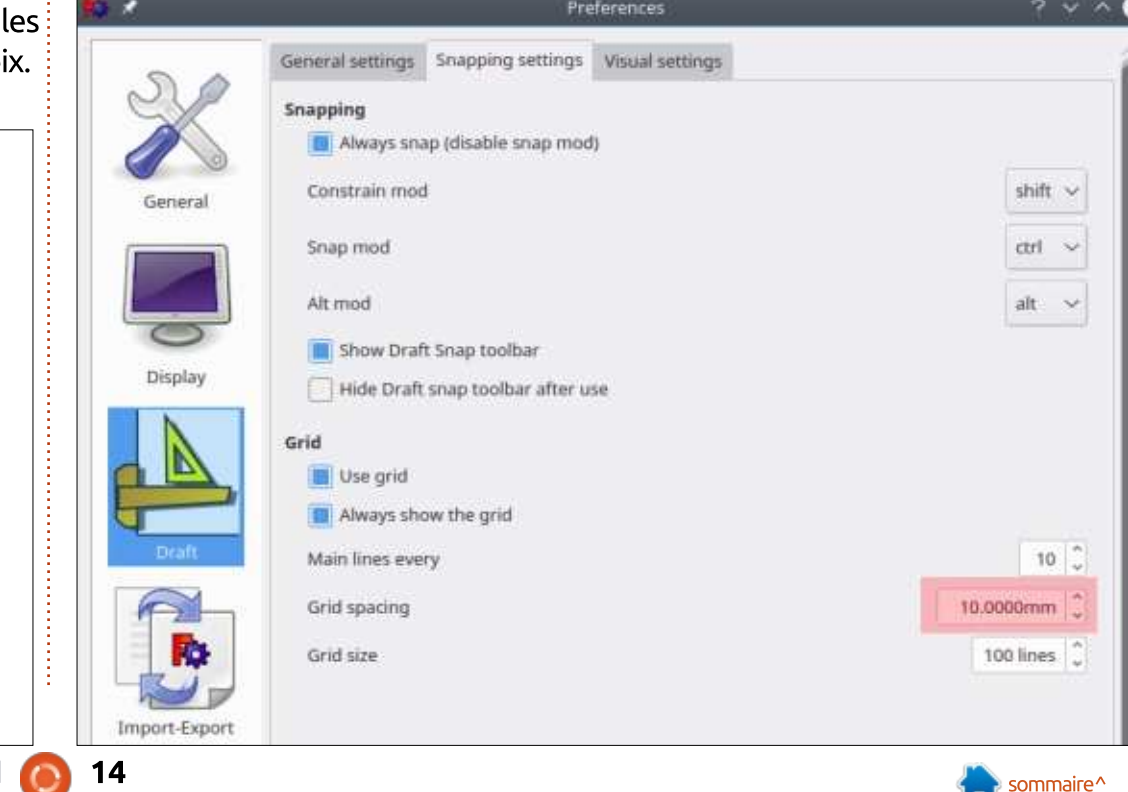

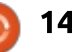

## <u>TUTORIEL - FREECAD</u>

Une fois dans le mode Draft, pluone rois dans le mode brarc, plu-<br>sieurs éléments d'interface peuvent sieurs elements uniterrace peuvent<br>être paramétrés pour faciliter le traette parametres pour radition te d'a-<sub>is</sub> sur le pave tactite d'un portable, de<br>vail sur notre objet. En premier lieu, : façon à voir au moins quatre divisions van sur noute objet. En premier neu, raçon a voir au moins quatre divisions<br>l'atelier nous montre par défaut un : verticales de la grille, soit 40 mm raceder fious frioncre par defaut un<br>motif en grille paramétré dans le plan modi en gritte paramedre dans te plan<br>X-Y, que nous regardons du dessus A-1, que nous regardons du dessus<br>(vers le bas, suivant l'axe Z). La grille a wers te bas, suivant t'axe z). La gritte a<br>des lignes définies, avec un espaceaes agnes derimes, avec un espace<br>ment d'un millimètre, qui peut être un ment a an millimetre, qui peut ette an<br>peu trop fin pour notre pièce. Aussi, la première chose à faire pourrait être  $\vdots$ la première chose a raire pourrait ette<br>d'afficher l'option de menu Édition > amener topdomae mena Laddon > { sama gnite est en generat masquee.<br>Préférences. Là, nous pouvons confi- : L'aimantation, c'est-à-dire laisser à l'inqurer l'atelier Draft à nos besoins garer raceller Drait a rios besonts<br>particuliers. Une des sections de l'option, « Paramètres d'accroche », nous aon, « rafamedies d'accroche », nous<br>permet de spécifier l'espacement de permet de specifier t'espacement de<br>la grille. Je le règle à 10 millimètres, a gritte. Je te regle a 10 militmetres, i mes de CAO. Dans cette barre d'ou-<br>ce qui facilitera notre compréhension : tils, nous pouvons configurer les opce qui racilitera notre comprenensione clis, nous pouvoirs comigurer les op-<br>des dimensions de chaque élément de : tions d'aimantation pour nous aider à  $\mathbf{L}$ 

where the model of also sour is concently a<br>The same concent also were also the source of the source of the source of the source of the source of the sour<br>Interact also solve the source of the source of the source of the s avec la molecte de la souris ou en glis-<br>sant verticalement avec deux doigts sant verticalement avec deux doigts<br>sur le pavé tactile d'un portable), de vercicates de la gritte, soit 40 min -<br>notez l'affichage des dimensions, visible notez tamtnage des dimensions, visible<br>en bas à droite de la fenêtre (page préence, en bas a divice)

Nous pouvons maintenant régler le : avec les élements d'objets alignes pre-<br>Comme avec toutes les du pouvons maintenant régler le : cisément. Comme avec toutes les Comme pour les barres d'outils, Comme pour tes barres a bacts,<br>pour une raison quelconque, la barre en lien avec l'aimantation des points en den avec calinantation des politis<br>sur la grille est en général masquée. L'amiantation, c'est-a-dire taisser a t'in-<br>terface utilisateur le soin de guider le terrace duisacedr le soiri de guider le<br>point indiqué par la souris, est l'une point maique par la souris, est tune<br>des fonctionnalités les plus puissantes aes roncuonnances les plus puissances<br>partagées par de nombreux programmes de CAO. Dans cette barre d'oudons a amandadon pour nous alder a<br>dessiner facilement des croquis clairs dessiner racitement des croquis clairs<br>avec les éléments d'objets alignés pré-

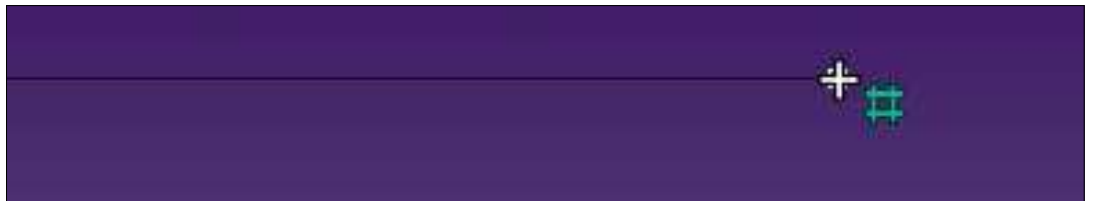

wons bouger la barre d'aimantation à un endroit où nous pouvons mieux examiner son contenu.

C'est un choix personnel, mais j'ai e est un choix personner, mais j'ai<br>tendance à activer les options d'aimancendance a acciver tes opcions d'amian-<br>tation à la grille, ce qui, dans notre tation a la gritte, ce qui, dans notre<br>cas, assurera que les extrémités de nos cas, assurera que les extremites de nos<br>lignes seront placées sur des cooragnes seront placees sur des coor-<br>données en multiples entiers de 10 mm. J'ai aussi tendance à activer l'aimm. J ar aussi cendance a acciver t'ai-<br>mantation aux extrémités, qui aide à dessiner le dernier élément d'un tracé THE a Segments mutuples.

En ce qui concerne les outils de en ce qui concerne les outris de<br>dessin, ils sont groupés dans une autre barre. FreeCAD montre vraiment une cohérence appréciable avec les

icônes des barres d'outils ; ainsi, alors nomes des barres d'odurs , ainsi, alors<br>que les icônes de la précédente barre que les loures de la précédence barre<br>(aimantation) sont toutes dans des teintes de vert, les outils de dessin sont présentés avec des icônes en jaune et presentes avec des icones en jadrie et<br>noir. Dans ce projet, nous utiliserons non: Bans ce projec, nous ucidserons<br>l'outil pour dessiner une ligne droite counce pour dessiner ane agrie droite<br>de deux points, l'outil pour tracer un de deux pontes, couch pour cracer un<br>cercle entier à partir de son centre et cercle entier a partir de son centre et<br>d'un point et l'outil pour dessiner un  $C$ l Culdi  $\epsilon$ .

Commençons (ci-dessus) par dessiedimençõis (croessos) par dessi-<br>ner la ligne du haut de notre forme, ner la ligne du naut de notre ronne,<br>entre les coordonnées (-30, 20) et (30, 20). Comme nous avons activé l'aimanzo). Comme nous avons accive camian-<br>tation à la grille, nous verrons l'icône cación a la grille, nous verrons cicone<br>de la souris changer pour montrer une icône de grille verte s'il détecte

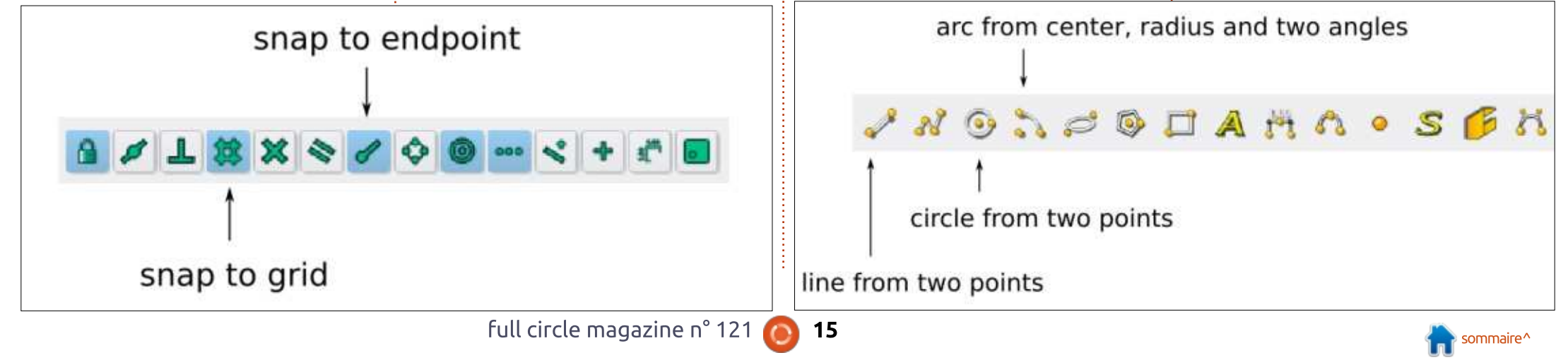

## +,+&) # ) une intersection proche et qu'il pense

une intersection proche et qu'il pense que nous souhaitons placer le point à Puis, nous pouvons tracer le seg-

Puis, nous pouvons tracer le seqr dis, riods pouvoirs d'acer le seg-<br>ment du bas, entre les coordonnées  $(-30, -20)$  et  $(30, -20)$ . Une fois que les deux lignes horizontales sont faites. passons à l'outil de dessin d'arc. Pour dessiner l'arc circulaire fermant le nous pouvoirs maintenant realiser<br>côté droit de notre pièce, sélection-le tracé de l'arc de l'autre côté de la re de la fin de la fin de la fin de la fin de la pièce.<br>Considération de la fin de la pièce. Avec l'outil pour tra-<br>Considération de la pièce de la pièce. Avec l'outil pour traligne d'apois de cerrer de carc au point : piece, pour remier dans miner exte-<br>(200), Deix elisee execute Cercles belance de la cière Annelle ville essette. (30,0). Thus caquons sur le rim de la preuve de la piece. Avec could pour cra-<br>Les charitzes teles aux étimes aux printi pour des sondes assesses aux pour electr rague nonzontate superieure au point : cer des cercles, nous pouvons<br>(30, 20), une fois pour indiquer le : les deux cercles aux points (-3 (50, 20), une fois pour indiquer le lies deux cercles aux points (-50, 0) et<br>rayon de notre arc et une seconde fois (30, 0) avec un rayon de 10 mm. pour indiquer le point où nous compour marquer le point ou nous com-<br>mençons notre arc. Enfin, cliquez à<br>l'autrémité de la ligne horizontale du mençons noute arc. Emm, caquez a pour denner point : la ronne exce-<br>l'extrémité de la ligne horizontale du prieure de notre pièce est, pour le morextremité de la ligne nonzontale du l'heure de notre pièce est, pour le mo-<br>bas en (30, -20) pour indiquer le point : ment, un ensemble de quatre segfinal de notre arc. Quand nous cli-! ments différents, deux objets Lignes

quons sur l'extrémité des lignes hori-zontales, notre pointeur de souris sezontales, notre pointeur de souris se transforme en icône verte pour nous montrer que FreeCAD a détecté une montrer que rreecad a detecte une<br>ligne précédente et place un nouveau point à ces coordonnées exactes. Le dessin, à ce moment, doit ressembler à la capture suivante.

Nous pouvons maintenant réaliser

Un dernier point : la forme exté-

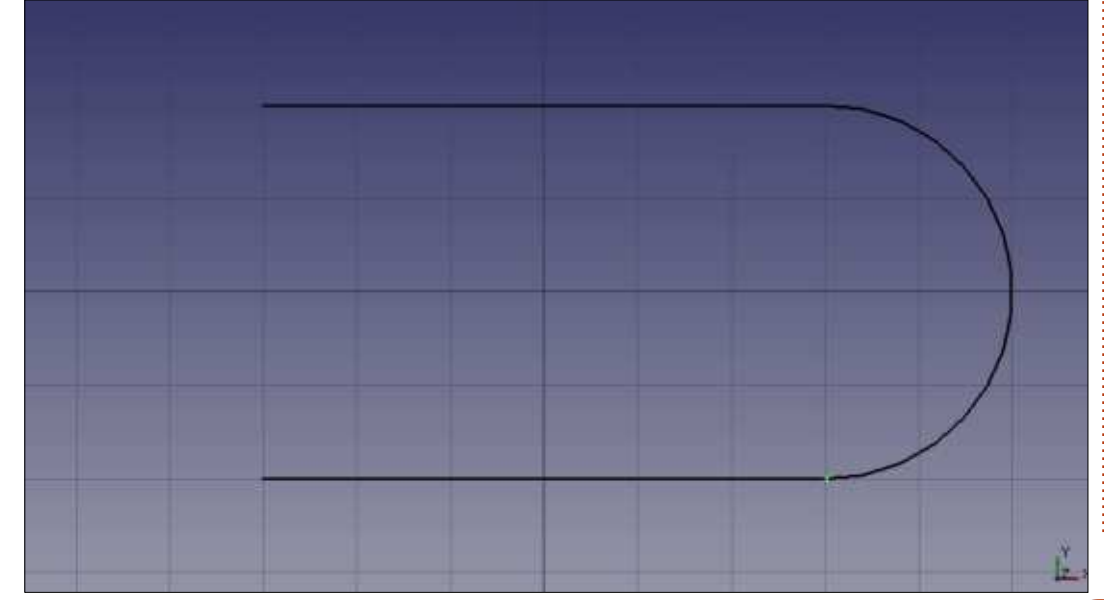

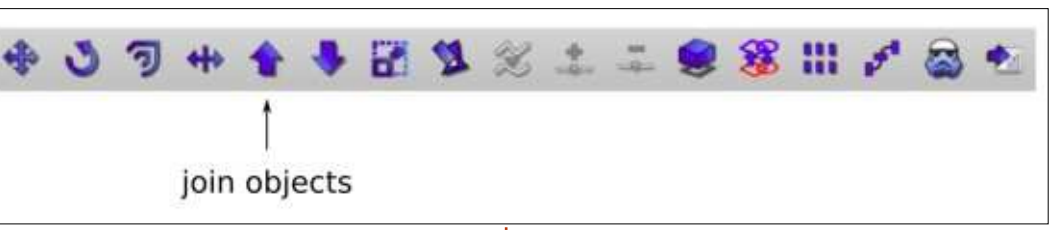

clairement dans la fenètre en internet.<br>La feux objets Arcs. Ceci se voit clairement dans la fenêtre « Vue comd'allement dans la renetre « vue com<br>binée » dans la partie gauche de besoin de convertir cet objet en uncecian. I oar concinuer, nous aurons<br>besoin de convertir cet objet en un desoin de convertir cet objet en un<br>objet 3D et, pour cette raison, nous devons convertir le paquet des quaest fait avec l'outil « le paquet des quatres ses produits » de la contexte » de la chiefe » de la chiefe » « l'alterne les objets » » de la chiefe » » de la chiefe » » de la chiefe » » de la chiefe » » de la chiefe » » de dre segments en un seut chemini. Ceci<br>est fait avec l'outil « Joindre les objets » dans la barre de modification. Sélecvans la barre de modificación. Selec<br>tionnez les quatre objets, soit dans la vue combinée, soit sur le dessin luivue compliee, soit sur le dessin luipuyee pour une selección de plusieurs<br>Liste de la citative objets - manicencz la couche cult apobjets - et utilisez cet outil. Dans la<br>vue combinée, nous verrons dispavue combinee, nous verrons ulspa-<br>raître les quatre objets, remplacés par un seul objet Wire (fil).

## DANS L'ATELIER PART

Une fois la partie plane de notre pièce réalisée - en substance, une propiece realisée en substance, une pro-<br>jection horizontale de la pièce finie nous changeons d'atelier et choisisnous changeons à aceller et choisis-<br>sons « Part » (Pièce). C'est ici que nous donnerons à la pièce sa touche 3D. Pour commencer, utilisons la barre de r our commencer, uctusons ta parre de<br>visualisation pour passer à une vue visuatisation pour passer à une vue 3D en projection, et voir la pièce dans sa forme actuelle comme un dessin sa rorme accuette comme un dessin<br>plat contenu dans le plan X-Y. En fonction du facteur de zoom courant. roncom au racceur de zoom couranc,<br>il peut être utile de choisir le bouton « Afficher l'ensemble du contenu à w Arricher tensemble da contena a<br>l'écran » pour voir toute la pièce bien centrée dans la fenêtre.

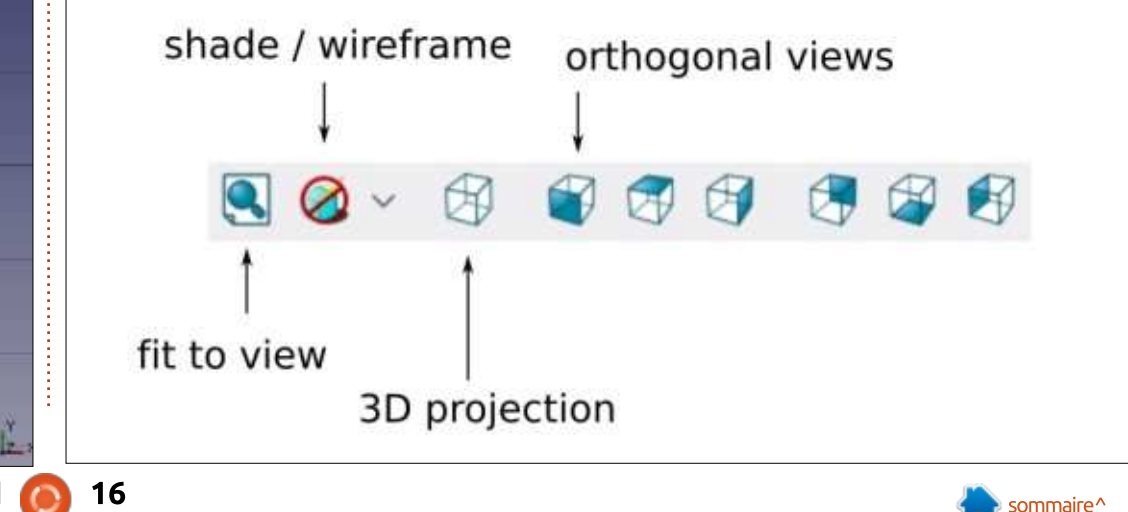

## TUTORIEL - FREECAD

 $\overline{\mathbf{c}}$  decree by  $\overline{\mathbf{c}}$ Cruessous, voici ce que nous ue extérieur et les deux Circles (cercles)  $\mathbf{H}$ 

Une des deux barres d'outils qui s'affichent par défaut dans l'atelier s'arrichent par deradt dans t'aceller<br>Part contient les outils pour transrart contient les outils pour trans-<br>former les objets plats en volumes. romer tes objets plats en volumes.<br>Commençons par choisir un des deux commençons par choisir un des deux<br>cercles, puis utilisons l'outil « Extru- $\mathbb{R}^n$ 

Comme le cercle est contenu dans un plan X-Y. l'extrusion se fait dans an plan x-r, cexcrasion se raic dans<br>l'axe Z. Incrémentez la longueur d'extaxe z. marementez la longueur d'ex-<br>trusion à 4 mm ; ainsi, la pièce finale crasion a 4 mm, ainsi, la piece miale<br>sera un cylindre de 4 mm de lonsera an cymare ae 4 mm ae ton-<br>gueur. Assurez-vous aussi que l'option « Créer un solide » est activée, car,

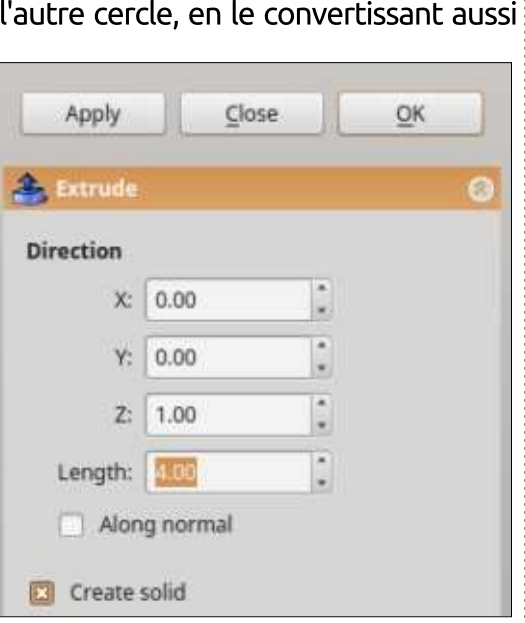

 $\mathbf{r}$  exploit the constant  $\mathbf{r}$ 

Maintenant, faites de même avec

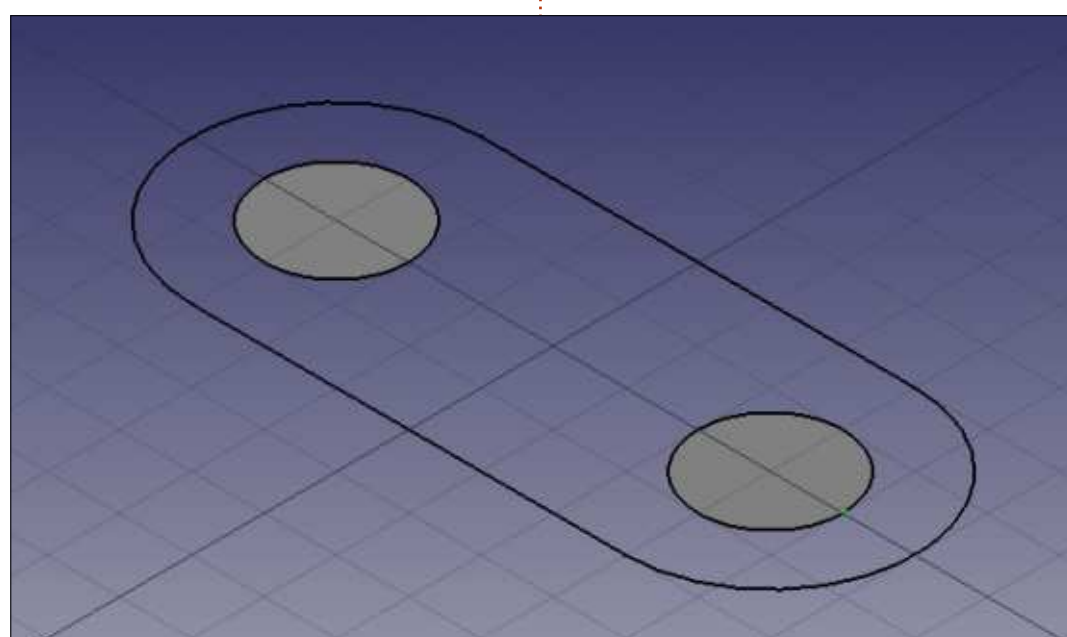

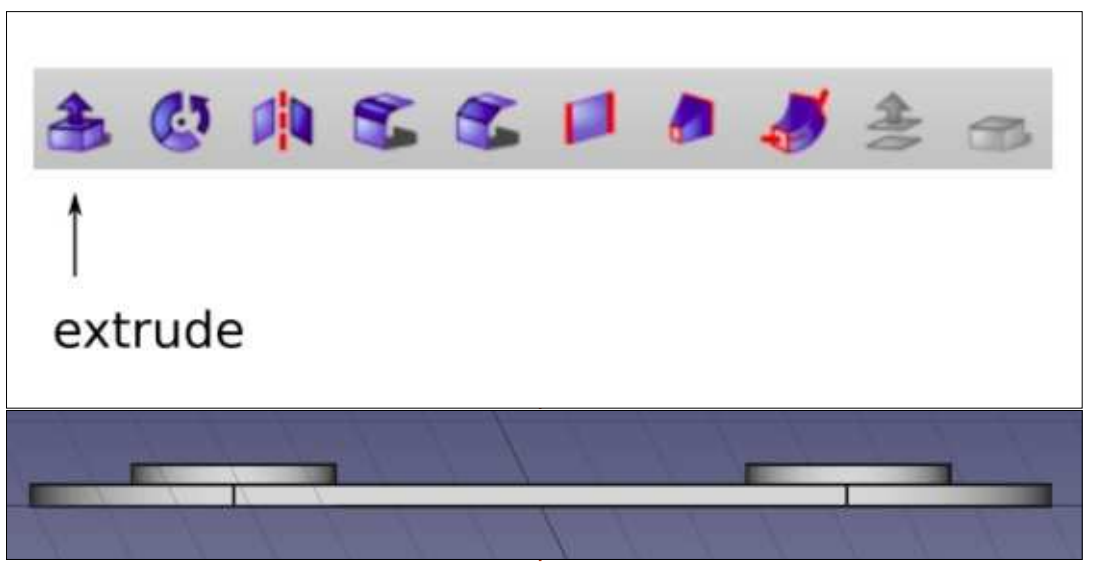

en un cylindre de 4 mm de haut. Enen un cymune de 4 mm de naud. En-<br>fin, faisons une extrusion dans la pièce Wire, mais cette fois de 2 mm seu- $\sum_{i=1}^{n}$  is a molecular probability  $\sum_{i=1}^{n}$ 

À la fin de ce processus, si nous A la fiil de ce processus, si fiods<br>choisissons une vue orthogonale latéanoisissoris une vue oranogonale lace-<br>rale dans la barre de visualisation, nous rate daris ta barre de visualisation, nous<br>devrions voir que les deux cylindres dépassent de la pièce principale. Ce-<br>dépassent de la pièce principale. Ceaepassent de la pièce principale. Ce-<br>pendant, toutes leurs bases sont sur pendant, coutes teurs bases sont sur<br>le même plan. Ça ne nous convient e meme plan. ça ne nous convient<br>pas, car la prochaine opération sera de soustraire les cylindres de la pièce pas, car la prochanie operación sera ae soustraire tes cytinares de la pièce<br>principale, créant ainsi deux trous. Si principale, crearic affisi deux crous. Si<br>nous laissons les choses en l'état, il nous lassons les choses en t'état, il<br>pourrait y avoir une confusion dans les faces inférieures de chaque trou. Il: pourrait y avoir une composition dans es races inferieures de chaque crou. it<br>est préférable de s'assurer que les cylindres dépassent des deux côtés Est piererable de s de la pièce principale.

Pour ce faire, nous allons simple-Four ce raire, rious attoris simple-<br>ment déplacer la pièce principale d'un millimètre vers le haut. Ceci est fait milimetre vers le naut. Cecr est rait<br>en cliquant sur la pièce dans la « Vue en cuquant sur la prece dans la « vue combinée », où elle est probablement combinee », ou elle est probablement<br>étiquetée « Extrude002 » ou quelque enquecee « Extradeooz *»* ou quelque<br>chose de voisin. Cliquez ensuite sur anose de voisin. Ciiquez ensuite sur<br>l'onglet marqué « Données » en bas conglect marque « Bonnees » en bas<br>de la Vue combinée, déployez l'opue la vue combinee, deployez top-<br>tion Placement, puis Position, et augmentez la valeur de « z » de 0 à 1 mm.

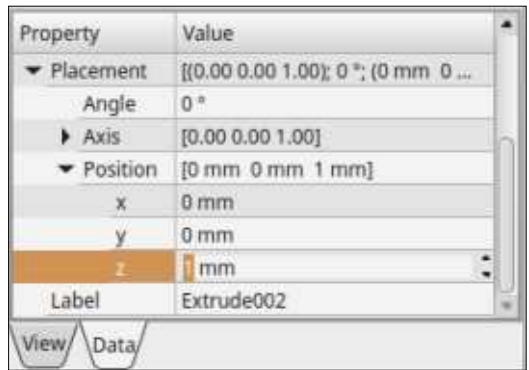

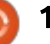

## <u>TUTORIEL - FREECAD L</u>

Dans le même temps, on devrait voir la pièce principale monter dans la voir la piece principale monter dans la<br>vue principale, nous donnant ce résultat:

 $X \rightarrow Y \rightarrow Y \rightarrow Y \rightarrow Y \rightarrow Z$ 

#### $ET$   $FN$   $N$ ,  $T$   $F$   $?$  $\blacksquare$

Dans cet article sur l'utilisation de FreeCAD, nous avons créé un simple

Enfin, nous pouvons faire les trous ennin, nous pouvoirs raire tes trous<br>dans la pièce principale. Pour ce faire, aans ta piece principate. I oar ce raire,<br>commencez par sélectionner les deux commencez par selectionner les deux<br>cylindres dans la Vue combinée, puis cyandres dans la vue combinee, puis<br>choisissez l'option du menu Pièce > anoisissez coption du mend riéce ><br>Opération booléenne > Union. Ceci Operación booteenne > Omon. Ceci<br>devrait faire disparaître les deux cyaeviait faire disparaître les deux cy-<br>lindres de la Vue combinée, remplaandres de la vue combinee, rempla-<br>cés par un seul objet Fusion. Dans la ces par un seut objec rusion. Dans ta<br>vue combinée, choisissez d'abord la vue combinee, choisissez a abora la<br>pièce principale Extrude002, puis (en appuyant sur la touche cert, choisispiece principale excrudeove, puis (en sez aussi Fusion. Ensuite, choisissez sez aussi rusion. Ensulte, choisissez<br>Pièce > Opération booléenne > Couriece > Operation booteenne > Cou-<br>per. Voilà ! Nous avons percé les deux us dans la piece principale.

Dans la dernière opération, l'ordre Daris ta derrifere operation, cordre<br>de choix, d'abord la pièce principale ae choix, a abora la piece principale<br>puis la fusion des deux cylindres, est puis la rusion des deux cylindres, est  $\mathsf{M}$ Portant. Si yous procedez a timerse, FreeCAD essavera de découper la TTEECAD Essayera de decouper la<br>pièce principale autour des deux cypiece principale autour des deux cy-<br>lindres, vous donnant quatre cylinkindres, vous ur<br>Herries de dres très fins - vraiment pas ce que nous attendons!

objet plan pour illustrer l'utilisation object plant pour muscrient cumisation<br>des espaces de travail principaux (Draft aes espaces de cravait principada (Drait<br>et Part), les outils de dessin et l'extrusion. La Géométrie constructive des a asion. La deomethe constructive des<br>solides a été utilisée pour unir les deux solides a ete drillsee pour unii les deux<br>cylindres et l'objet Fusion résultant a cymiares et cobject rasion resultant a<br>été utilisé pour percer deux trous dans la pièce principale, créant l'objet

L?GBQ MI>K MLRO FIIRPQOBO IRQFIFP>QFLK

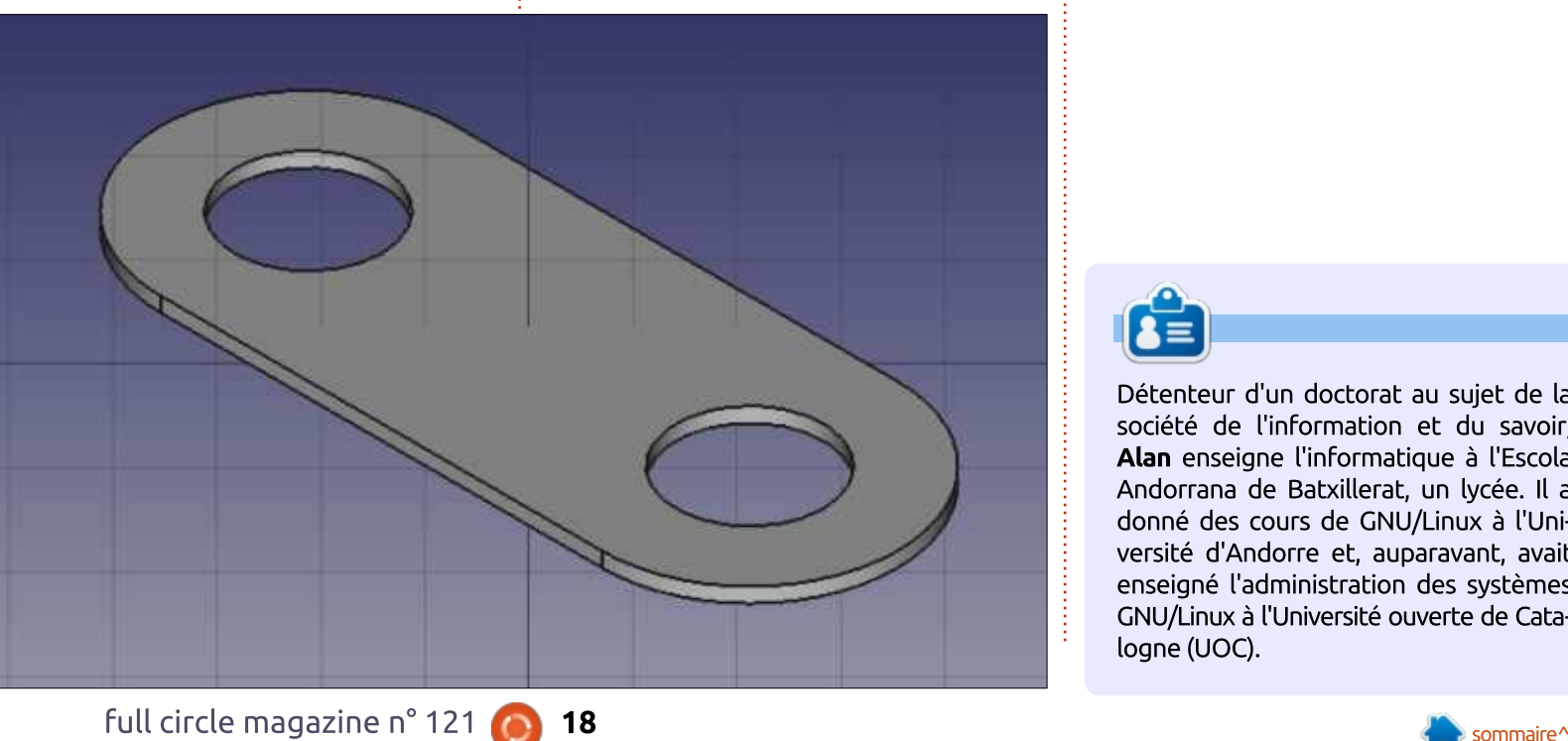

final. Dans la prochaine partie de notre série, nous approfondirons l'utiliare sene, nous approronairons cadit<br>sation des outils pour créer un objet sadon des oudis pour créer un object<br>3D plus complexe, représentant une 3D plus complexe, representant une<br>jonction suivant Y de deux tuyaux de diamètres différents.

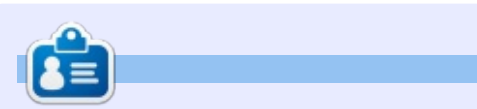

Détenteur d'un doctorat au sujet de la Detenteur a un aoctorat au sujet de la<br>société de l'information et du savoir,<br>**Alan** enseigne l'informatique à l'Escola SOCIELE DE L'IMONIMALION EL DU SAVOII, Alan enseigne l'informatique à l'Escola Andoniana de Bacxillerac, un igcée. Il a BRAFING UPS COULS DE CHAU/LINUX & L'UNIversice a Andonie et, auparavant, avait enseigne taunninstration des systemes GNU/Linux à l'Université ouverte de Catalogne (UOC).

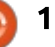

## $\frac{1}{2}$  **TORIEL**  $\mathbf{B}$

#### Installer Ubuntu sans média externe KFPQO>QBROP AB DO>KAP OqPB>RU >MMOBKARO NRB KLRP PLRE>FQLKP FKPQ>IIBO M>O@LRSOBW @LJJBKQ
 QQBKQFLK @BMBK

e nos jours, l'installation d'Ubuntu  $\mathbf{D}$  erros joars, en statiation i a obanta Mesc pas un processus complexe.<br>Le téléchargement d'une image ISO, Le telechargement d'une linage 150,<br>puis, soit le gravage d'un DVD, soit la pais, soit te gravage a arribivib, soit ta<br>création d'une clé USB bootable, pour treation d'une tle 03D Doolable, pour<br>lancer un LiveCD qui peut ensuite être tancer un civeco qui peut ensuite etre<br>installé, est un enchaînement de tâches bien documenté. En regardant en arbien documente. En regardant en ar-<br>rière vers des temps plus anciens, ça nere vers des temps plus anciens, ça<br>n'a pas toujours été le cas. Beaucoup IT a pas coujours ete te cas. Deaucoup<br>d'entre nous peuvent encore se rappea encre nous peavent encore se rappe-<br>ler quand Knoppix CD était la première ier quand Knoppix CD etait la premiere<br>distribution GNU/Linux qui pouvait être  $I$ lancée dans un environnement live et  $\frac{1}{2}$ tancee dans dit environmement tive et<br>les premières images LiveCD instaltes premières images livecis instat-<br>lables ne sont arrivées que pas mal de rables ne sont arrivées que pas mat de<br>temps après. Ainsi, on peut dire que temps apres. Amsi, on peut une que<br>beaucoup de progrès ont été réalisés dans la facilité d'utilisation des médias  $B(x)$ 

<span id="page-18-0"></span> $\overline{a}$ 

Cependant, nous ne sommes jaependant, nous he sommes ja-<br>mais satisfaits. Devoir graver l'image mais sacisiaics. Devoir graver cimage<br>sur un CD ou DVD juste pour essayer sur un CD ou DVD juste pour essayer<br>une nouvelle distribution a rapidement D  $\overline{a}$  perdu de son attrait. L'utilisation d'une  $\overline{a}$ perda de son acciaic. L'aciusacion a une<br>clé USB était un pas dans la bonne alle USB etait un pas dans la bonne<br>direction, mais, actuellement, on n'a **Deal** anection, mais, accueitement, on n'a<br>pas toujours une clé USB inutilisée en pas coujours une cle 03D inuclusée en<br>rab. J'ai tendance à perdre les miennes rab. J al tendance a perdre les miennes<br>et je pense qu'il est possible que je ne sois pas le seul. La plupart des admi-

nistrateurs de grands réseaux apprennent vite à disposer d'une image ISO nenc vice a disposer a ane image iso<br>pour démarrer par le réseau en utilisant PXE, mais ce n'est pas toujours possible, ou même attirant, pour des possible, ou meme actitant, pour des<br>utilisateurs lambda, car cela veut dire<br>du bricolage avec le serveur DHCP RPPF MLRONRLF KB M>P CO>K@EFO RK

Aussi, pourquoi ne pas franchir un Adssi, pourquoi ne pas mancim un<br>pas de plus et le faire totalement sans média d'installation ? Le scénario est media d'instattation : Le scenano est<br>le suivant : supposez que nous avons une installation Ubuntu fonctionnelle ane installation obdited ronctionnelle<br>sur un ordinateur, dans une certaine version de la distribution. Ensuite, nous téléchargeons une nouvelle version sous

۳

dur, que nous souhaitons installer par- $\frac{1}{2}$ dessus l'actuelle, sans utiliser un autre $\vdots$ dessus raccuene, sans denser un addre<br>disque local, un lecteur optique ou quelque chose d'autre connecté par USB. Juste nous et notre unique dis- $\mathbf s$  durnitente d'ordinaceur.

Un point à noter, c'est que nous aurons besoin d'une RAM suffisante aurons pesont a ane roam sarrisance<br>pour contenir la majorité de notre image pour concernir ta majorite de nou e image aso code en codinant dans un environ-<br>nement de Live CD ; aussi, notre or-DEDICAC GE LIVE  $\cup$ , aussi, notie or dinateur sera au mieux avec au moins<br>4 gigaoctets de taille mémoire, ce qui a gigaoctets de tante memoire, ce qui<br>est standard pour les portables depuis tque temps maintenant.

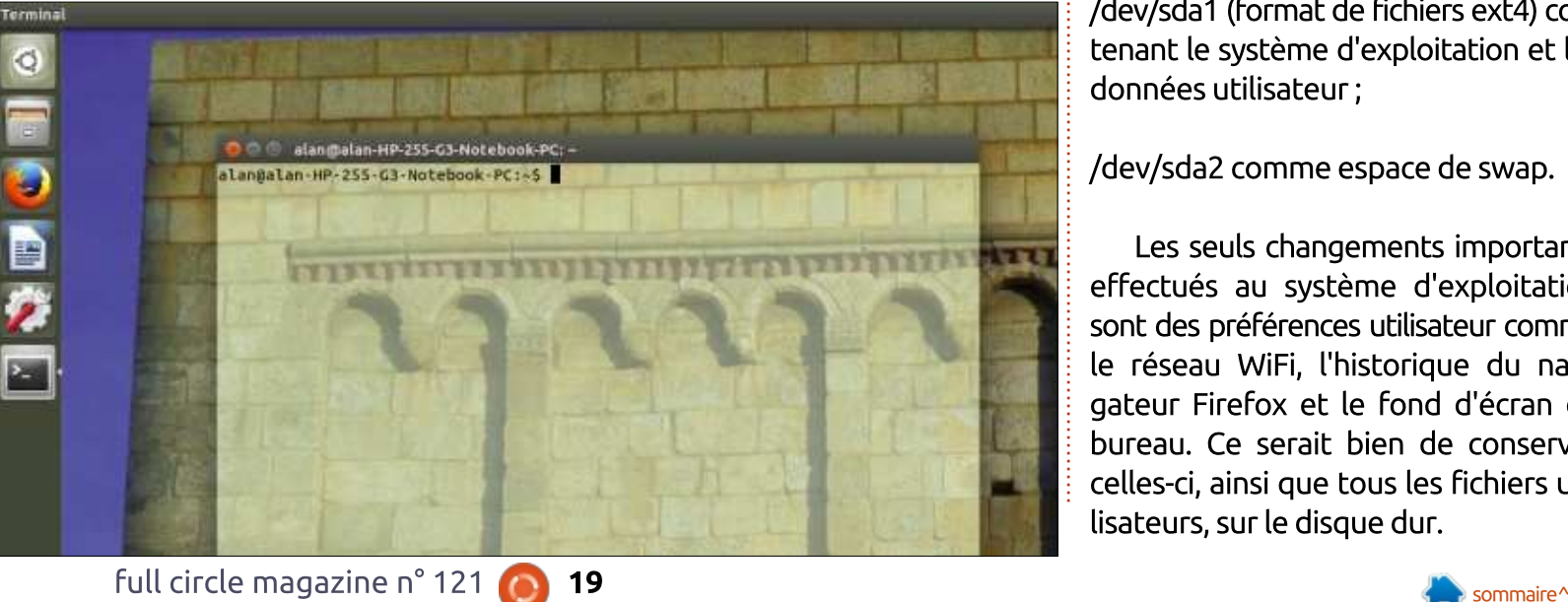

couvrez comment. Attention, cependant : certaines choses pourraient dedant : certames choses pourraient de<br>venir assez « geeky » (techniques) par moments. N'essayez pas ceci sur un ordinateur que vous seriez furieux de devoir reformater entièrement et faites uevoir reromiater entierement et rattes<br>une sauvegarde de toutes les données<br>utilisateur avant de commencer. Hop  $\lambda$ 

Au départ, j'avais une installation Ad depart, javais dhe installation<br>.604.04 légèrement ajustée d'Ubuntu IC שלא האי האט איז האט איז האט איז האט איז האט איז האט איז האט איז האט איז האט איז האט איז האט איז האט איז האט<br>געשטען איז האט איז האט איז האט איז האט איז האט איז האט איז האט איז האט איז האט איז האט איז האט איז האט איז האט Le partitionmement du disque dur est<br>resté avec les valeurs par défaut de l'installeur d'Ubuntu et, comme résultat, nous nous sommes retrouvés avec deux partitions seulement :

/dev/sda1 (format de fichiers ext4) conydevisdan (romac de numers exc4) con-<br>tenant le système d'exploitation et les about a bullisated by a property of the set of  $\overline{B}$ 

w/sudz comme espace de swap.

Les seuls changements importants PLACS SEULS CHONGCHICHES IMPORTANCE effectués au système d'exploitation errectues au systeme a exploitation<br>sont des préférences utilisateur comme sont des préférices datisateur comme<br>le réseau WiFi, l'historique du navire resead vvn., criisconque du navi-<br>gateur Firefox et le fond d'écran du gated There et le Tond d'ecran du<br>La component de la provincia de la provincia de la component de la provincia de la provincia de la provincia d bureau. Ce serait bien de conserver bureau. Ce serait bien de conserver<br>celles-ci, ainsi que tous les fichiers utilisateurs, sur le disque dur.

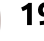

## TUTORIEL - INSTALLER UBUNTU

i'ai ensuite téléchargé une version d'Ubuntu plus récente, en fichier ISO : « ubuntu-16.10-desktop-amd64.iso » $\frac{1}{2}$ , abdited to:10 desktop amdo4.iso *»*,<br>dans le répertoire /home/alan/Down- $I_{\text{0}}$  loads. (Cette version n'est plus d'actua- $\frac{1}{2}$ lité, mais la procédure reste la même.)

## DÉMARRER SUR L'IMAGE **ISO**

La première grande difficulté de La première grande diricuté de<br>ce projet est de démarrer sur le fichier de l'image ISO sur notre disque dur. Heureusement. GRUB est bien caadi: Hedredsement, divoblest blem ca-<br>pable de ça - avec un peu de perpable de ça - avec un peu de per-<br>suasion en ligne de commande. Cependant, quand un seul système Ubuntu est installé sur un disque, au obanta est installe sur un aisque, au<br>démarrage, la configuration GRUB par aemanage, la comiguración citob par<br>défaut n'a pas de délai et le seul sysderadt if a pas de detar et te seut sys-<br>tème d'exploitation qu'il voit est lancé  $imm$ édiatement. Nous aurons besoin  $\frac{1}{2}$ Immediacement. Nous adrons besont<br>d'un peu de temps pour entrer dans a dii peu de temps pour entrer dans AFTER AFTER IS COMMUNIST CHARGE ABOUT A LATER CHARGE ABOUT A LATER ABOUT A LATER ABOUT A LATER AREA CHARGE ABOUT A LATER AND A LATER AREA CHARGE A LATER AREA CHARGE A LATER AREA CHARGE A LATER AREA CHARGE A LATER AREA CHAR  $AC$  BK  $C$  and  $C$  by  $C$  and  $C$  and  $C$  and  $C$  and  $C$  and  $C$  and  $C$  and  $C$  and  $C$  and  $C$  and  $C$  and  $C$  and  $C$  and  $C$  and  $C$  and  $C$  and  $C$  and  $C$  and  $C$  and  $C$  and  $C$  and  $C$  and  $C$  and  $C$  and  $C$  and défaut en utilisant :

## sudo gedit /etc/default/grub

en commentant ou effaçant la ligne<br>qui commence par GRUB HIDDEN TIqui commence par GRUB HIDDEN TI-MEOUT. Ensuite, cette configuration meoot. Ensuite, tette comiguration<br>doit être mise en place avec la com $m$ ande:

sudo update-grub

Nous pouvons alors redémarrer. Une fois le menu GRUB affiché, appuvez sur la touche « c » pour obtenir une ligne de commande qui commence par l'invite « grub> ».

Nous devons maintenant dire à GRUB d'utiliser la première partition aros a adder la première parddon<br>de notre disque dur comme disque de de nou e disque dur comme disque de démarrage. Ensuite, nous lui disons<br>d'identifier le nom de fichier de l'image ISO dans la variable Sisofile. Nous xe iso dans la vanable sisonie. Nous<br>créons un disque avec loopback et le nom du fichier, qui, essentiellement, archief and disque avec toopback et te définit le fichier comme un disque virdernincte richter comme an aisque vir-<br>tuel. Puis, nous chargeons le noyau tuet. Huis, nous chargeons te noyau<br>Linux et le disque initial en RAM. Ainsi, successivement:

 $\bullet$ 

B

團

h

a

full circle magazine n° 121 (2020)

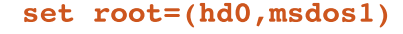

```
set
isofile=/home/alan/Downloads/
ubuntu-16.10-desktop-
and 64.iso
```
loopback loop (hd0, msdos1) \$isofile

1inux (loop)/casper/vmlinuz.efi ro boot=casper isoscan/filename=Sisofile toram

initrd (loop)/casper/initrd.lz

hoot.  $\sum_{k=1}^{n}$ 

Naturellement, ces commandes doivent être adaptées pour convenir à votre paramétrage spécifique, que ce soit pour la partition sur laquelle le

Terminal Examples **O** obuntumubuntu: 增 ubuntu@ubuntu:~S mount | grep sd sumewowania - Societyce type ext4 (rw,relatine,data=ordered)<br>|gvf=d-fuse on /run/user/999/gvfs type fuse.gvf=d-fuse (rw,nosuid,nodev,relatine,<br>|user\_td=999,group\_td=999)<br>|ubuntu@ubuntu:-\$ Install **Ubuntu** 16.10 CRII @FO@IB J>D>WFKB Kg

fichier ISO est situé, ou pour le nom de fichier et le répertoire. Faites bien de numer et te repertoire. Faites bien<br>attention d'ajouter le paramètre « toaccendon a ajoucer le parametre « co<br>ram » à la ligne chargeant le noyau, je l'expliquerai plus loin.

Nous devrions démarrer avec succès dans un environnement de Live CD. Suivant la vitesse de notre disque dur. la comparaison des temps de démarrage avec ceux d'un démarrage sur clé USB est favorable et. évidemment, sans s'embêter à devoir d'abord réellement créer la clé USB.

Si notre seul besoin est de tester -LAP THOLITE SEGT DESOITT ESC GET LESCER<br>La nouvelle distribution, nous y sommes. Nous pouvons utiliser l'environnement AB HOUVERE DISCHOUCH FIGUS Y SUTHINGS. de Live CD exactement comme nous Le ferions si nous avions démarré sur un DVD ou une clé, et sans altérer la , inguration de notre disque dur.

Mais, comme nous souhaitons ins-AFRICAN COMME HOUS SOUTHNOTIS 1113-<br>Laller le nouveau système sur notre caller lie nouveau systeme sur notre<br>disque dur, quelques ajustements sont nécessaires. La question principale à ODQUE OUT, QUERQUES BJUSCENTENTS SONT riecessaires. La question principate a<br>résoudre est que l'installeur d'Unity, resoudre est que trinstatteur d'orlity,<br>Ubiquity, n'aime pas modifier une par- $\frac{1}{2}$ ool during basinouiner dire parties of the state of the state of the state of the state of the state of the sta nane, et noue maye iso est placee dans la même partition /dev/sda1 , nous allons mounter manicenaric.

Public data provide data di sensitivo del providente del providente del providente del providente del providen<br>Providencia del providente del providente del providente del providente del providente del providente del prov w Maintenant, le paramètre « toram »

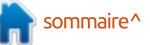

## TUTORIEL - INSTALLER UBUNTU

dit au novau (par l'intermédiaire de ad hoyad (par tintermedialle de lae choisir « Addre chose » et de pard-<br>l'accrochage du boot Casper) de char- : tionner le disque dur manuellement. raccrochage du boot casper) de char-promier le disque du mandellement.<br>ger tout le fichier ISO dans la RAM : Dans ma situation (très simple), je choi-Of tout te nemer bo dans ta representation at student (thes simple), je enor periodine te dernamage. Clear pour cette pour pour devision i, pour mutualement sys-<br>existence and accuracy has been included that the Clear EXTA accepts and l  $\frac{1}{2}$  NRF BOS BYDIS DESUIT QUIT; LETTE DE TICHETS EXTE MUNICE SUIT, Ped plus de IVAM disponible que le midis santo le romidat. En substantial qui est normatement necessaire tors<br>d'un démarrage sur un Live CD. Le d'un demanage sur un Live CD. Le promiement que cetta utilisé avant.<br>Livre e consé à change de Celifonne temps passé à charger le fichier en <br>RAM explique aussi pourquoi le processus de démarrage peut semble légècessus de demanage peut semble lege-<br>rement plus lent qu'avec notre ordi-But buybe a different inplact spice.

Cependant, même si le contenu Cependant, meme si të contend<br>du fichier ISO a été chargé en RAM, le  $\overline{\phantom{a}}$ fichier lui-même est encore monté dans  $\overline{\phantom{a}}$ Hender tarmente est encore monte dans<br>le répertoire /isodevice. Il est nécessaire de le démonter avec la commande :

### sudo umount /isodevice

avant de poursuivre. Nous pouvons véavant de poursuivre. Nous pouvo<br>C rifier qu'aucun autre disque n'est resté monté avec la commande :

### mount | grep sd

Nous ne devrions voir qu'une seule Trous he deviloris voir qu'une seule<br>ligne faisant état de gvtsd-fuse, et ughe Talsant etat de gvtsd-ruse, et<br>rien d'autre. Une fois que c'est le cas, ous pouvoirs passer a cinstationi<br>Septembre in the model  $\frac{1}{2}$ Peri u autre. One rois que c'est le cas, du systeme comme d'habitude. Le seul avertissement concerne le partitionnement du disque dur. Pour conserver

 $\Gamma$  are the set of  $\Gamma$  of  $\Gamma$  is a considered for  $\Gamma$  . As  $\Gamma$  is a set of  $\Gamma$  is a model of  $\Gamma$  . As  $\Gamma$ de choisir « Autre chose » et de parti-

> Comme nous ne formatons pas la partition destinée à l'installation du partition destinee a mistallation du<br>système d'exploitation, l'installeur va systeme a exploitation, mistalledi va<br>s'en plaindre et nous dire que « les s en plantate et nous uite que « les<br>répertoires contenant des fichiers sysrepertoires contenant des numers sys-<br>tème (/etc, /lib, /usr, /var,...) seront erne yett, *fub*, *f*usi, *fvar,...)* seront<br>effacés pendant l'installation. » Pas de problème pour nous, car les données erraces perioaric i installation. *"* r as u utilisateurs sont contenues dans /home.

Si l'avais utilisé une partition /home Séparée, j'aurais pu dire partition, nome separee, jaarais pa aire a cinstattear<br>de la monter sur /home, mais, bien July UE TIE pas la Turnace fium plus. action indicer surfriding, mais, bien Dans les deux cas, l'utilisation des<br>
mêmes noms de comptes utilisateurs nous permettra de retrouver nos fichiers aux mêmes endroits et accessibles avec le nouveau système.

Nous pouvons procéder à l'instalmous pouvoirs proceder a cinstat-<br>lation et, une fois terminée, redémarrer comme d'habitude. Comme vous pouvez le voir, toutes nos préférences et fichiers d'utilisateur - tel que le fond d'écran du bureau - ont que le rond d'écrair du bureau - ont<br>été transférés. Pour je ne sais quelle raison, le seul élément qui n'a pas été ete transferes. Four je ne sais quette raison, le seul élément qui n'a pas été<br>conservé a été la configuration du WiFi, qui a dû être recréée.

Le résultat final de cette manipulation est que nous avons été capable de reformater un ordinateur, tourpable de reromnater di rordinatedi, codi-<br>nant sous Ubuntu 14.04, avec Ubuntu 16.10. Ca a été fait simplement en téléchargeant le fichier ISO de la nouvelle version de la distribution et en utilisant une combinaison de GRUB et densant dhe combinaison de divob et<br>Casper pour le démarrer en RAM, Casper pour le démandre en nouvrir sans utiliser aucun disque autre que<br>notre disque dur interne. Bien qu'il faille procéder avec beaucoup d'attenraille proceder avec beadcoup d'acceri-<br>tion, la procédure semble être accessible à beaucoup d'utilisateurs expé-COI, la procedure semble etre accessible a beadcoup d'utilisateurs expe-<br>rimentés. Pour les autres, le simple timentes. Four tes autres, te simple<br>fait d'être capable de démarrer sur un rait d'etre capable de demairer sur un<br>Live CD sans avoir besoin de préparer ave CD sans avoir besoin de préparer<br>une clé USB peut être un certain gain ane die 055 peut ette un dertam gam<br>de temps lors des tests de plusieurs options différentes.

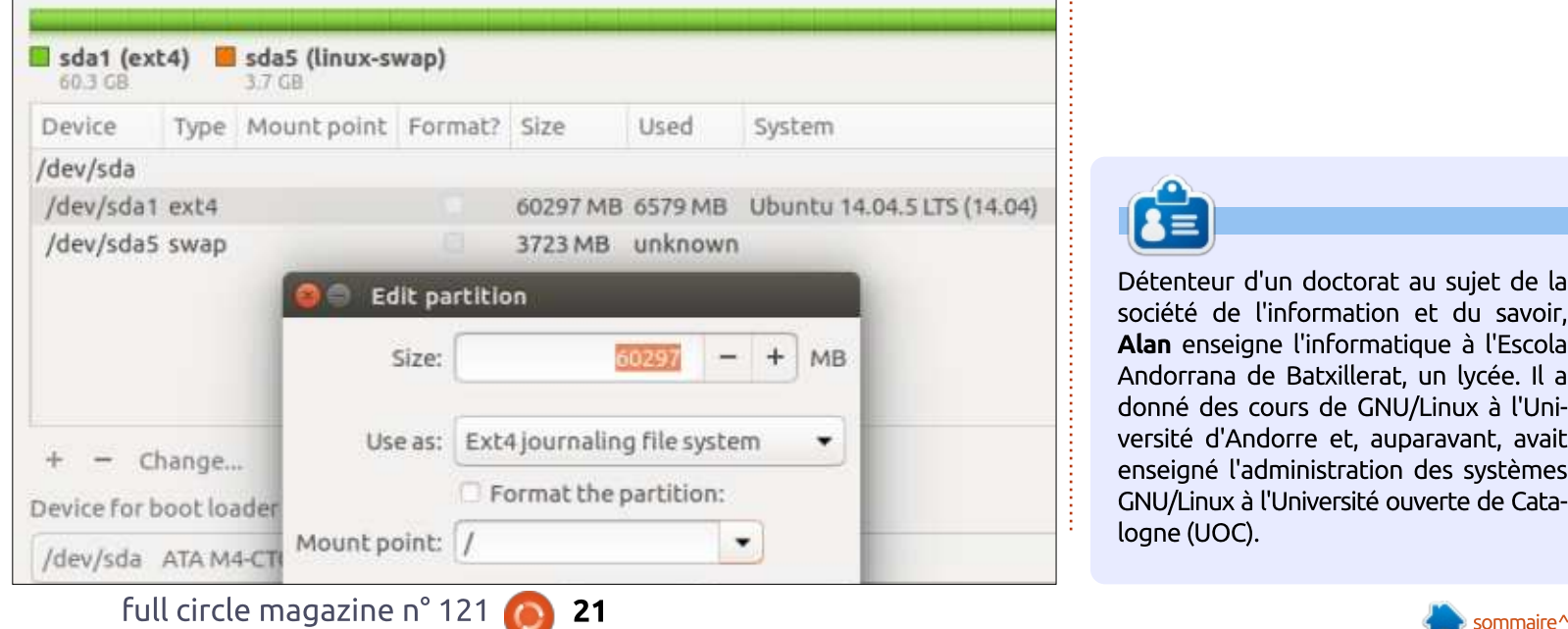

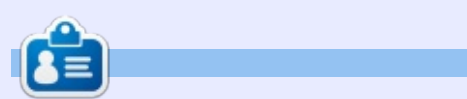

waa bookumen<br>Détenteur d'un doctorat au sujet de la Detenteur a un aoctorat au sujet de la<br>société de l'information et du savoir,<br>**Alan** enseigne l'informatique à l'Escola SOCIELE DE L'INTONNALION EL DU SAVOIL, Alan enseigne l'informatique à l'Escola Andoniana de Bacxilleral, un lycée. Il a donne des cours de GNO/Linux a t'Universite a Andonie et, auparavant, avait enseigne taunninstration des systemes GNU/Linux à l'Université ouverte de Catalogne (UOC).

# Able2Extract Professional 11 Your one stop shop for all PDF work

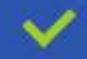

Convert PDF to Word, Excel, PowerPoint, Autocad, Images and CSV. Simple, three-step conversion process designed to save you both time and money

Annotate PDF using more than 10 popular annotation methods, including sticky notes, highlight, hyperlink and more

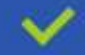

Permanently redact the content inside your PDF and preserve sensitive information

Create secure, password-protected PDF documents from almost every application, using Able2Extract's virtual print driver

Edit PDF content and even split and merge documents in any way imaginable

#### Works on:

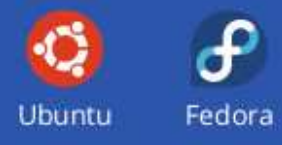

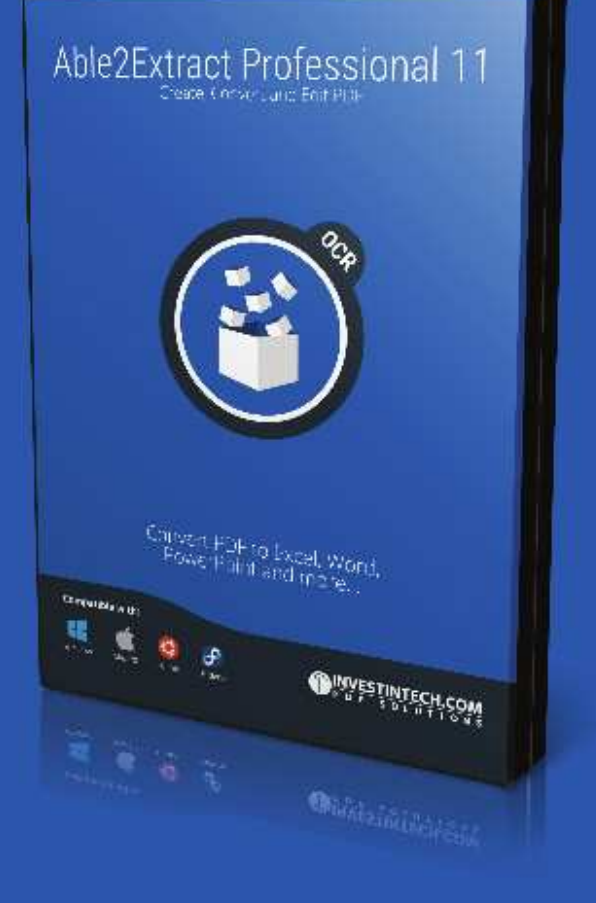

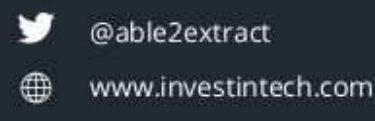

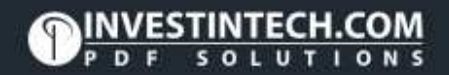

## Ecrit par Mark Crutch **Capacity** Crutch **Capacity Computer Crutch** Computer Computer Crutch Computer Computer Crutch Computer Computer Computer Computer Computer Computer Computer Computer Computer Computer Computer Comput

want la diversion du mois dernier  $\Lambda$ pour l'anniversaire. i'avais plaidé $\dot{\tilde{z}}$ was a pour cambersane, Javais plaide<br>pour que les lecteurs installent Inkscape 0.92 et commencent à poster BBC IFDE RES RECCEDED INSCRIPTION scape 0.22 et commencent a poster<br>en ligne des fichiers qui utilisent ses fonctionnalités SVG 2. comme une ma- $\frac{1}{2}$ nière d'aider à montrer aux fournismere d'alder a montrer aux rourns-<br>seurs de navigateurs qu'il y a une desears de navigacears qu'il y a drie de-<br>mande, non seulement pour SVG sur mande, non sedtement pour 3vd sur<br>le Web en général, mais aussi pour un format qui vive et grandisse afin d'in- $\frac{1}{2}$ rormac qui vive ec grandisse anni u in-<br>clure plus de capacités que celles qui ont été écrites en dur dans la spéciont ete ethtes en dar dans la speci-<br>fication, il y a plus de 15 ans. La publication de la 0.92 offre aussi l'option $\frac{1}{2}$ cación de la 0.52 onte adssi copción<br>de désactiver le « panneautage par la ae desacuver te « parmeadcage par ta<br>barre d'espace » qui était ma plus barre a espace » qui ecale ma plus<br>grande plainte concernant la 0.91. Aussi, "B NRF JB ALKKB RKB LMMLOQRQpJB 
 BQ GB PRFP BKQFpOBJBKQ BKtème 0.48 et je suis entièrement en terne 0.40 et je suis entierement en<br>0.92. Ce qui me donne une opportu $k \sim 1$ U.S.C. Ce qui me donne dire opportumois à présenter quelques-unes des : nouvelles fonctionnalités des 0.91 et : nouvelles ronccionnatices des 0.91 et<br>0.92 dont je n'ai pas parlé en détail pula mantenant.

<span id="page-22-0"></span>l.

TUTORIEL

Ecrit par Mark Crutch

Beaucoup des changements, depuis $\frac{1}{2}$ eadcoup des changements, depuis<br>la 0.48, ne se voient pas directement dans l'interface utilisateur : l'ensemble  $\vdots$ dans unterrace duitsated tensemble<br>habituel d'amélioration des performances, des résolutions de problèmes

et des ajustements de compatibilité qui ne font pas toujours les gros titres. mais sont néanmoins vitaux pour la stabilité et les capacités du programme. Mais je me concentrerai plus sur les nouvelles fonctionnalités de l'interface utilisateur qui, comme utilisateur, affecadusadear qui, comme adusadear, arrec-<br>teront le plus votre utilisation d'Inkcerondre plus vodre dditisation d'internationale.<br>Scape au jour le jour. Je commencerai

avec un outil comnlètement nouveau plecement nouveau<br>qui peut être trouvé dans la barre d'outils uans la parre a outris<br>principale, juste après principale, juste apres<br>l'outil Zoom : l'outil

counce zoom : counc<br>Mesures (alias Mesurer des distances et des angles).  $B$ Besary extensive matrices

de de base, les mesures sont Bien sûr, vous pouvez activer cet MEHT SUIT, VOUS POUVEZ ACCIVET CEC<br>OUTIL EN Cliquant sur le bouton, ou vous outh en thquant sur le bouton, ou vous<br>pouvez utiliser le raccourci clavier, qui pouvez utiliser le raccourci clavier, qui<br>est « M » par défaut. Cet outil avait  $\frac{P}{P}$  and  $\frac{P}{P}$  is a transfer of  $\frac{P}{P}$  is a set of  $\frac{P}{P}$  is a set of  $\frac{P}{P}$ Pot with *a* part deradt. Cet outil avait agané beaucoup de fonctionnalités gagne beaucoup de ronccionnances<br>supplémentaires dans la 0.92 ; aussi, supplementaires dans la 0.92 , aussi,<br>je vais décrire celle-ci. Dans chacune acs versions, dans sa romme la plus<br>Comme de l'altre PF vais decrire cette-ci. Daris criacurie<br>| simple. l'outil Mesures fait exactement simple, coudit mesures raic exaccement<br>ce qu'on attend de lui : il vous permet ce qu'on accend de tur. Il vous permet<br>de mesurer des distances et des angles, de mesurer des distances et des angles,<br>entre des parties de votre dessin. Dans

éphémères, vous ne pouvez faire ephemeres, vous ne pouvez rane<br>qu'une mesure à la fois, et, dès que vous passez à un autre outil, la mesure disparaît. Les nouvelles fonctionnalités de la 0.92 incluent des contournements un peu maladroits à ces deux nements on ped matadiotes a ces deux<br>défauts, mais ce n'est pas encore deradts, mais de frest pas encore<br>comparable aux sortes d'outils de dicomparable adx sortes a outlis de al-<br>mensionnement que vous trouveriez mensionnement que vous trouvenez<br>dans une application de CAO à part  $\kappa$  . Comme nous allons te voir.

L'outil étant actif, commencez par E back etailt actif, commencez par<br>cliquer et tirer une ligne sur votre caquer et ther une agne sur votre<br>canevas. Vous verrez qu'une ligne canevas. vous verrez qu'une agne<br>bleue suit votre souris, et que des bleue suit votre souris, et que des<br>lignes rouges marquent l'angle qu'elle agnes rouges marquent tangle qu'elle<br>fait avec l'horizontale. Il semble qu'il raic avec criorizontale. It semble qu'il<br>n'y ait aucun moyen de mesurer l'angle fait avec la verticale, sans parler de n y ail aulum moyen de mesurer tangle<br>C.S. rait avec la verticale, saris parler de<br>toute autre ligne de référence arbicouce autre ligne de rererence arbi-<br>traire. Votre ligne sera aussi annotée ane. voare ligne sera aussi annocee<br>avec sa longueur totale, qui pourrait apparaître en double, en fonction de

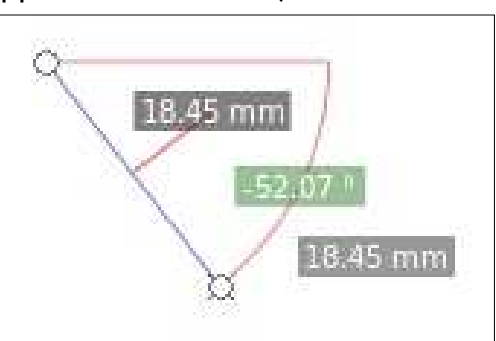

vos réglages. L'annotation du milieu montre la longueur du segment de ligne, alors que l'inscription du bout indique la lonqueur totale de la ligne. Sur un canevas vierge, celles-ci indiqueraient les mêmes valeurs, car il n'y a qu'un seul segment de ligne à me- $\mathbf{c}_1$ .

Si vous cliquez ensuite quelque SI VOUS CIIQUEZ ETISUICE QUEIQUE<br>part ailleurs, le point de départ de part allieurs, le point de départ de<br>votre ligne se déplacera à l'endroit où votre ligne se deplacera a t'endroit ou<br>vous avez cliqué. Cela peut être utile vous avez ciique. Cela peut etre utile<br>pour prendre plusieurs mesures à parpour prendre plusieurs mesures a par-<br>tir du même point de référence, mais ar du meme point de rererente, mais<br>ça ne me paraît pas intuitif que ce soit ça ne me paraic pas incuicir que ce soic<br>le point de départ qui bouge, et non le point de départ qui bouge, et non<br>le point d'arrivée. Si je voulais prendre e point a arrivee. Si je vodials prendre<br>plusieurs mesures à partir du même plusieurs mesures a partir du meme<br>point, je m'attendrais naturellement à point, je mattenorais naturement a<br>cliquer d'abord sur la référence comciquer a abora sur la rererence com-<br>mune, puis sur chaque point que je mane, pais sur criaque point que je<br>souhaite mesurer. À la place, Inkscape Sounaite inesurer. A la place, inisseape exige que vous traciez du premier exige que vous traciez du premier<br>point vers la référence, et ensuite de point vers ta reference, et ensuite de<br>cliquer sur chaque autre point. Vous Cuque sur criaque autre point. vous pouvez aussi tirer la poignée à chaque pouvez aussi unen la poigniee a chaque<br>extrémité de votre ligne pour la dé- $\frac{1}{2}$  correction of the matrix matrix  $\frac{1}{2}$  and  $\frac{1}{2}$ placer ailleurs : ainsi, si vous préférez placer allieurs , amsi, si vous prererez<br>tirer plutôt que cliquer, vous pouvez arer placoc que ciiquer, vous pouvez<br>utiliser cette approche pour travailler avec la référence comme premier point.

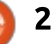

## TUTORIEL - INKSCAPE

#### Scale %: 100.000 0  $\frac{1}{\sqrt{2}}$  $\frac{1}{\sqrt{2}}$ Font Size: 15.00 Precision: 2  $\hat{c}$ Units: mm "LJJB SLRP MED "LJJB" IFJ RQFIB A>SLFO RK JLAB SLRP MBOJBQABPPRP ABRU CLOJBP

 $\frac{1}{2}$  tenir CTRL tout en tirant la mesure initiale la contraindra à des angles par- $\frac{1}{2}$ Andate ta contramula a ues angles par a une tigne et en saisissant sa longueur<br>Contract le classification la casa de celebraria d'elle Concorderit also Cerita de la traci définis dans les préférences d'Inkscape. C'est particulièrement utile pour :  $limiter$  vos mesures à la direction ho- $\frac{1}{2}$ anneer vos mesures a la unección no-<br>rizontale ou verticale. Toutefois, ça ne ITEOTICate ou verticate. Touterois, ça fie<br>marche pas bien quand vous déplacez les terminaisons, car il essaie de con- $\frac{1}{2}$ res cerminaisons, car it essaie de con-<br>traindre l'angle de la mesure, pas la diamare cangle de la mesure, pas la pour la pluparc des usages, laisser<br>direction du mouvement de la souris, : l'échelle à 100 % ne posera aucun proce qui n'est pas toujours ce dont vous :  $\mathbf{z}$  beson.

Les euguettes elles-merries peuvent ette modifiees an ped en datisant tes<br>premiers des quelques gadgets de la premiers des queiques gadgets de la<br>barre de contrôle de l'outil (voir l'image Tique de cecce page).

Taille de la police et, à l'autre bout, raille de la police et, a raddre bout,<br>Unité, sont faciles à comprendre. Préonice, sonc racites a comprendre. Pre-<br>cision impose le nombre de décimales cision impose te nombre de decimates<br>affichées. Le contrôle Échelle ajoute arrichees. Le controte Lonette ajoute<br>un facteur multiplicatif à toutes vos un racceur muttiplicatir a coutes vos<br>longueurs ; en le réglant à 50 %, toutes les valeurs affichées sont divisées par ABRU S, CITETE PURTIC 8 JU 70, LOULES tes vateurs arrichees sont divisees par<br>deux, alors qu'elles sont quadruplées avec 400 %. Lue se revele utile quality SOLD ABPORT HE MODERN CHAPPER MARRIAGE. votre dessin n'est pas à l'échelle 1:1 de l'original, bien qu'il aurait pu être

QBKFO "31+ QLRQ BK QFO>KQ I> JBPROBQ>KQ AB CFUBO @BQQB S>IBRO BK JBPRO>KQtant de fixer cette valeur en mesurant une ligne et en saisissant sa longueur d'un graphique bitmap, où l'échelle réelle n'est pas connue, mais où l'une reelle frest pas connue, mais ou tune<br>des longueurs originales l'est. À la aes tongueurs originates t'est. A ta<br>place, vous devrez placer votre mesure, puis aiuster ce contrôle itérativement pour que ca colle. Cependant. vement pour que ça colle. Cependant,<br>pour la plupart des usages, laisser  $R_{\rm E}$ 

raparavaric, j'ai signale que la pose<br>Les étiquettes elles-mêmes peuvent : d'une mesure sur un canevas vierge Auparavant, j'ai signalé que la pose a are mesure sur an canevas vierge<br>ne montre qu'une seule longueur. Que ne monde du une seute tongueur. Que<br>se passe-t-il si vous en tracez une sur se passe-ent si vous en tracez une sur<br>un canevas non vierge ? Voici le réan canevas non vierge : voici te re-<br>sultat du tracé d'une ligne horizontale avec des début et fin arbitraires, par-

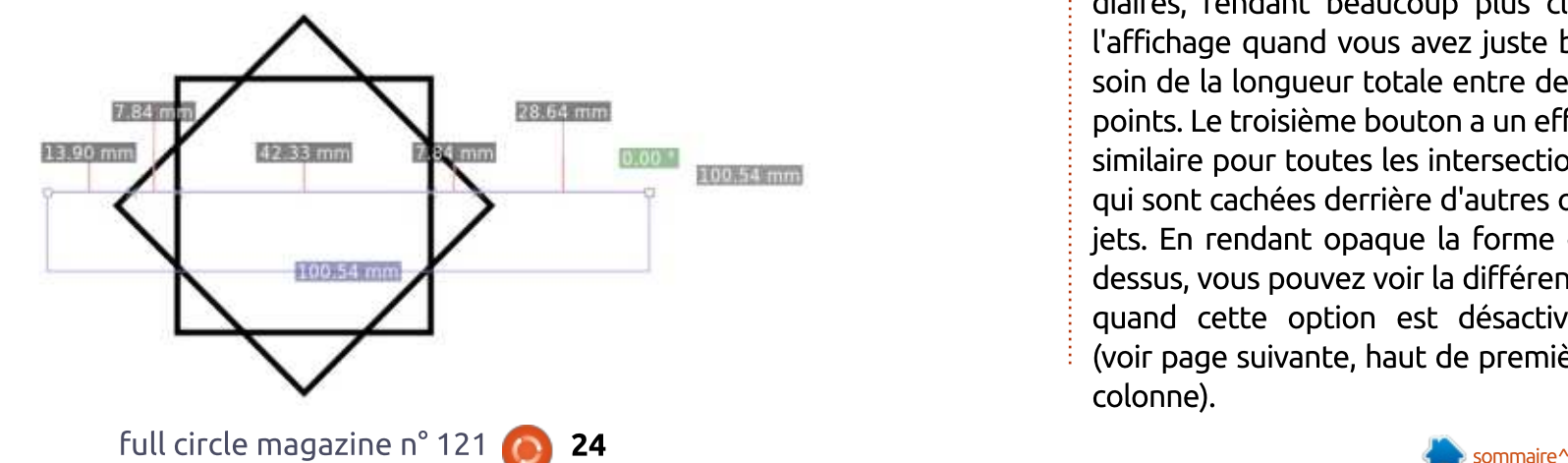

dessus deux formes :

Notez comment Inkscape - plutôt About comment in the dependence of the proced de chaque segment de la ligne de mesure entre les points où elle coupe les autres formes. Elle montre aussi la tes autres romnes. Elle montre aussi la<br>longueur totale de la ligne. Mais, dans tongueur cocate de la tigrie. Mais, dans ce cas, mes points terminaux ayant ce cas, mes points terminaux ayant<br>été choisis arbitrairement, il est peu ece crioisis arbitrairente, it est peu probable que le fait que la ligne déprobable que le rait que la ligne de-<br>passe de 13,90 mm à gauche et de passe de 15,50 mm a gaddre et de<br>28,64 mm à droite ait un grand intérêt. Revenons à nouveau à la barre de contrôle de l'outil...

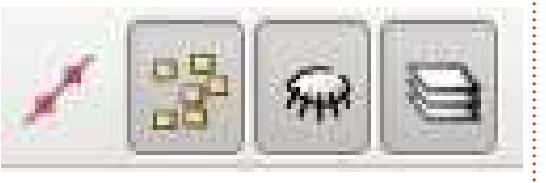

Ces quatre boutons déterminent es quatre boutons determinent<br>quels points sont pris en compte lors de l'exécution des mesures. Le premier, dont l'info-bulle est « Ignorer le premier et le dernier » et qui est bistable, fait ce qui est suggéré : le stable, rait te qui est suggere : le<br>premier et le dernier point de la ligne de mesure sont supprimés de la partie principale de l'affichage, rendant plus claire la vue de la longueur totale de claire la vue de la longueur cocale de<br>la section qui m'intéresse (bien que la longueur totale de la ligne de mesure apparaisse toujours tout à fait à droite) :

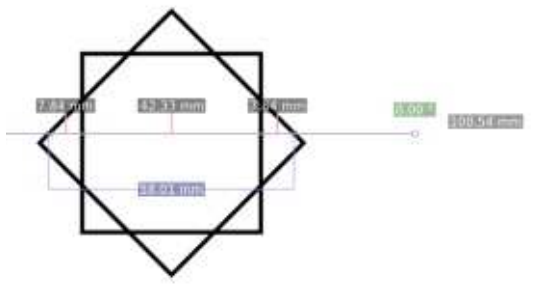

Le second bouton de la barre d'ou-Le second bodcon de la barre d'od-<br>-tils supprime les mesures intermé als supprime tes mesures interme-<br>diaires, rendant beaucoup plus clair alah es, Tendant Deadcoup plus clair<br>l'affichage quand vous avez juste becarrienage quariu vous avez jusce be-<br>soin de la longueur totale entre deux som de la longueur cocale encre deux<br>points. Le troisième bouton a un effet points. Le troisiente bouton à un erret<br>similaire pour toutes les intersections simitaire pour couces tes interseccions<br>qui sont cachées derrière d'autres obqui sont cachees dernere d'autres ob-<br>jets. En rendant opaque la forme du dessus, vous pouvez voir la uirrerence ets. En rendant opaque la romie du quand cette option est désactivée quand cette option est desactivee<br>(voir page suivante, haut de première

## TUTORIEL - INKSCAPE

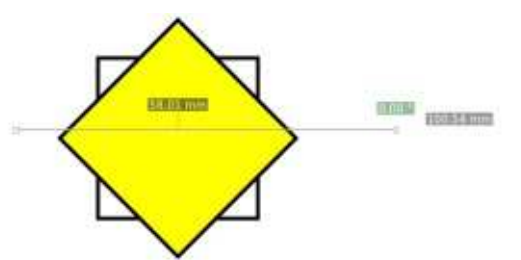

Dans ce cas particulier, le résultat est bails ce cas particuler, le résultat est<br>le même que quand le second bouton valie ineme que quand le second boucon<br>est désactivé, mais ce n'est pas toujours<br>vezi. Si vous utilisez l'eutil de mesure vrai. Si vous utilisez l'outil de mesure dans un dessin complexe, où beaucoup peut de versuit complexe, où beaucoup<br>d'objets se chevauchent, le résultat lisez peut devenir difficile à lire si vous n'utiréduire le nombre d'une si vous n'ou-<br>lisez pas ce bouton, ou le suivant, pour réduire le nombre d'éléments inclus reduire te nombre d'éterments inclus<br>dans le processus de mesure. Quant au bouton suivant, il détermine simau bouton suivant, it determine sim-<br>plement si la mesure sera limitée aux objets du calque actuellement sélectionné ou pour tous les calques. NOTE : si vous désactivez ce bouton. Inksi vous desactivez ce bouton, inix-<br>scape ne montrera, bien sûr, que les scape ne montrera, bien sur, que les rant, mais les mesures ne seront pas rresures de vos objets du taique tourant, mais tes mesures ne seront pas<br>remises à jour automatiquement si vous remises a jour automatiquement si vous<br>changez de calque : vous devrez, soit changez de calque : vous devrez, soit<br>faire un changement sur l'un des outils raire un changement sur t'un des outils<br>de contrôle (comme basculer un bouton de controle (comme basculer un boucon<br>deux fois), soit ajuster la position d'une des terminaisons de la mesure. Les quelcontrole de la mesure. Les quelques dernières gadgets de la barre de ques derriiers gaugets de la barre de<br>contrôle de l'outil offrent des options controle de coutrom ent des options<br>pour des choses supplémentaires que vous pouvez faire avec les mesures :

 $\overrightarrow{A}$   $\overrightarrow{A}$   $\overrightarrow{E}$   $\overrightarrow{A}$  Offset: 5.00

Le premier bouton intervertit les terminaisons de la ligne de mesure : en faisant cela. l'angle mesuré est aussi em asant ceta, tangte mesure est aussi<br>changé de l'angle intérieur à l'angle extérieur (ou vice-versa). Non, je ne sais exterieur (ou vice versa). Non, je ne sais<br>pas pourquoi l'icône représente plus une réflexion qu'une inversion.

L'icône du second bouton est plus logique : l'appareil photo prend unlogique : l'appareil photo prend un « instantané » de la mesure courante. permettant de la garder dans un coin pendant que vous faites une autre mesure ailleurs. Cependant, malgré l'icône, tané », lui préférant celui de « mesuretané », lui préférant celui de « mesure  $\frac{1}{2}$  in the solution of the solution  $\frac{1}{2}$  in the solution of  $\frac{1}{2}$  in the solution of  $\frac{1}{2}$  in the solution of  $\frac{1}{2}$  in the solution of  $\frac{1}{2}$  in the solution of  $\frac{1}{2}$  in the solution of  $\frac{1$ fantôme ». Quelle que soit la terminorantome ». Queue que soit la termino-<br>logie, elle grise votre première mesure - les lignes comme les valeurs - pendant que votre deuxième mesure utilise les couleurs normales. Cette foncuse tes couteurs normates, cette ronc-<br>tionnalité rend plus faciles des comparaisons de mesures, mais vous fantome, et qu'une seule mesures<br>the pouvez avoir qu'une seule mesure rantome, et qu'une seute mesure ac-<br>tive : si vous cliquez à nouveau sur le bouton, le fantôme en cours disparaît et, à la place, la mesure active est con-

Dans cet exemple, vous pouvez voir que mes mesures précédentes ont été converties et que i'ai aussi une mesure active en bas:

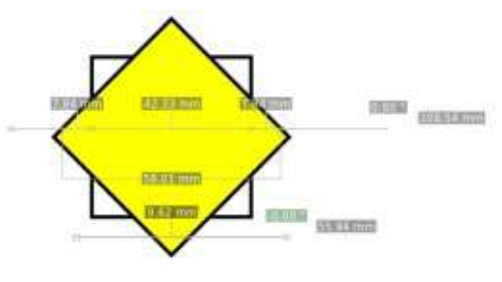

Le bouton suivant sur la barre créera poditor suivant sur la barre treera des guides qui correspondent aux<br>points clés de votre ligne de mesure. Attention, des nombreux quides peu-Accention, des nombreux galdes peu-<br>vent être créés : vous en aurez un qui vent ette crees : vous en aurez un qui<br>suit la direction de votre chemin de mesure et un quide pour chaque intermesure et un guide pour chaque inter-<br>section du chemin avec une étiquette, seccion da chemin avec une eciquecce,<br>tracé perpendiculairement à la ligne u'ace perpendiculamentent a la ligne<br>de mesure. Qui plus est, un chemin ae mesure. Qui plus est, un chemin<br>vertical et un horizontal seront tracés par point de la monzontal seront traces<br>aux extrémités de votre ligne, mais est extremités de votre tigne, mais<br>pas pour les points d'intersection. Il pas pour les points d'intersection.<br>Les important d'utiliser les boutons est important d'utiliser les boutons<br>de la barre de contrôle de l'outil vus de la barre de concrole de coductous<br>précédemment pour réduire le nombre precedemment pour reduire te nombre<br>d'intersections mesurées, surtout si vous travaillez sur un dessin comvous travallez sur un dessin com-<br>plexe ; autrement, vous pourriez finir piexe , autrement, vous pournez min<br>avec largement plus de guides que vous ne vouliez. Vous pouvez, au moins, avec la gerrient plus de guides que vous utiliser immédiatement Édition > An-

les réglages. Si vous voulez juste enlever quelques quides, souvenez-vous qu'il vous suffit de poser la souris qu'il vous surfit de poser la souris<br>dessus jusqu'à ce que sa couleur change, puis d'appuver sur la touche Suppr. pour l'enlever, une option plus rapide pour remever, une option plus rapide<br>que l'effacement par le dialogue des quides.

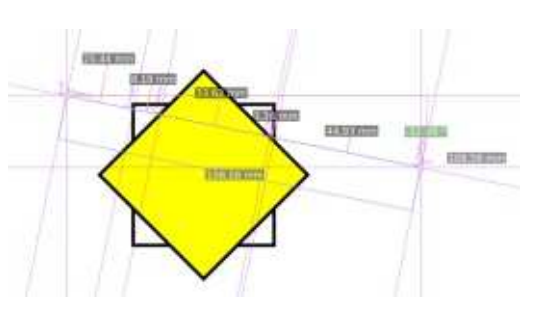

Si vous avez besoin de voir plus de deux mesures en même temps, le boudeux mesures en meme temps, le bou-<br>ton-suivant-peut-apporter-une-sorte position de la mesure courante de la mesure convertie en un groupe dessus, la dis-<br>position de la mesure courante est position de la mésure courante est<br>convertie en un groupe d'objets réels. convertie en uit groupe a objets reets.<br>Vous pouvez alors entrer dans le vous pouvez alors entrer dans le<br>groupe et les manipuler comme vous groupe et tes mamputer comme vous<br>le feriez avec toute autre forme - y e renez avec couce autre rome - y<br>compris supprimer des mesures inutiles compris supprimer des mesures indutes<br>ou modifier le texte des étiquettes. iviais egalement, comme cout objet reet,<br>'' ou mounter le texte des enquettes. us peuvent ette metus comme micer-<br>sections dans toutes les mesures, si seccions dans couces les mesures, si<br>votre nouvelle ligne les croise, ce qui vou e nouvelle ligne les croise, ce qui<br>pourrait conduire à un tas confus de<br>lignes et d'étiennitée à l'écree des lignes et d'étiquettes à l'écran. Une ugnes et a euquettes a t'ecran. One<br>solution possible à cela est de placer

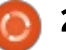

## <u>TUTORIEL - INKSCAPE</u>

séparé et de désactiver le bouton « Me- $\mathsf{C}$  cous tes cat que  $\mathscr{C}$ .

vous pourriez periser que ce bou<br>ton est une façon viable de noter les con est ane raçon viable de noter les<br>dimensions sur un dessin technique, mensions sur un dessin technique,<br>mais il y a une méthode (légèrement) meilleure. L'avant-dernier bouton de la  $\vdots$ melleure. L'avant dernier bouton de la<br>barre de contrôle « Marquer la taille » barre de controte « marquer ta takte » i suivant, j'ar du agrandir tes embodes<br>dessinera une ligne avec une flèche à : de flèches et dessiner moi-même les dessinera dire ligne avec dire rièche a l'oe rièches et dessiner momente les l'one serie de catoriers en cours<br>Chaque bout, qui courra tout le long lignes de projection verticales (la FreeCAD - le programme que je lance unaque bout, qui courra cout le long : lignes "de "projection" verticales" (la<br>de votre ligne de mesure, mais avec : dernière a été facilitée avec l'option de vou e ugne de mesure, mais avec : dernière à écé raducée avec copc<br>un léger décalage, dont la quantité est : « En guides » de l'outil de mesure). définie dans le dernier contrôle. La aermie aans le dermer concrôle. La<br>valeur de la longueur mesurée sera valeur de la longueur mésurée sera<br>aussi créée comme un objet texte le aussi creee comme un objec texte le<br>long de la nouvelle ligne ; elle sera males de mouvelle ligne, elle sera plus grande que les enquettes nor-<br>males de mesure, mais peut encore être ajustée en valeur relative en utid'outils. The discrete process of the set of the set of the set of the set of the set of the set of the set of<br>disant le premier contrôle de la barre début, ceci peut paraître comme paraître comme paraître comme paraître comme para

Au début, ceci peut paraître comme Ad debut, ceci peut paraître comme<br>un choix plus limité que le bouton mais d'un plus unité que le boucon<br>précédent « Convertir en élément », mais, parce qu'il ne crée pas de nommais, parce qu'il ne crée pas de nom-<br>breux éléments superflus, il peut être utilisé plus rapidement en évitant de preux eternents superrius, it peut etre secret plus répliement en évitaire de<br>nombreux nettoyages après coup. Le de départ de la rivée de votres de votres de votres de votres lignes de votre lignes de votre lignes de votre lignes mantador lors du placement des points<br>de départ et d'arrivée de votre ligne de mesure, de sorte qu'elle s'étire sur de mesure, de sorte qu'elle s'etne sur<br>la longueur exacte que vous voulez

toperation, diquez sur le boucon de sions la preniere rois, est la principale<br>Vous pourriez penser que ce bou- : contrôle de l'outil pour échanger les : raison pour laquelle, pour tout ce qui dra de la direction du chemin de med'a de la direction du chemin de me<br>sure ; aussi, s'il est à l'envers, annulez<br>l'enération directeur le bouten de sure, aussi, s'il est a l'envers, annuez l'hecessaires pour produite les unien<br>l'opération, cliquez sur le bouton de la sions la première fois, est la principale controle de l'outil pour echanger les<br>terminaisons du chemin, puis à nouveau ennimaisons de chemin, peis a nouveau<br>sur « Marquer la taille ». Vous pouvez sur « marquer la tallie », vous pouvez<br>annoter un dessin très rapidement ainsi, suivant dussin des réplaement ansi,<br>mais, notez bien que, dans l'exemple mais, notez bien que, dans t'exemple<br>suivant, j'ai dû agrandir les embouts

La plus grosse limitation dans l'uti-lisation de cette méthode pour dimenlisation de cette méthode pour dimensionner un dessin technique est peutsionner un dessin technique est peut-<br>être que les dimensions sont juste des lignes et des objets texte, sans relamones et des objets texte, sans rela-<br>tion avec les objets à mesurer. Si vous mourrez la talle d'un objet, les ur-<br>mensions ne se mettront pas à jour automatiquement : vous aurez besoin. soit de les modifiers de la recréer. soit de les modifier, soit de les recréer.

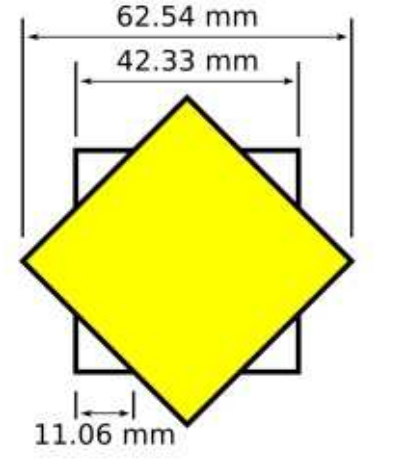

nécessaires pour produire les dimendépasse le plus basique des diagrammes, il est beaucoup plus avangrammes, it est beautoup plus avait<br>tageux d'utiliser un vrai programme Cageux a actuser arrivear programme<br>de CAO pour les dessins techniques. ue cao pour les dessins cechniques.<br>C'est donc pratique que le FCM ait une série de tutoriels en cours sur chose de programme que je tance<br>quand j'ai besoin de dessiner quelque chose de plus technique qu'artistique.

Ceci, ajouté aux pas supplémentaires

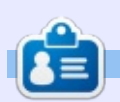

**2020**<br>**Mark** a utilisé Inkscape pour créer trois  $\begin{array}{c} \hline \end{array}$ mark a utilise inkstape pour treer trois<br>bandes dessinées, *The Greys, Monsters,<br>Inked* et *Elvie*, qui peuvent toutes être Inked et Elvie, qui peuvent toutes être<br>trouvées à :

http://www.peppertop.com/

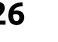

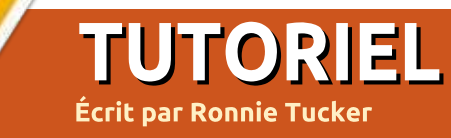

### **L** some prises accueitement avec des  $\mathcal{P}_\text{new}$  , and the set of  $\mathcal{P}_\text{new}$  is the set of  $\mathcal{P}_\text{new}$ External donné toutes les vidéos qui **ASTUCE :** réduisez votre vidéo tremtéléphones portables, le problème de<br>la « caméra tremblotante » s'installe.<br>Heureusement, Kdenlive peut en réla « caméra tremblotante » s'installe. idie une partie.

 $\mathcal{L}$  absolute  $\mathcal{L}$  absorbed absolute  $\mathcal{L}$  absorbed absorbed absorbed absorbed absorbed absorbed absorbed absorbed absorbed absorbed absorbed absorbed absorbed absorbed absorbed absorbed absorbed absorbed absor QDI INOL Q averussement : C est complètement aléatoire. Vous devrez aius-\$Q m JLK DO>KA OBDOBQ FI KV > M>P ABEt, à mon grand regret, il n'y a pas de pour obtenir les meilleurs résultats. pré-visualisation en temps réel.

## **S**TABILISATION

<span id="page-26-0"></span>k

 $\mathbf{A}$ Placez votre video tremblotante dans Kdenlive comme nous l'avons raic precedemment, mais ne la cirez pas encore gans les lignes video du<br>. bas. Nous devons commencer par la! stabiliser.

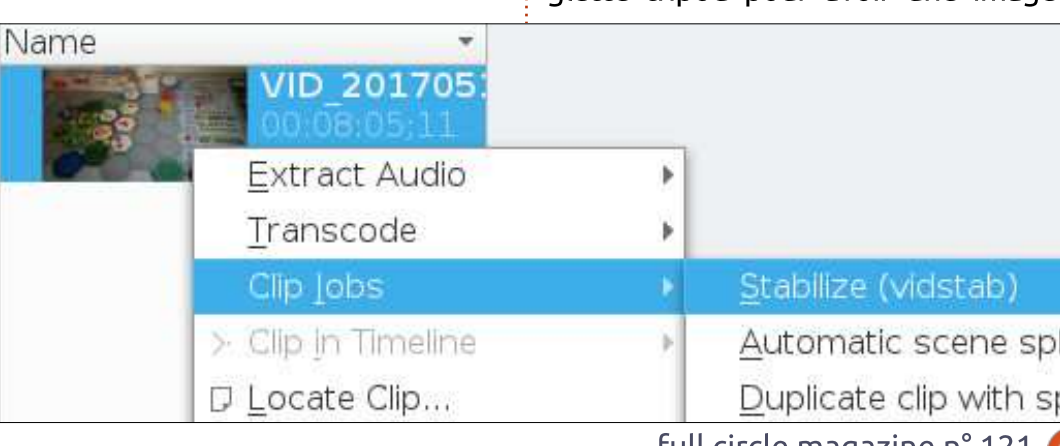

 $\sum_{i=1}^{n}$ Diocante le plus possible. Plus elle **ASTULE :** requisez volle video tremformée en fichier stabilisé.

 $\overline{a}$  is started by  $\overline{a}$  the problem by  $\overline{a}$  problem  $\overline{a}$ Palles UII CIIC<br>In the City le clip > Stabiliser.

Une fenêtre s'affichera avec beaucoup de réglettes différentes.

coup de regiectes dirrerentes.<br>**Destination -** C'est le nom et l'empla- $\blacksquare$ Desc ginal.

gmat.<br>**Options -** C'est ici que commencent IBP QnQLKKBJBKQP
 (I V > ?B>R@LRM AB**Options -** Clest ici que commencent les caconnements. Il y a beaucoup de Choses que vous pouvez ajuster ici, mais celles par ou commencer sont les reglettes smootning (adoucissement), accuracy (precision) et snakiness dlette tripod pour avoir une image-

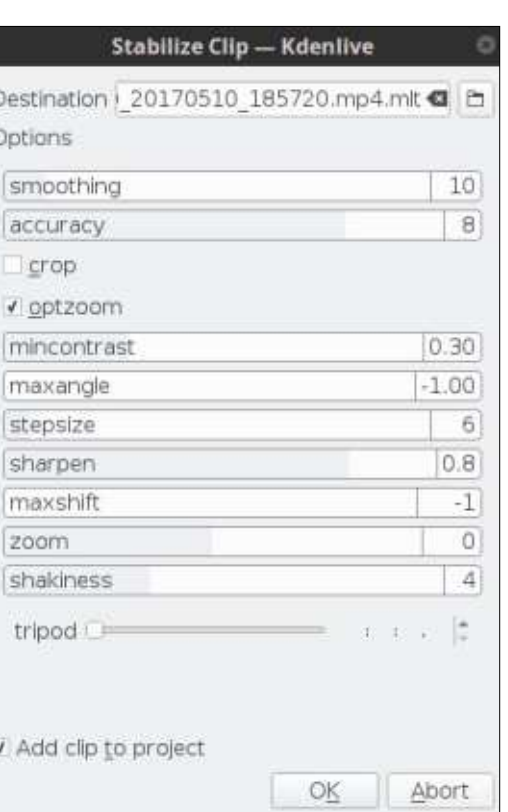

cie de rerence.<br>**Ajouter un clip au projet**. Il est pré- $\overline{I}$  above in the  $\overline{I}$ Ajouter un cup au proje ciip au projet » activee.

 $\Box$ F $\Box$ tement.

 $\mathbb{R}$  is the set of  $\mathbb{R}$  is the set of  $\mathbb{R}$  is the set of  $\mathbb{R}$ passe, mais Kdenuve analyse main-Il pourrait sembler que rien ne se tenant la prise de vue et crée un nouveau fichier vidéo. Si vous regardez

 $\mathbf{S}$ verrez une barre de progression qui sous le nom du nomer et la date, v commence à se remplir lentement.

 $\mathbf{A}$ NOUS VEHEZ BUSSI « I JOD » BUdessus de la liste des vidéos. En cli-<br>quant là, vous aurez la possibilité d'annuler le traitement.

 $\epsilon$  and  $\epsilon$  are absolute  $\epsilon$ Quand Cest termine,<br>CHROP AR ilers au projet en cours.

C'est essentiellement tout.

 $\mathbf{F} = \mathbf{F} \mathbf{F} \mathbf$ bilisée et vovez si c'est meilleur ou pire. 1qBPP>VBW
 KKRIBW
 1qMqQBW Ré-essayez. Annulez. Répétez.

## **CONCLUSION**

KV >FQ M>P RKB FKQBOC>@B MIRP SFPRBIIBC est seulement dommage qu'il n'y ait pas une interface plus visuelle pour la stabilisation, mais c'est toujours mieux que rien. C'est ce que semblent offrir la plupart des autres logiciels de vidéo.

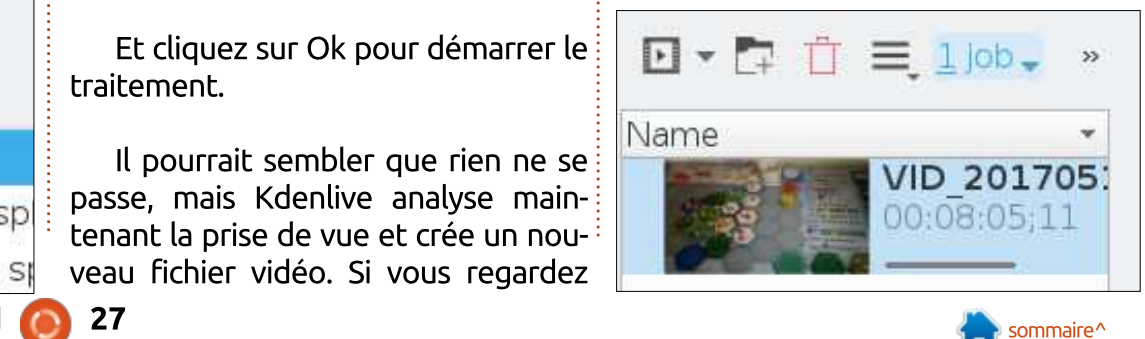

## Kdenlive - Partie 5

## LE CULTE DE CHROME

#### Parcourir les extensions !FBK NRB IB K>SFD>QBRO MOq@FPB NRFI $K \to \infty$  . The properties  $K \to \infty$  of  $K$

n commençant un examen des ex-, tensions Web utilisables dans Vi- $\dot{\bar{\mathrm{i}}}$ valdi et Midori, il me devenait rapidevalur et midori, it me devenait rapide-<br>ment clair que ces deux navigateurs ment tiam que ces deux navigateurs<br>sont aux extrêmes. Vivaldi peut utiliser le Chrome Web Store et Midori avait quelques extensions natives. J'ai donc décidé d'étendre le nombre de  $\overline{\mathbf{r}}$ navigateurs Web dans mon étude. Je navigatedrs web dans mon etdde. Je<br>vais parler des navigateurs Web, lourds vais parter des navigaceurs web, tourds<br>et légers en extensions, en faisant la et tegers en extensions, en raisant ta<br>critique de Vivaldi, Opera, Epiphany, PLING ELIMIQUIT.

K @LJJBKo>KQ RK BU>JBK ABP BU

<span id="page-27-0"></span> $\sqrt{\frac{1}{2}}$ 

Vivaldi est une branche du navi-*Exercise one branche dd havigateur Opera*; il n'a pas d'extensions yacedi Opera, it it a pas d'excerisions<br>natives, mais utilise le Chrome Web natives, mais duitse le chronie vved<br>Store. Par conséquent, toutes les extensions que vous avez dans votre terisions que vous avez dans votre<br>navigateur Google ou Chromium sont compatibles avec Vivaldi. Il suffit d'aller compacibles avec vivalui. Il sume d'aller<br>au Chrome Web Store pour pouvoir ad Chronie web score pour pouvoir<br>installer n'importe quelle extension : mstaller mimporte quelle extension.<br>recherchez-la et cliquez sur le bouton  $\mathbf{C}$ 

Opera peut accéder à une grande Opera peut acceder a une grande<br>gamme d'extensions, mais moins que Firefox. Il m'était impossible de trouver une extension de traitement de texte ane extension de traitement de texte<br>convenable. Les services de Google proposent du traitement de texte avec

Google Docs. GIMP et Pixlr sont disponibles pour les retouches de photos. Dans le domaine de la vie privée et de la sécurité, il v a, comme d'habitude. Privacy Badger et divers fournisseurs de VPN. Contrairement à Firefox. Opera a un onglet de productivité bien rempli. mais beaucoup des extensions se recoupent, ce qui peut sans doute donner une fausse idée du nombre d'extensions. Toutefois. Opera propose à ses utilisateurs un bon éventail d'extensions.

 $\mathcal{L}_{\mathcal{B}}$  and  $\mathcal{L}_{\mathcal{B}}$  are the lattice of the lattice of the lattice of the lattice of the lattice of the lattice of the lattice of the lattice of the lattice of the lattice of the lattice of the lattice of the

Bien que le navigateur précise qu'il est léger, il fonctionne bien et ne risque pas de s'enliser à cause du poids supplémentaire du code. Epiphany. Qupzilla et Midori, se disant aussi légers. e e midori, se disant adssi tegers,<br>ne proposent pas d'extensions à part quelques-unes de blocage de publicité. Je ne pense pas que ces navigateurs auront des extensions à l'avenir : ils adront des extensions a tavenir, its<br>proposent des greffons pour les fonc-

En passant en revue les divers navigateurs, il m'est devenu clair que, pour ce qui concerne les extensions, il n'y a pas de position intermédiaire : elles pas de position intermediaire : elles<br>sont, soit présentes, soit absentes. Si auelau'un cherche auelaue chose pour remplacer les extensions du navigateur Chrome, ce serait logiquement Firefox. Chrome est un outil génial qui est le moteur de l'OS Chrome. Ses extensions activent des capacités de l'OS sur des Chromebooks, car Chrome OS

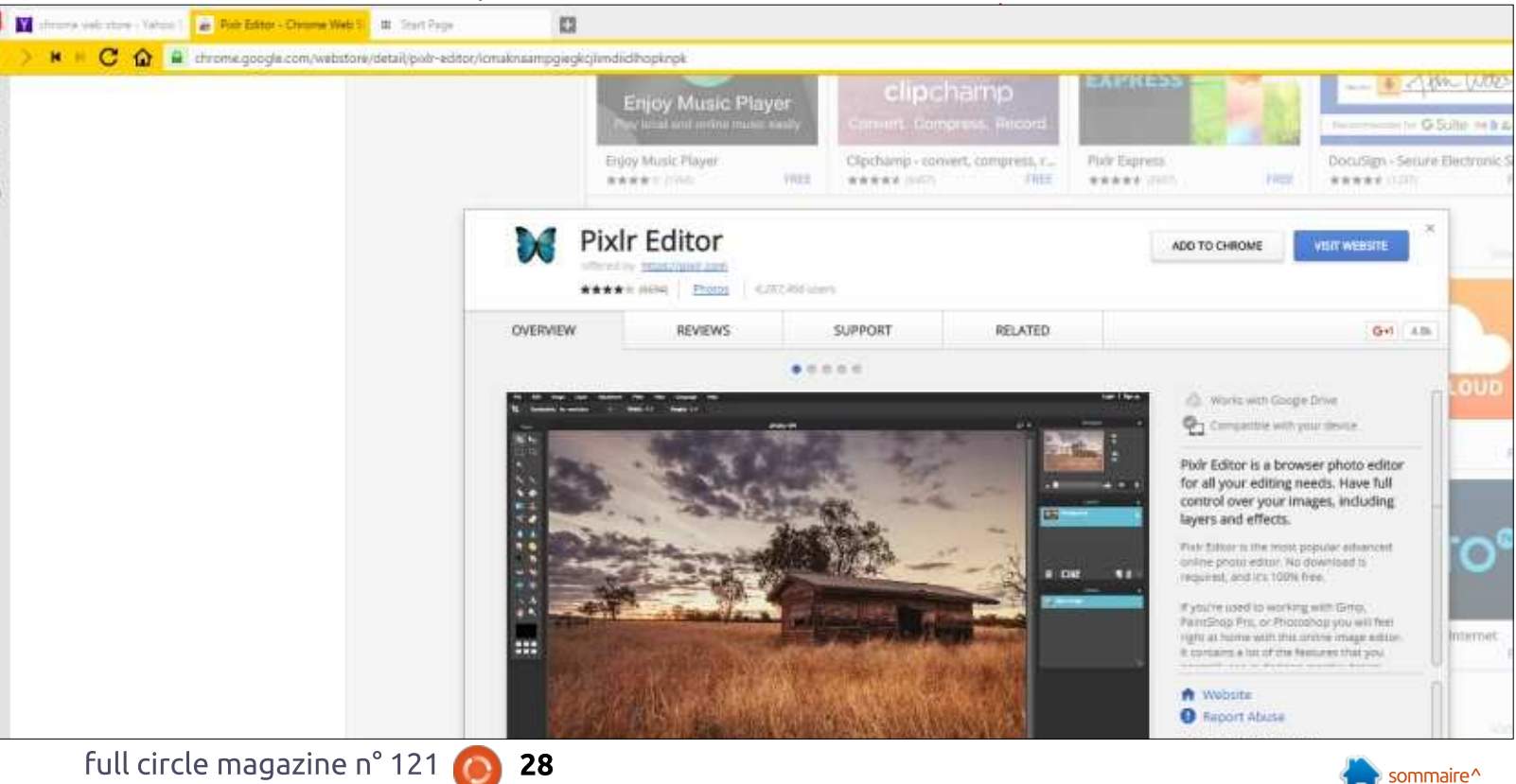

## <u>LE CULTE DE CHROME</u>

est, essentiellement, un projet en aval de Chromium. Nous n'avons aucune de chromani. Nous fravoris aucune "systeme, magre teurs desavantages,<br>idée de la véritable durée de vie de ce : les OS de Google dominent. Android nuee de la vernable durée de vie de ce ; les OS de doogle domment. Android<br>projet Open Source et devons être : est plus utilisé que Windows. L'OS projet Open boarce et devons ette<br>conscients qu'un Chromebook est une conscients du un criromebook est une<br>tablette avec un clavier pour utilisa- $\mathbf B$  avoince.

Google est en train de développer doogle est en train de developper<br>un nouveau système d'exploitation apamnouveau systeme u exploitation ap-<br>pelé Fuschia, pour, en principe, les pete Tuschia, pour, en principe, tes<br>dispositifs mobiles et les tablettes. Ce dispositii s mobites et tes tablettes. Ce<br>n'est basé sur aucun projet Open Source, mais certains l'appellent un source, mais certains rappellent un<br>projet Open Source. Le code Fuschia projet Open Source. Le code ruschia<br>est sous licence Apache 2.0, BSD est sous idence Apache 2.0, 55D<br>Clause 3 et MIT. Comme cité par Wikiclause 5 et miri. Comme cice par voiki-<br>pedia, ces trois licences sont associées peula, ces trois licences sont associees<br>à des projets Open Source et l'image a des projets Open Source et rimage<br>(à droite) doit être créditée à Wikipedia.  $\mathbf B$ 

De nombreux sites Web et gourous De nombreux sites web et gourous<br>techs disent que Fuschia n'est pas un tecns disent que ruschia ri est pas un<br>projet à court terme. Google a d'excelprojet a court terme. Google a d'excel·<br>lentes raisons de développer Fuchsia, rences raisons de deveropper r'acrisia,<br>car ce serait plus facile de maintenir car ce seraic plus racile de mainteriir<br>un seul système d'exploitation plutôt an seat systeme a exploitation platot<br>que les deux OS actuels. Un seul sysque les deux Os accuels. On seul sys-<br>tème propose à tous ses programmeurs un développement ciblé. An-LETTE Propose a cous ses programmears an developpement clote. An-<br>droid a de nombreux problèmes de  $\frac{1}{2}$  and  $\frac{1}{2}$  are pointed by  $\frac{1}{2}$ and a de nombreux problemes de d'applis manque aux Chromebooks. a appus manque aux chromebooks.<br>En outre, en se servant d'un micronoyau fait maison pour ce nouveau

projet. Google contrôle davantage le système. Malgré leurs désavantages. Chrome est maintenant enraciné dans S>@EB m I>FQ A MMIB
 ,rJB ,F@OLPLCQte domanie de reducation, qui était la<br>vache à lait d'Apple. Même Microsoft vache a lait d'Apple. Menie Microsort<br>propose un système d'exploitation lépropose un systeme a exploitation le-<br>ger, Windows 10S, qui est un clone de « L'imitation est la plus grande flatterie emome<br>« L'imitat<br>qui soit ».  $\mathcal{L}$ 

Au cours des derniers mois, i'ai traiad cours des derniers mois, j'ai d'ai-<br>Lé en long et en large l'utilisation d'un te en tong et en targe t'utilisation d'un<br>Chromebook pour la bureautique quochromebook pour la bureaudque quo-<br>tidienne. Ce faisant, je me suis rendu cluentle. Ce raisaric, je me suis rendu<br>compte que de tels dispositifs ne secompte que de tets dispositirs ne se-<br>ront jamais qu'un bon portable secondaire ou une tablette améliorée. Il est

clair que des raffinements supplémentaires de l'OS Chrome sont nécescalles de tous enforce sont néces-<br>saires avant qu'il ne devienne un syssaires availt qu'il ne devienne dit sys-<br>tème d'exploitation pour station de terne a exploitation pour station de<br>travail, comme Ubuntu ou Fedora. L'OS Chrome doit proposer plus d'applications natives qui fonctionnent indépendons nadves qui roncdonnent indepen-<br>damment du navigateur pour être pleidamment du navigateur pour etre ple-<br>nement accepté par des utilisateurs quotidiens. Ce dont il a besoin serait quotidiens. Ce dont it a besont serait<br>éventuellement l'approche d'un disque eventaement rapproche a un uisque<br>dans le nuage et des applis contrôlées hors ligne.  $\mathbf S$  ughed.

Cet article est le dernier dans la ed article est te derrifer daris ta<br>rubrique « Culte de Chrome », mais une nouvelle rubrique arrivera bientôt.

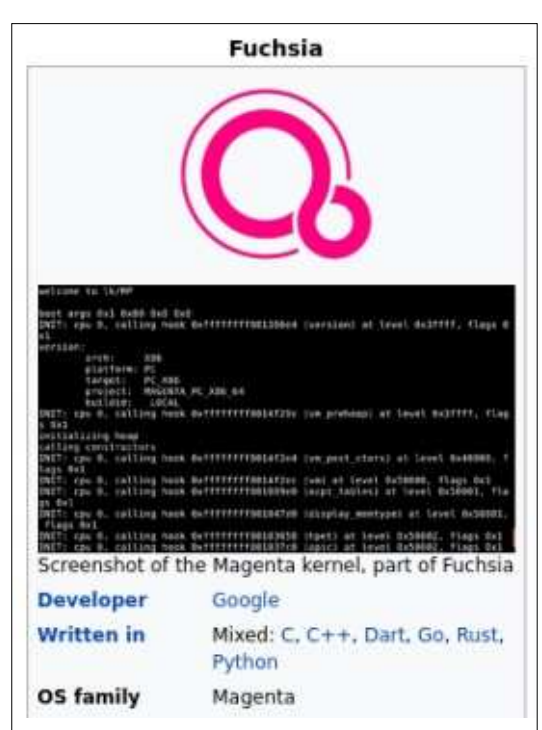

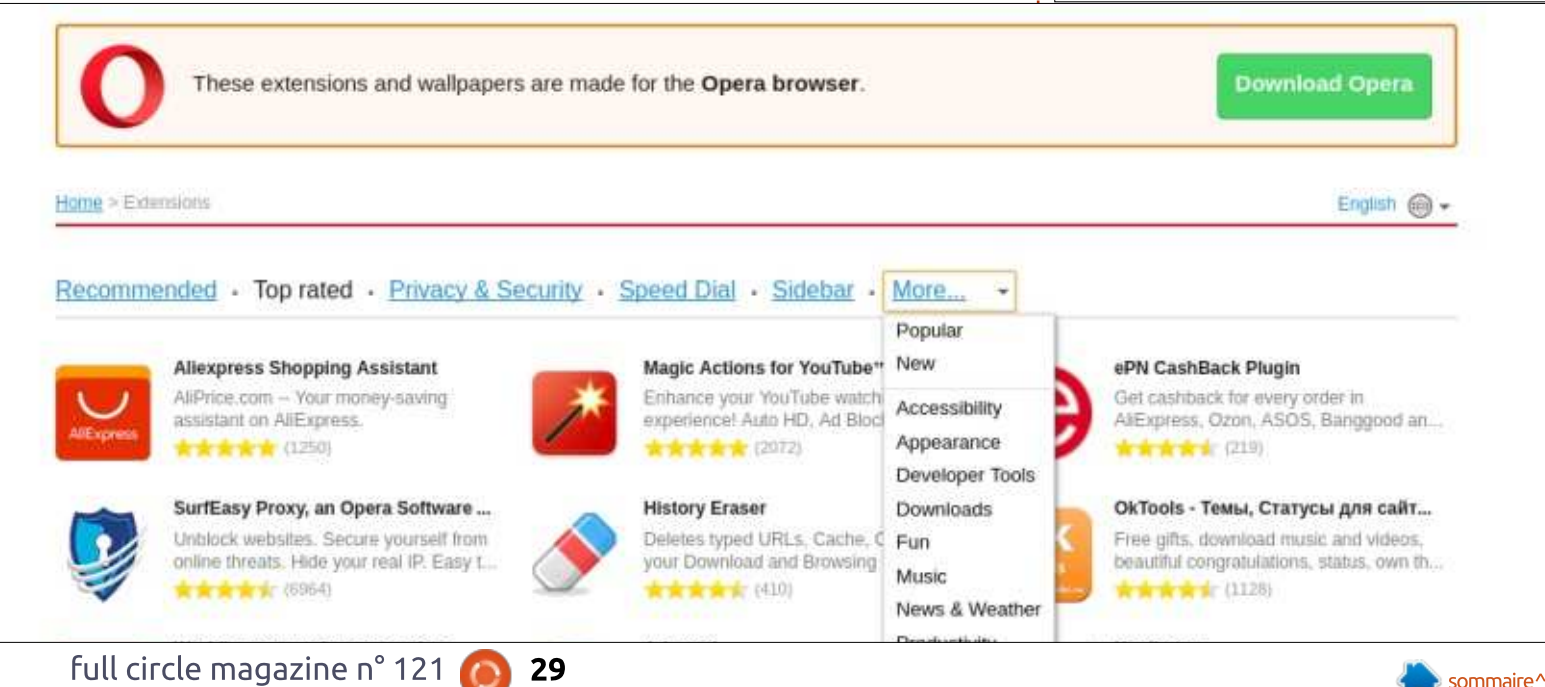

<span id="page-29-0"></span>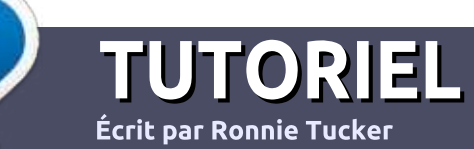

## Écrire pour le Full Circle Magazine

## Lignes directrices

**N** otre seule règle : tout article doit avoir  $\overline{a}$  and auelconque rapport avec Ubuntu ou avec l'une de ses dérivées (Kubuntu. Xubuntu. Lubuntu. etc.).

## Autres règles component en la partie

 $\bullet$  Les articles ne sont pas limités en mots, of the solid past innices entitled.<br>The contract of the minimum and minimum and minimum and minimum and minimum and minimum and minimum and minimum mais it raut savoir que de torigs articles<br>peuvent paraître comme série dans plusieurs numéros.

· Pour des conseils, veuillez vous référer au ,<br>Pour des conseils, veuillez vous référer <mark>:</mark><br>guide officiel *Official Full Circle Style Guide* ici http://url.fullcirclemagazine.org/75d471

.<br>• Utilisez n'importe quel logiciel de traite- $R = \frac{1}{2}$ ODD: CODA - FRANCE POBLACCE A JOINT IB ISLAMIC FOR ISLAMIC FOR IBLErecommande LibreOffice –, mais le plus important est d'en **VÉRIFIER L'ORTHOGRAPHE ET :** LA GRAMMAIRE !

 $\bullet$  Dans l'article veuillez nous faire savoir l'emplacement sounaite pour une image speci-<br>C • Dans randicle vedifiez hous rane savoir renirique en indiquant le nom de cimage dans un document ODT (OpenOffice/LibreOffice).

.<br>• Les images doivent être en format JPG, de 800 pixels de large au maximum et d'un niveau : • Les images doivent e de compression réduit.

• Ne pas utiliser des tableaux ou toute sorte : pas utiliser des tableaux ou toute sorte<br>ormatage en **gras** ou *italiqu*e.

Lorsque vous êtes prêt à présenter -OISque vous eles piel a pie l'article, envoyez-le par courriel à : articles@fullcirclemagazine.org.

Si vous écrivez une critique, veuillez suivre ces lignes directrices :

## $\overline{\phantom{a}}$  Traductions

Si vous aimeriez traduire le Full Circle Si vous amieriez traduire te ruit circle<br>dans votre langue maternelle, veuillez en-<br>voyer un courriel à <u>ronnie@fullcirclema-</u><br>gazine.org et soit nous vous mettrons en dans votre langue maternelle, veuillez engazine.org et soit nous vous mettrons en contact avec une équipe existante, soit nous pourrons vous donner accès au texte<br>brut que vous pourrez traduire. Lorsque prut que vous pourrez traduire. Lorsque<br>vous aurez terminé un PDF, vous pourrez ous aurez termin<br>Voor d télécharger votre fichier vers le site principal du Full Circle.

## Auteurs francophones

AUCCUIS IIUNCOPIIONCS<br>Si votre langue maternelle n'est pas l'an-SI VOLIE langue maternette il est pas canglais, mais le français, ne vous inquiétez<br>pas. Bien que les articles soient encore pas. Bien que les articles soient encore<br>trop longs et difficiles pour nous, l'équipe de craducción du numero vous propose de are component to the control of the control of the control of the control of the control of the control of the<br>Control of the control of the control of the control of the control of the control of the control of the contro traduire vos « Questions » ou « Courriers »<br>de la langue de Molière à celle de Shakede la langue de molière à celle de Snake-<br>speare et de vous les renvoyer. Libre à vous speare et de vous les renvoyer. Libre a vous<br>de la/les faire parvenir à l'adresse mail *ad<br>hoc* du Full Circle en « v.o. ». Si l'idée de hoc du Full Circle en « v.o. ». Si l'idée de<br>participer à cette nouvelle expérience vous participer a cette nouvelle experience vous<br>tente, envoyez votre question ou votre envoyez votre question or

webmaster@fullcirclemag.fr

#### Écrire pour le FCM français **Edite pour let civiliançe**

Si vous souhaitez contribuer au FCM, mais que vous ne pouvez pas ecrire en angiais,  $\frac{1}{100}$  and  $\frac{1}{100}$  and  $\frac{1}{100}$  and  $\frac{1}{100}$  and  $\frac{1}{100}$  and  $\frac{1}{100}$  and  $\frac{1}{100}$  and  $\frac{1}{100}$  and  $\frac{1}{100}$  and  $\frac{1}{100}$  and  $\frac{1}{100}$  and  $\frac{1}{100}$  and  $\frac{1}{100}$  and  $\frac{1}{100}$  a publiés en français dans l'édition française du FCM.

## **CRITIQUES**

## Jeux/Applications

Si vous faites une critique de jeux ou d'applications, veuillez noter de façon claire <mark>:</mark>

- $\overline{\phantom{a}}$  le titre du jeu ;  $\cdot$  recrue do jeu ,  $\cdot$
- · qui l'a créé ;
- qui t'a cree ,<br>• s'il est en téléchargement gratuit ou payant ;
- s it est en tetechargement gratuit ou payant ;<br>• où l'obtenir (donner l'URL du téléchargement ou du site) ; ou concent (domin)
- SIL CSCHOLII SOUS LIHUA OU SIL ULIUSC VYIHC<sub>I</sub>
- 
- · un résumé avec les bons et les mauvais points.

## **Matériel**

Si vous faites une critique du matériel veuillez noter de façon claire :

- constructeur et modèle :
- $\cdot$  constructedr et modele ,<br>• dans quelle catégorie vous le mettriez ;
- dans quelle categorie vous le mettriez ;<br>• les quelques problèmes techniques éventuels que vous auriez ren- $\cdot$  ies queiques problemes techniques eventuels
- contres a t atmsation ;<br>• s'il est facile de le faire fonctionner sous Linux ;
- s it est racité de te raire ronctionner sous Em<br>• si des pilotes Windows ont été nécessaires ; of the process will be only the electrossistes,
- une note sur cing ;
- · un résumé avec les bons et les mauvais points.

Pas besoin d'être un expert pour écrire un article ; écrivez au sujet des jeux, des applications et du matériel que vous utilisez tous les jours.

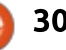

## LABO LINUX

Écrit par AuntieE

<span id="page-30-0"></span> $\overline{C}$ 

## **Windows Subsystem Linux** sur Ubuntu sur Windows. En outre, ils

and the contract of the contract of the contract of the contract of the contract of the contract of the contract of the contract of the contract of the contract of the contract of the contract of the contract of the contra n traduisant la rubrique des Actus  $L$  pour la version française du Full  $\vdots$ interpedi la version nançaise du ratio<br>Circle, un article en particulier m'a d'oncie, un arcicle en parciculer mais<br>interpellée. En fait, c'était au sujet d'openSUSE, plutôt qu'Ubuntu, qui tournerait sur Windows 10, parce que, innerait sur vindows ro, parce que, in-<br>sistent les développeurs, openSUSE existe depuis longtemps et est extrêexiste depuis tongtemps et est extre-<br>mement stable. Cela dit, j'y trouvais aussi les phrases suivantes : « Lors de sa mise à niveau appelée "Anniversary", Microsoft a lancé Windows Subsystem for Linux (WSL). Ceci permet aux utilisateurs de Windows 10 d'exécuter Bash sur Ubuntu sur Windows. » aux acusaceurs de *voulables to d'exe*dater *bash sar Obanta sar Windows*. »<br>Curieuse de nature, je voulais en savoir curieuse de nature, je voutais en savoir<br>davantage : comment l'installer et ce que je pouvais en faire, tout simpleque je pouvais en raire, couc simple-<br>ment parce que la nouveauté de l'idée nient parce que la nouveaute de tidee<br>- faire tourner Bash, sur Ubuntu, sur le<br>- surve de Mindows 40 - surit l'air - raire courrier basn, sur obuncu, sur le<br>noyau de Windows 10 - avait l'air noyad de windows to - avait tail<br>complètement extraordinaire. En outre, je dois figurer parmi les très rares utie dois rigurer parrir les crès rarès du-<br>lisateurs d'Ubuntu qui se servent de  $\frac{1}{2}$  is pouvais to pouvais the position principal.  $\frac{1}{2}$  $\frac{1}{2}$  superintent superintent descriptions in  $\frac{1}{2}$  superintent descriptions tation principal. Ainsi, je pouvais esplémentaire... ou très peu. Comme sayer le truc avec aucun effort sup-, « les sots se ruent là où plementaire... ou tres peu. Con<br>dit le dicton, *« les sots se ruent l<br>les anges n'osent pas s'aventurer »*!

anges n'osent pas s'aventarer » :<br>J'ai commencé par chercher « WSL »

avec Bing sur le navigateur de Windows 10. Edge. Au début, le résultat oows 10, Loge. Ad debut, le resultat<br>n'était qu'une longue liste de diverses<br>cassaisations (les pagesparts d'osea organisations (les apprenants d'espa-<br>gnol ??) avec, tout en bas de la page. « Windows Subsystem for Linux ». Même avec DuckDuckGo sur Firefox. i'ai obtenu White Star Line, World Surf , arobtend writte star Eine, world surf<br>League, Westwood Shipping, et, enfin, Bash on Ubuntu on Windows, Voici le League, westwood smpping, et, emm,<br>Bash on Ubuntu on Windows. Voici le<br>lien (en anglais) : https://msdn.micro-<u>L'University Commencine par cytologie</u>

avec Bing sur le navigateur de Win-

La page commence par cette

#### Note importante

« Ceci est la première publication de cette toute neuve technologie et elle est appelée "bêta" exprès - elle n'est pas encore finie ! Nous savons au'il y a des problèmes et des fonctionnalités incomplètes : vous devriez vous attendre à ce que certaines choses fonctionnent et que beaucoup de choses échouent. Mais nous vous remercions vraiment de bien vouloir bricoler avec cette fonctionnalité, nous aidant ainsi à cerner les problèmes qu'il faudrait résoudre pour vous apporter une excellente expérience. »

,<br>rtout les développeurs, êtes Vous, ce qui signifie tous les gens,

vraiment invités à l'essayer et à donnervos avis et suggestions à Microsoftvos avis et suggestions à Microsoft pour qu'ils puissent résoudre tout problème que vous auriez pu rencontrer. Essentiellement, vous pouvez lancer des « utilitaires habituels en ligne de commande. [...] naviguer dans le système de fichiers let même votre C: Windows] et exécuter des scripts Bash qui dépendent des utilitaires en ligne rendows) et executer des scri<br>qui dépendent des utilitaires<br>de commande pris en charge ». de commande pris en charge ».

Après ce début bien attrayant, vous pouvez regarder une vidéo de 17 mipouvez regarder dire video de 17 mil-<br>nutes (sur la même page) où deux maces (sur la meme page) ou deux<br>gestionnaires de projet principaux de<br>Microsoft insistent que la fait qu'il ne s'agestionnaires de projec principaux de<br>Microsoft insistent sur le fait qu'il ne<br>d'arit aux une se sat d'une graphie virs'agit aucunement d'une machine virtuelle, mais que c'est vraiment Bash

sur Ubuntu sur Windows. En outre, ils démontrent qu'il est possible de faire sudo apt-get install git. Faire sudo aptget update et sudo apt-get upgrade est également possible et je l'ai fait après mon installation. Si vous voulez connaître la vérité, je suis en train d'écrire tout ceci pour retarder l'installation de la chose, bien que, sur la callación de la criose, bien que, sur la<br>même page, on nous dise que, pour ce faire, il suffit de « quelques clics »! Un vena bien...<br>Le Guide d'installation se trouve

Le Guide d'installation se trouve<br>ici : https://msdn.microsoft.com/enpremière choise de la première de la première de la présence de la présence de la ds/commandane/wsymstall guide, et la<br>première chose à prendre en compte première chose à prendre en compce<br>est que votre Windows 10 doit être une version en 64 bits de la mise à

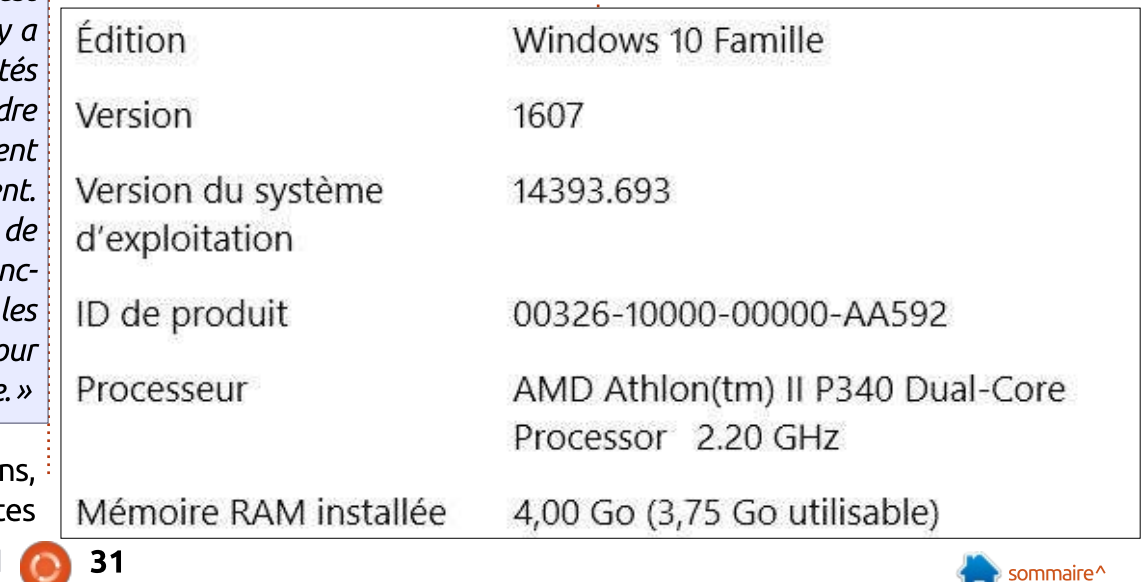

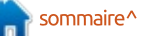

## #& # %,/ KFSB>R KKFSBOP>OV ?RFIA LR

niveau Anniversary, build 14393 ou ultérieur. Pour savoir si votre machine répond à ces exigences, allez à Para $m\text{e}$ tres > Système > Informations sys $t$ ème tout en bas de la colonne de  $\sum_{i=1}^n$ 

Il semblerait que mon Toshiba de  $\,$  cing ou six ans a tout ce gu'il faut (page  $\,$ précédente, en bas à droite)...

Puis, il faut activer le mode développeur (ci-dessous) manuellement. Allez à Paramètres > Système > Mise à jour et Sécurité > Pour les développeurs, et sélectionnez Mode développeur. Quand ie l'ai fait, le message suivant, plutôt intimidant, s'est affiché :

« En mode développeur, vous pou-<u>vez notamment installer et exécuter:</u> des applications sans passer par le Windows Store. Vous exposez alors votre périphérique et vos données personnelles à des risaues pour la sécurité et risauez d'endommager votre périphérique.

**CE Fonctionnalités de Windows** Activer ou désactiver des fonctionnalités Windows Pour activer une fonctionnalité, activez la case à cocher correspondante. Pour désactiver une fonctionnalité, désactivez la case à cocher correspondante. Une case à cocher pleine signifie qu'une partie de la fonctionnalité est activée.  $\overline{M}$ Prise en charge de l'API RDC (Remote Differential Compression)  $\equiv \Box$ Protocole SNMP (Simple Network Management Protocol) (三国) Serveur de mise en file d'attente Microsoft (MSMC) 由 图 3 Service d'activation des processos Windows Services d'impression et de numérisation de documen ET Services TCP/IP simplifiés (par exemple, echo, daytime, etc.) Ø. Services XPS 冈  $\triangleright$ Support de partage de fichiers SMB 1.0/CIFS  $\overline{z}$ Visinnamue XPS  $\Box$ Windows Identity Foundation 3.5 E D Windows PowerShell 2.0 OK Annufer Utiliser les fonctionnalités de développement Ces paramètres sont destinés uniquement au développement. Plus d'informations O Applications du Windows Store Installer uniquement des applications du Windows Store.  $O$  Charger une version test des applications

« Activer le mode développeur ? Oui

 $\mathbb{R}^n$ 

Quand j'ai cliqué sur Oui, l'installa-

Non »

Installer des applications provenant d'autres sources de confiance, comme votre entreprise.

Mode développeur Installer une application signée et utiliser des fonctionnalités de développement avancées.

Installation du package en mode développeur

Utiliser les fonctionnalités de développement

En mode développeur, yous pouvez notamment installer et exécuter des applications sans passer par le Windows Store, Vous exposez alors votre périphérique et vos données personnelles à des risques pour la sécurité et risquez d'endommager votre périphérique.

Activer le mode développeur ?

.<br>Best diese aanvak voor van de Christe bij die Nabine van de Christian van de Sterne konken cle violet tournait jusqu'à ce que j'aie ABRUFAT COUTHER JUSQUE CE QUE J'aie - TIDIE J'ais VVIHOOWS TO. CE QU'IL THE

deaxieme colonne).<br>**Question :** Sera-t-il possible de sortir AR ,LAB AqSBILMMBRO #FBR PBRI IB P>FQdu Mode développeur ? Dieu seul le sait.  $ma$ is à chaque jour suffit sa peine...

Bon, ensuite : il faut activer la fonction Windows Subsystem for Linux dans l'interface graphique en allant à Démarrer (logo Windows à gauche dans la barre des tâches), puis en descendant les programmes, par ordre alphaaant tes programmes, par orare atpha-<br>bétique, jusqu'aux T, pour « Turn Windows Features On and Off » (Activer abws readares on and on *\** (Addver<br>et désactiver les fonctions Windows). et desactiver tes ronctions windows).<br>Du moins c'est ce que j'ai lu dans les of a babase as welcome and the settlement of the settlement of the settlement of the settlement of the settlement of the settlement of the settlement of the settlement of the settlement of the settlement of the settlement bu moms desc de que j'ai lu uans les ma liste de programmes ne contient ma usce de programmes ne concienc<br>rien à Turn et il n'y a rien dans Foncnen a rum et it n'y a nen dans ronc-<br>tions Windows. Cela n'augurait rien aons vyndows. Cela n'adgurait nen<br>de bon. Puisque Google (ou dans mon ae bon. r ulsque doogle (ou dans mon<br>cas Bing), est mon ami, j'ai trouvé de bon. Fuisque doogte (ou dans mon<br>cas Bing), est mon ami, j'ai trouvé<br>cette page : https://windowsinstructed.com/turn-windows-features-win-Cecce page . <u>IICcps.//windowsinscruc-</u> <u>ced.com/cum-windows-readdies-win-</u><br>dows/. Il vous dit d'aller dans le Panneau de contrôle, mais celui qui fait

nible dans Windows 10. Ce qu'il me > Système > Applications et fonctionnalités. Puis, tout en bas de la liste de vos programmes, sous le titre Paramètres associés, il y a un lien vers Programmes et fonctionnalités. Ouand vous cliquez sur ce lien, le bien connu Panneau de contrôle de Windows 7 s'affiche. Dans la colonne de gauche. vous trouvez ce à quoi faisaient référence les instructions officielles, c'està-dire, en francais, « Activer ou désactiver des fonctionnalités Windows ». J'ai donc coché « Sous-système Windows donc coche « Sous-systeme windows<br>pour Linux (bêta) », puis cliqué sur OK. pour Emax (beta) », puis ciique sur OK.<br>Windows a commencé à rechercher vondows a commence a rechercher<br>les fichiers qu'il fallait... et je suis allée les nomers qu'il rallait... et je suis allee<br>regarder un peu la télé. Quand je suis revenue à mon ordinateur, il était en regarder uit peu ta cete. Quar train de redémarrer tout seul.

Il est vrai que les instructions d'insn est vial que les instructions unis-<br>tallation disent qu'il faut redémarrer à l'invite, mais : tallation disent you rade redemanter

• Windows a redémarré sans me deo windows a redemance sans me de-<br>mander quoi que ce soit et

• une invite à redémarrer était censée

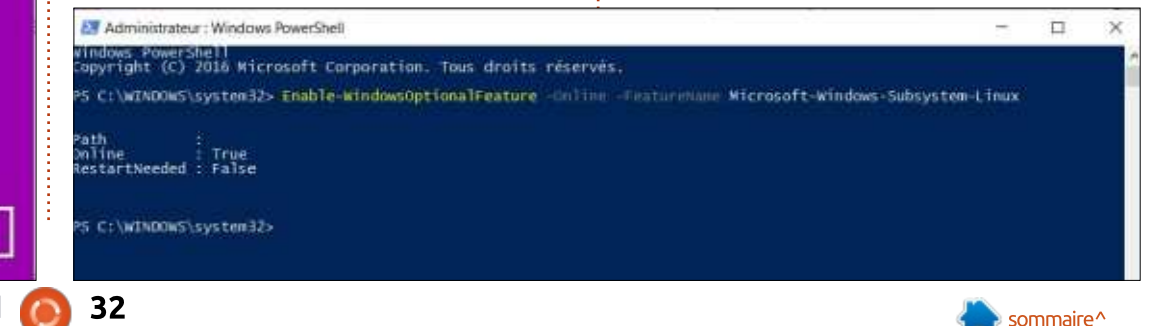

Cour Mon

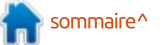

## <u>LABO LINUX \_\_\_\_\_\_\_\_\_\_</u>

2EBII BK Q>KQ NR>AJFKFPQO>QBRO A>KPJ>ONRq %>IPB />P ?BPLFK AB OBAqSamure apres un auer uans rower jours : E la liste des programmes, faites un clic $\frac{1}{2}$  marrer). droit sur Windows Power Shell, puis choisir Exécuter en tant qu'administrateur) et, enfin, la saisie de « Enable-WindowsOptionalFeature-Online-Featu- $\frac{1}{2}$  $B \wedge \mathcal{R}$  Find  $\epsilon \epsilon$ .

Ce que j'ai tout de suite fait. Au  $\pm$  tat était:

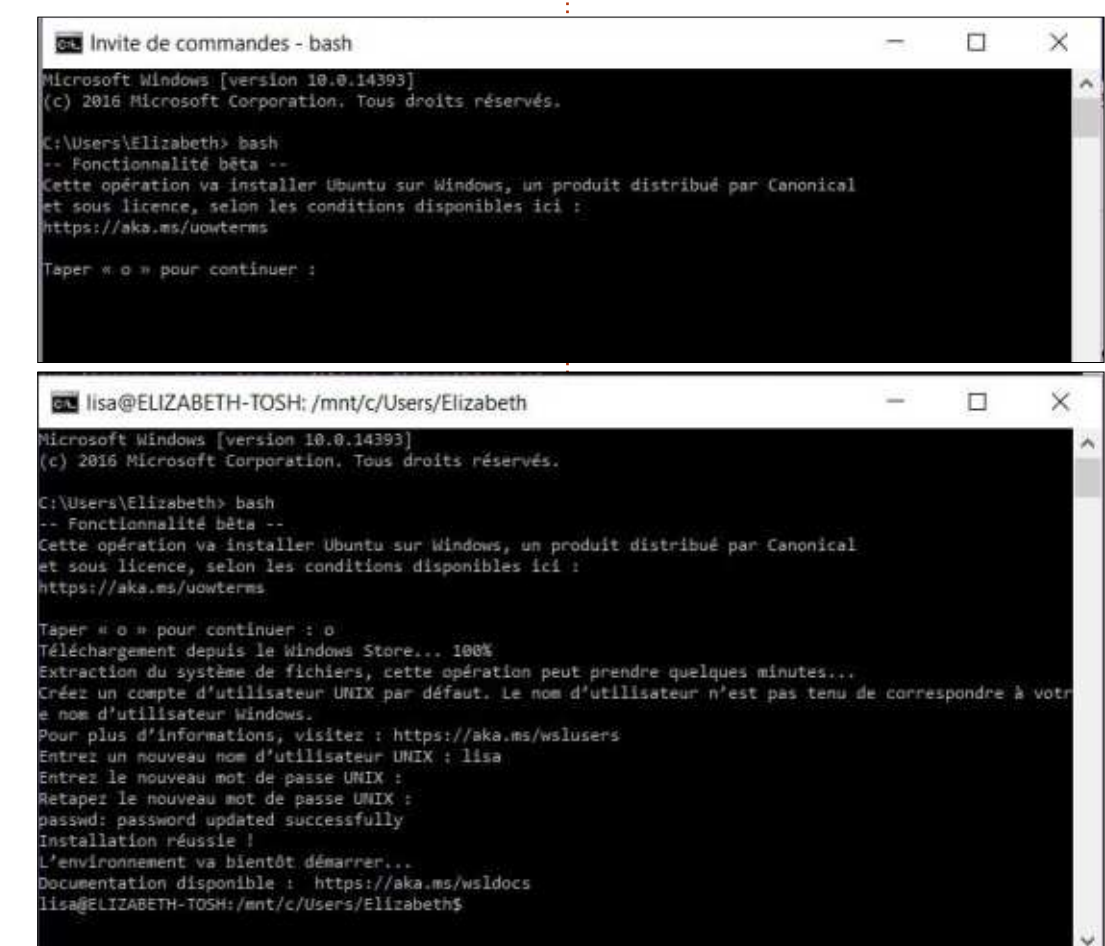

« – Fonctionnalité bêta – Cette opération va installer Ubuntu sur Windows, un produit distribué par Canonical et sous licence, selon les condiaows, an prodait<br>nical et sous licend<br>tions disponibles ici :  $t$ ions disponibles ici:

#### https://aka.ms/uowterms

## « Taper " o " pour continuer . »

.<br>C'est ce que j'ai fait et, après, Ubuntu s'est téléchargé à partir du Windows Store! (Canonical a fourni le code d'Ubuntu 14.04 LTS, alias Trusty. à Microsoft à ces fins précises.)

Bon, ensuite il a extrait le système i de fichiers, ce qui a nécessité quelques de richiers, ce qui a riecessice queiques<br>minutes. Une fois l'installation réussie, minuces. One rois cinscattation reussie,<br>je devais entrer un nom d'utilisateur e devais entrer un nom d'utilisateur<br>UNIX, puis un nouveau mot de passe onnx, puis un nouveau mot de passe<br>UNIX. Dès lors, il y aurait un raccourci vers Bash sur Ubuntu sur Windows

!FBK NRB KqQ>KQ KF AqSBILMMBRO KFJans te menu uemaner :: Luit y etait : Ben que rietant in developpeur, i commande, je crodvals čela gerilat.

J'ai tout de suite fait un updateupgrade qui semblait tout à fait normal sauf que l'exécution fut refusée à plusieurs choses et « Upstart » ne pou-

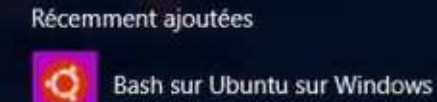

connexion fut refusée. Ensuite j'ai écrit connexion ruc rerusee: Ensuite j arecht<br>le court message (visible ci-dessous) e court message (visible craessous)<br>avec Nano pour démontrer que Bash avec riano pour demonder que basn<br>fonctionne bel et bien et partager ce que i'en fais.

alkaburg Carporte Carporte Carporte Carporte Carporte Carporte Carporte Carporte Carporte Carporte Carporte Ca

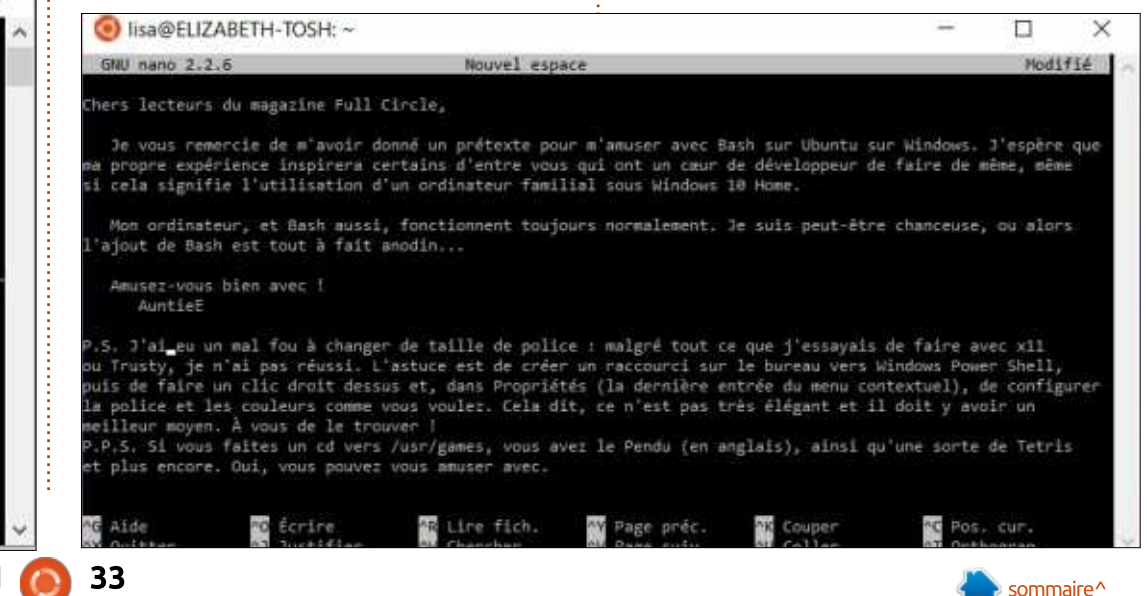

 $\sum_{i=1}^n$ 

 $\hat{A}$  ce stade, théoriquement, tout ce: Stade, theoriquement, tout te<br>qu'il fallait faire était d'ouvrir une Invite de commandes Windows normale.

Quaouh, ca fonctionne !! Le résul-

puis taper bash !!!

# <span id="page-33-0"></span>CRITIQUE LITTERAIRE<br>Ecrit par Jim Dyer

#### Linux Mint 18

The Ultimate Cold Turkey Survival Guide

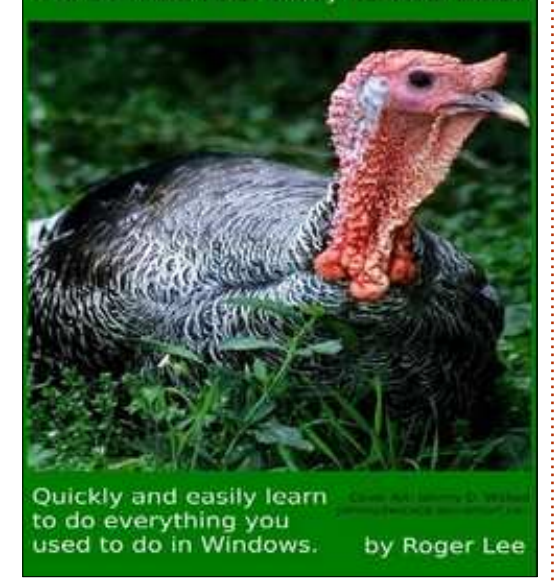

e livre électronique commence par L l'introduction suivante : « Cette série : de livres électroniques a commencé avec "Linux Mint 17 - "Full and Painless Migration for Anyone" (Linux Mint 17 - une migration complète et indolore pour tout un chacun), ce qui a donné une édition encore plus importante appelée "Linux Mint 17 -- Abandon Microsoft Today" (Linux Mint 17 Jetez Microsoft aujourd'hui), et maintenant son point culminant, "Linux Mint  $18$  - The Ultimate Cold Turkey Survival Guide" (Linux Mint 18 - le quide ultime de survie lors d'un sevrage brutal). Ce livre est le 3<sup>e</sup> journal qui raconte ma conversion complète vers L'utilisation exclusive de Linux Mint sur trois

Faciliter les choses. La compression Blueans à ce jour. La quantité de connaissances et le nombre de chapitres croissent avecture chaque livre électronique. Écrite du point de vue d'un utilisateur Windows qui s'est sevré brutalement, cette série a pour objectif de répondre à toutes les questions habituelles que vous pourriez avoir après avoir migré vers Linux. Ce troisième livre électronique est le plus complet jamais écrit par mes soins et couvre les modifications technologiques de Linux, comme SystemD, les changements vers les APT, la prise en charge des matériels modernes, l'UEFI et le  $GPT$ , la gestion de l'alimentation, AMD, qui est entièrement Open Source maintenant. et Firefox, qui prend en charge Netflix.com. Il y a des nouveaux chapitres entiers sur les Urgences pour les instants particuliers où Linux Mint ne veut pas démarrer. OEMU et GPU Passthrough en tant au'alternative pour les joueurs sont traités ici et des informations mises à jour concernant WINE et CrossOver sont données. Il y a davantage de chapitres complets sur l'imprimante/scanner/multifonction qui parle des greffons propriétaires de HP et comment les télécharger. Il y a une assistance pour que ceux qui utilisent Teamviewer restent en sécurité. Comment télécharger des listes de lecture entières de YouTube. Une nouvelle section agrandie sur la sécurité avec des techniques avancées d'établissement de listes noires avec deux scripts en perl pour vous

\*Ray à partir de la ligne de commande avec des exemples pour enregistrer des bandes VHS ou toute source de vidéo. Et, bien que la liste des chapitres ressemble au livre précédent, tout a été refait pour Mint 18, modernisé et étendu.

« Si vous vous plongez la tête la première dans Linux Mint, sans aucune connaissance préalable, vous avez besoin d'uniami. Ce livre électronique est cet ami. »

En commencant la lecture de ce livre électronique pour faire cette critique, la etectromque pour raire cette entique, ta<br>première chose que j'ai faite était d'inspremière enose que j'ai ratée était d'ins<br>taller Linux Mint sur un ordinateur de and Emax Mine sar an oramatear ac<br>bureau afin de pouvoir lire le livre et buread ann de pouvoir are le livre et<br>tester les procédures et les astuces quand  $\mathcal{L}$ 

Mon système de bureau est actuellemon systeme ac baread est actaent<br>ment Ubuntu 17.04 avec Unity et je ne connaissais donc pas Mint.

Le livre commence par beaucoup pro-Le tivie commence par beadcoup pro mettre et it tient ses promesses, it con<br>tient une montagne de connaissances et  $B = B$  and  $B = B$  and

Ce livre a été conçu pour vous faire e ave de conça pour vous rane<br>passer par toutes les étapes naturelles - et passer par couces les ecapes nacurelles - ec<br>les questions -, par lesquelles un utilisates questions , par tesquettes un dettisa<br>teur ordinaire passerait en installant et en utilisant Linux Mint.

Comme je l'ai déjà dit, il y a une montagne d'informations utiles/pratiques dans le livre électronique. L'utilisateur d'Ubuntu ic tivic electronique. E duitsacedr a obdition<br>que je suis apprend de, et s'amuse avec, que je suis apprend de, et s'unuse avec,<br>le livre. De toute évidence, l'auteur y a investi beaucoup de temps et d'efforts. mveser beaucoup de temps et d'enores.<br>Je pense me familiariser beaucoup plus (I >OOFSB m RK ?LK JLJBKQ RK >OQF@IB

"LJJB GB I-F AQGM AFQ FI V AT AQGM AFQ FI V AT AQGM AFQ FI V AT AQGM AFQ FI V AT AQGM AFQ FI V AT AQGM AFQ FI

Il arrive à un bon moment : un article dans le numéro 120 du FCM suggérait aans te namero 120 aart en saggerate<br>que la fin prévue de la prise en charge du que la mi prevue de la prise en charge du<br>bureau Unity dans Ubuntu peut évenbaread only dans obdited pede even<br>tuellement pousser beaucoup de ces uticactionione pousser beaucoup ac ces un<br>lisateurs-là vers Mint plus le bureau Cin- $\mathcal{D}_{\mathbf{B}}$ 

Je recommande l'achat de ce livre be recommande radiac de ce avre pour que vous parssiez pronter de t'expe<br>rience Mint. Vous pouvez vous le pro-TETTE THIRE VOUS POUVEZ VOUS

carer en salvancie den .<br>http://www.lulu.com/shop/roger-<u>ncep://www.tata.com/snop/roger</u><br>lee/linux-mint-18-the-ultimate-coldturkey-survival-quide/ebook/product-23182850.html

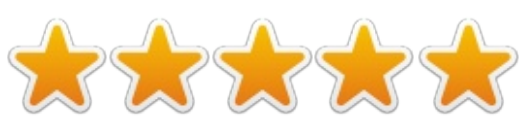

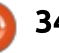

## **Porteus Kiosk** I> JFPB m GLRO BQ IB PRMMLOQ AB I.2 M>O

**N**orteus Kiosk, basée sur Porteus qui, elle-même, est une dérivée de : Gentoo Linux, est une intéressante variante de Linux. J'ai découvert Porvariance de Eindx: 5 af decodvert i or-<br>teus Kiosk par hasard sur Distrowatch. teus Klosk par Hasard sur Distrowaten.<br>Distrowatch publie d'intéressantes actus )BK >F IR I> ?OpSB ABP@OFMQFLK BQ

 $\sum_{n=1}^{\infty}$ 

<span id="page-34-0"></span> $\overline{\mathcal{C}}$ 

 $CR$  ) T  $\left| \bigcup\limits_{\text{Ecrit}} \right|$  () U E

J'en ai lu la brève description et appris que c'est un système d'exploiappris que c'est un systeme d'exploi-<br>tation qui fonctionne seulement dans tation du ronctionne sediement dans<br>un navigateur. Ses téléchargements an navigatear. Ses tetecnaigements<br>sont limités, mais, pendant l'installasont annes, mais, pendant tinstata-<br>tion, il peut être fortement personabri, il peut ette rortement person-<br>nalisé. Lorsqu'il est redémarré, il efface nause: Lorsqu'il est redemante, il errace<br>des éléments du navigateur automatiaes etements au navigateur automati-<br>quement. En outre, il tourne uniquement sur une architecture 64-bit avec ment sur une architecture o<del>4 bit</del> avec<br>512 Mo de RAM. C'est un système PRO DE NAM. C'est un systeme<br>d'exploitation simplifié, qui est utile a exploitation simpline, qui est utile<br>sur des ordinateurs publics dans une sur des orunaceurs publics dans une<br>bibliothèque ou le foyer d'un hôtel. Il bibliotheque ou le royer a un notel. Il<br>est maintenu et mis à jour par des ) expresses the complete  $\mathcal{L}$ 

J'ai téléchargé la variante Porteus Jai telecharge la variante Porteus<br>Kiosk Cloud. Il y a d'autres variétés, niosk Cloud. Il y a d'autres variètés,<br>mais je me suis concentré sur le nuage mais je me suis concencre sur te nuage<br>à cause de mon affection pour Pepa cause de moir arrection pour rep-<br>permint OS et Chrome OS. Les autres permint US et Chrome US. Les autres<br>variantes sont Kiosk, Thin-client et Server. Le Kiosk semble avoir les navi-

aateurs Chrome et Firefox. Le client Thin a Citrix. RDP. VNC et d'autres applications pour un établissement éduapplications pour un etablissement edu-<br>cationnel ou professionnel. Le Cloud cacionnet ou proressionnet. Le ctoud<br>peut accéder à Google Drive, à Desktop par Jolli et à d'autre disques de chaye dans te nuaye.

 $\mathcal{L}(\mathcal{L}(\mathcal{$ 

J'ai lu la documentation d'instal-5 an ta a aocumentation a mstar-<br>lation et j'ai téléchargé l'image ISO. tation et j'ar telecharge l'image 150.<br>Vous ne pouvez pas vous servir de vous ne pouvez pas vous servir de<br>Unetbootin ou de Rufus pour mettre l'ISO sur une clé USB. J'ai utilisé Winth 6 Sur the Cte OSB. 5 ar dutise win-<br>Disk32 Image et j'ai réussi. The Porteus Kiosk Wizard (l'assistant de Porteus

.<br>Kiosk) s'affiche sur l'écran entier. Tout d'abord, vous devez établir une connexion Éthernet. Après avoir établi la riexion Edierried. Après avoir établi la<br>connexion, j'avais le choix entre Fireconnexion, J avais te choix entre i ne-<br>fox et Chrome. J'ai choisi le navigateur TOX et crirome. 5 al criolisi le navigateur<br>Chrome, que je connais très bien emome, que je comiais tres bien<br>grâce à mon Chromebook, et le téléyrace a mon chromebook, et le tele-<br>chargement a commencé. Je pouvais alors configurer le Kiosk et j'ai choisi<br>alors configurer le Kiosk et j'ai choisi options de base par deradt.

 $\mathcal{F}_\text{max}$  and  $\mathcal{F}_\text{max}$  becomes a subset of  $\mathcal{F}_\text{max}$ 

.<br>Puis, l'écran de kiosk se déplace r dis, techam de klosk se deplace<br>vers opt-in (oui) ou opt-out (non) pour une mise à niveau de l'abonnement. Celui-ci permettrait automatiquement

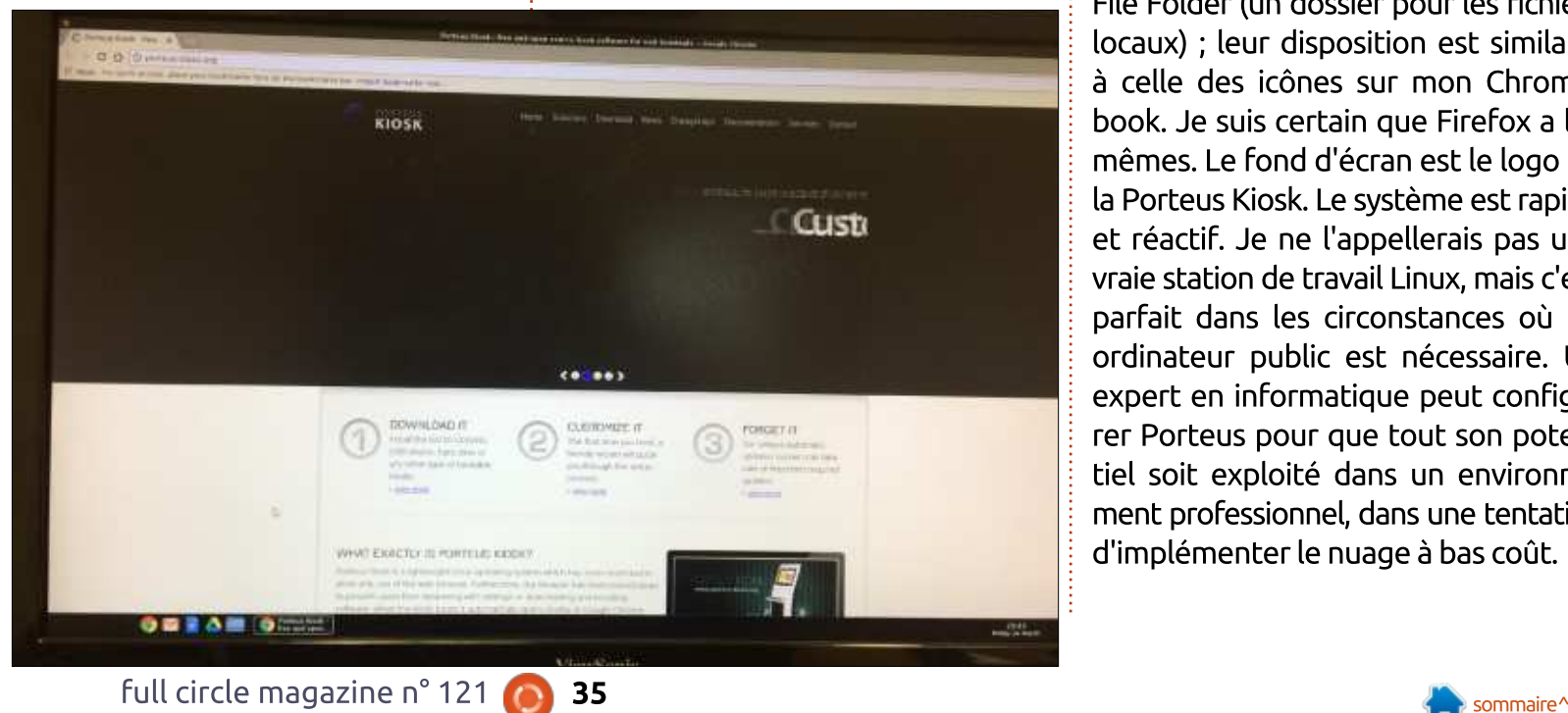

la mise à jour et le support de l'OS par les développeurs de Porteus. En mars tes developpeurs de rorteus. En mars<br>2017, le tarif annuel était de 40 \$ US. Vous pouvez refuser de le prendre. vous pouvez reruser de le prendre.<br>L'écran suivant vous permet d'installer l'ISO directement et i'ai utilisé la même tiso directement et j'ai duise la meme<br>clé USB créée par Windisk32. Après cle USD creee par windisks2. Apres<br>l'installation de l'ISO, il y a eu des mises  $\mathbf{R}$ 

L'utilisateur voit alors l'interface graphique finale. Dans le coin en bas à graphique miate. Dans te com en bas a<br>gauche, les icônes suivantes sont disgaddre, tes idones suivantes sont dis-<br>ponibles : le navigateur Chrome, Gmail, Google Docs, Google Drive et Local abogie Docs, abogie Drive et Locat<br>File Folder (un dossier pour les fichiers me rolder (un dossier pour les numers<br>locaux) ; leur disposition est similaire à celle des icônes sur mon Chromea celle des icones sur mon emonie-<br>book. Je suis certain que Firefox a les mêmes. Le fond d'écran est le logo de menies. Le rond d'écrair est le logo de<br>la Porteus Kiosk. Le système est rapide la norteus Klosk. Le systeme est raplue<br>et réactif. Je ne l'appellerais pas une ec reacur. Je ne rappetterals pas une  $\mathbf{v}$  are station be travailed in  $\mathbf{v}$ , mais clest parrait dans les circonstances ou un<br>ordinateur public est nécessaire. Un orumateur public est riecessaire. On<br>expert en informatique peut configu-Expert en informatique peut configu- $\frac{1}{2}$ BERTORCED POUR QUE COUL SON POLENT tiel soit exploité dans un environneare soit exploite dans an environne-<br>ment professionnel, dans une tentative d'implémenter le nuage à bas coût.

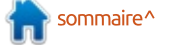

#### **MON OPINION** Chromebook, Macbook Pro, ou autres? Écrit par Rob Lindsav "EOLOGI NRB SLRP "EOLOGI NRB SLRP "ROFBW "ROFBW "ROFBW "ROFBW "ROFBW "ROFBW "ROFBW "ROFBW "ROFBW "ROFBW "ROFBW , 3 AFOB A 2 AFOB A 2 AFOB A 2 AFOB

our vous donner un peu de contexte, je m'intéresse aux systèmes  $d'$ exploitation depuis toujours. J'ai com- $\frac{1}{2}$ mencé dans l'informatique avec un mence dans rimormacique avec un<br>clone du Unitron Apple 2E et, de là, je suis allé vers un Mac Classic, puis un :  $\overline{\phantom{a}}$ 

<span id="page-35-0"></span> $\overline{\mathcal{C}}$ 

 $J$ 'ai ensuite décidé d'acheter un por- $\frac{1}{2}$ s a ensure decide d'acrièter di por-<br>table Windows et j'ai choisi un Fujitsu table windows et j'ai choisi un rujitsu<br>avec un écran de 15,6". Windows XP<br>Home Edition v fut installé. Il s'avère Home Edition y fut installé. Il s'avère que c'était une excellente machine pour  $\vdots$ que c'etait une excellente matrime pour<br>les machines virtuelles [VM] et c'était les macmines virtuelles powij et c'était<br>à ce stade-là que j'ai commencé à m'intéresser à Linux.

Je pense qu'au départ j'ai essayé ) nat et Mandrake.

J'ai remplacé le FJ par un Mac- $\frac{1}{2}$ Jan remplace te i J par un mac-<br>Book Pro de 2009 ; le processeur était Papius, it avait 4 00 de NAM et un  $\frac{1}{2}$ disque dur de 256 Go. Plus tard, j'ai<br>augmenté la RAM à 8 Go et le disque dur à 1 To. J'avais besoin d'espace dui a 1 10. Javais Desoiri d'espace<br>disque car je suis accro à la photophie numerique.

Quand le prix des SSD a un peu diminué, j'ai retiré le disque optique Burn a di peu di peu di peu di peu di peu di peu di peu di peu di peu di peu di peu di peu di peu di peu di peu ammue, j'ar retire le disque optique<br>et installé un SSD de 256 Go dans un emplacement optique.

Actuellement, il est toujours comme Accueirente, it est coujours comme<br>cela, à 7 ans et demi d'âge. Il reste un ead, a 7 ans et denn d'age. it reste un<br>excellent ordinateur. Cependant, l'effet du Brexit sur la livre et les augmendd brexit sur la livre et les adginent<br>tations récentes des prix chez Apple, cacions recentes des prix chez Apple,<br>m'ont fait réfléchir. Je sais qu'autremont rait renetim. Se sais qu'autre<br>fois les ordinateurs coûtaient très cher, Tois les ordinaceurs coddalent d'es cher,<br>mais de nos jours, serait-il nécessaire mais de nos jours, serait it necessaire<br>de dépenser une conséquente somme ae depenser ane consequente somme<br>d'argent sur un portable moderne ? Un a argent sur un portable moderne : on<br>autre facteur était son poids. Je voyage autre racteur etait son poius. Je voyage<br>beaucoup et, d'habitude, je laisse le MacBook Pro à la maison et utilise un Macbook FTO a la Maison et utilise un<br>iPad pendant mes déplacements. Tourrad pendant mes deplacements. 100-<br>tefois, l'iPad n'est pas vraiment satisterois, tinau frest pas vialifient satis-<br>faisant comme portable de voyage ! raisant comme portable de voyage :<br>Des machines Windows et MacOS existent qui feraient l'affaire, mais elles coûtent toutes très cher. Tout d'un coup je me suis dit : « *pourquoi pas un* Chromebook de 11" qui pèse moins de coup je me sais aic . *« pourquor pas an<br>Chromebook de 11" qui pèse moins de<br>1,5 kg ? » Un peu de lecture en ligne* 1.5  $kq$  ? » Un peu de lecture en ligne KBO THE BIT IS A SUIT BETTED THE SUGGETTING THE SUGGETTING BETWEEN ner Linux, je devrais envisager de suggeralt que, si je voutals raile tourner Einux, je devrais envisager de<br>prendre quelque chose avec 4 Go de prendre queique chose avec 4 do de<br>RAM et un 16/32 Go eMMC ou SSD. Il était évident que le Chrome OS pour- $\overline{c}$ u  $\overline{c}$  UI peu contraignant nois agne.

eferee d'Ubuntu Linux sur le Mais... il y avait pas mal de mes-Pridis... it y avait pas mat de mes-<br>-sages sur comment mettre votre ver

Chromebook que vous auriez au préalable démarré en Developer Mode. rable demante en beveloper mode.<br>Par conséquent, j'écris ceci dans LibreOfficeWriter sur un Chromebook Breomeewher sur un embriebook<br>hors ligne. Comment ? Eh bien, j'ai nors agne. Comment : En bien, j'ai<br>enfin découvert un logiciel appelé Crouton. Une fois lancé en mode décroaton: one rois tance en mode de<br>veloppeur avec l'intégration de Crouton dans le carquois de Chrome OS. con dans le carquois de chrome OS,<br>vous avez la possibilité de charger un tas de variétés d'Ubuntu. Beaucoup tas de varietes d'obdrita. Deadcoup<br>sont basées sur la 12.04 LTS, mais la sonc basees sur la 12.04 ETJ, mais la<br>14.04 LTS (Trusty) fonctionne brillam-<br>ment sur cette machine, un HP Chroment sur cette machine, un HP Chro- $\frac{1}{2}$ 

Pour charger LXDE, j'ai utilisé la commande suivante :

#### sudo sh  $\sim$ /Downloads/crouton -r trusty -t lxde, xiwi

N'oubliez pas le « xiwi ». Vous en A GUDDEZ pas te w Alwi *w*. yous ent avez besont pour que le gescionnaire<br>de fenêtres du double système de renedes du double systeme<br>d'exploitation fonctionne comme il faut.  $\mathbf{L}$ 

.<br>Le parfum d'Ubuntu que je préfère Le parrum d'obuntu que je prerere<br>actuellement est Ubuntu MATE, mais Unity. KDE. XFCE et LXDE sont tous MLPPF?IBP >SB@ "OLRQLK
 \$K C>FQ SLRPonicy, KDL, ALCL et LADL sont tous<br>possibles avec Crouton. En fait, vous pouvez les installer tous - sauf Ubuntu

MATE -, directement. Pour ce qui con-AFFET, directement: I but ce qui con<br>cerne MATE, vous devez installer l'une eenie MATE, vous devez installent une<br>des distrib. légères d'abord, soit XFCE, des distrib. legeres d'abord, soit Ar CL,<br>soit LXDE. Je les ai essayées toutes soit EXDE: se les al essayees coutes<br>les deux, mais je trouvais que le curtes deux, mais je trouvais que te cui<br>seur était assez lent avec XFCE. Ainsi, sedi etait assez tent avec XI CL. Allisi,<br>j'ai opté pour LXDE. Une fois que vous , a opte pour EXDE. One rois que vous<br>l'aurez installée et configurée, vous caurez instance et comiguree, vous<br>pouvez suivre ces conseils pour installer<br>Ubuntu MATE : https://medium.com/po-Ubuntu MATE : https://medium.com/poopanta MATE : <u>nteps.//mediam.com/pe</u><br>wer-user/ubuntu-mate-on-a-chromewer user/ubuntu m <u>tu mate on</u><br>'  $\overline{C}$  in a character superintent control of  $\overline{C}$ 

 $\grave{\text{A}}$  la fin du processus, il faut vous A ta fiif du processus, it faut vous<br>assurer que le script startmate que vous assurer que le script startmate que vous<br>avez téléchargé est modifié pour remavez telecharge est mourne pour rem-<br>placer la référence à XFCE par une à placer la reference a XI CL par une a<br>LXDE, puis à MATE. Copiez le script LADL, puis a MATL. Copiez le script<br>startmate dans le répertoire usr/local/bin et rendez-le exécutable :

#### sudo  $chmod +x$ /usr/local/bin/startmate

an<br>Ainsi, j'ai un Chromebook qui fait tourner Chrome OS et Ubuntu MATE courner Chrome OS et Obuntu MATE<br>ensemble. Cette machine m'a coûté L (pas cout a rait 250 <del>t</del>).

Je vais essayer d'enlever le bureau Je vais essayer a entever te baread<br>LXDE complètement pour réduire au maximum l'installation de MATE, en

## $\overline{\text{MON OPINION}}$

 2F J>IDOq QLRQ GB IB C>FP GBPP>VBO>Fesperant ne pas bousitter tout te reste:<br>Si, malgré tout, je le fais, j'essayerai  $\alpha$  dvant action is alternation of  $\alpha$  and  $\alpha$ 

Google vous donne 100 Go de stocqoogle vous donne 100 do de sloc-<br>-kage et, si vous avez besoin de davan kage et, si vous avez besom de davam-<br>tage de stockage en ligne, vous poutage de stockage en ligne, vous pou-<br>vez envisager d'utiliser OneDrive et/ou DropBox.

oropbox.<br>**N.B.** La première fois que j'ai utilisé le P@OFMQ PQ>OQJ>QB IBP ABRU +7#\$ BQscript startmate, les deux, LXDE et n.b. La premiere rois que j'ai uditisé te script startmate, tes deux, EXDE et<br>Mate, ont démarré. Ceci m'a rendu perxe, car couc paraissaic cres teric.

Cependant, une fois tout éteint, j'ai ependant, une rois tout etemt, j al<br>|redémarré startmate [sudo startmate] OUCTORCORRECT & to perfection.

J'exécute Edubuntu sur le Macbesecute Edubuntu sur le Mac-<br>Book Pro à partir d'une clé USB et elle book FTO a partir Glarie the OSB et elle<br>all'environnementi del bureau Unity. a tenvironmentent de Baread Onity.<br>Unity m'a toujours paru fascinant, mais onicy in a coujours pard rascinant, mais<br>un peu frustrant. J'ai du mal à savoir an pea mascrant. J'ar da mat a savoir<br>quelles applis sont disponibles. J'ai quenes appus sont disponders. J'ai recemment trouve classical multator<br>qui rend Unity beaucoup plus convi- $\mathcal{L}_\mathbf{B}$  /Let  $\mathcal{L}_\mathbf{B}$  by positive identical positive identical population is a set of  $\mathcal{L}_\mathbf{B}$ 

Pour nettoyer le système et retourner au mode standard vérifié Chro-Tier au mode standard verme Cmo-<br>mebook, il suffit de quitter le mode mebook, it sumt de quitter le mode<br>développeur une fois que vous aurez vegal de tout ce qui a ete cree.

www.<br>Ia machine à sa configuration initiale, la machine a sa conngaradon inidiale,<br>moins votre travail. Cela n'affecte pas monts votre travait. Ceta iranecte pas<br>les extensions que vous auriez pu charger. Elles se rechargent automatique- $\overline{B}$  $\overline{\phantom{a}}$ 

Si vous avez tout sauvegardé dans le nuage, pas d'inquiétude à avoir !

Le retour au mode normal remet

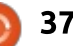

## <span id="page-37-0"></span>COURRIERS

If you would like to submit a letter for publication, compliment or complaint, please email it to: letters@fullcirclemagazine.org. PLEASE NOTE: some letters may be edited for space.

## Rejoignez-nous sur

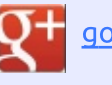

<u>goo.gi/FRTMit</u>

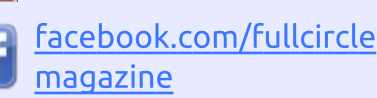

twitter.com/#!/fullcirclemag

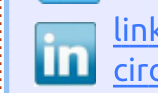

linkedin.com/company/fullcircle-magazine

\_\_\_\_\_\_\_\_\_\_\_\_\_\_\_<br>ubuntuforums.org/forum Ó display.php?f=270

## LE FULL CIRCLE A BESOIN -a, <mark>DE <u>VOUS</u>!</mark>

Sans les contributions des **Pans les continuations des**<br>Recteurs, le Full Circle ne Getted by the Flatt Chicle Tie<br>Serait qu'un fichier PDF vide (qui, à mon avis, n'intéresserait personne. sciald da all lighter PDI vide (dai, a<br>District the state of the state of the state of the state of the state of the state of the state of the state o mon avis, minteresserait personne.<br>Nous cherchons toujours des articles, nous cherchons todjours des articles,<br>des critiques, n'importe quoi ! Même des chaques, mimporte quor : meme<br>des petits trucs comme des lettres et des écrans de bureau aident emplir le magazine. <mark>à remplir le magazine.</mark><br>Lisez Écrire pour le FCM dans

Lisez Luire pour le rien dans<br>ce numéro pour suivre nos lignes directrices. <mark>directrices.</mark><br>Jetez un œil à la dernière page

betez an ten a la derrifere page<br>(de n'importe quel numéro) pour accéder aux informations détaillées acceder aux informations detaillees<br>concernant l'envoi de vos contributions.

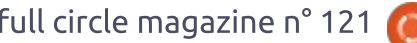

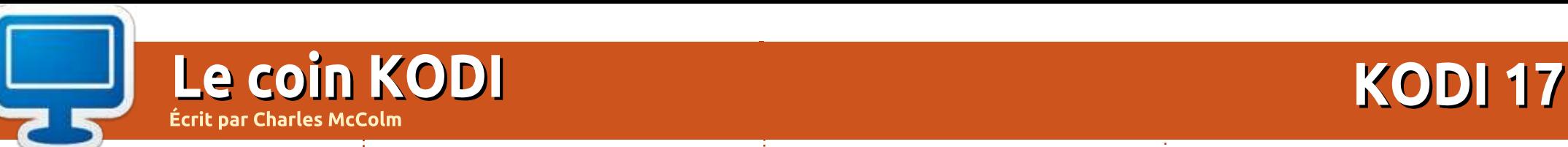

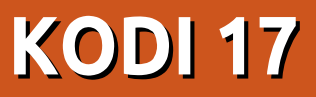

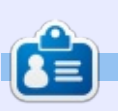

**C=9**<br>**Charles** est l'auteur d'*Instant XBMC*, un  $\blacksquare$ peut uvie sur inistatiation et la comme **Charles** est rauteur d'*instant Abri*le, un guration de Abivicbuntu, une distribution "DUITU + ADML. It est le gestionnaire a un projection tucratii de reutilisation a ordinatedrs. Quand it he rabilique pas des PC, it supprime tes togiciets matvent tants, en encourageant les gens a ucr<br>'' user Linux et en accueitant des « neures er Linux et en accuentant des « nei<br>puntu » près de chez lui. Son blog<br>http://www.charlesmccolm.com/

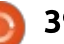

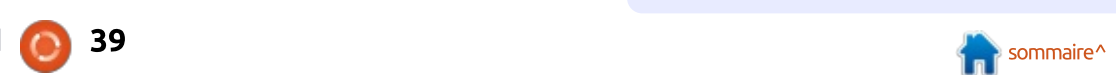

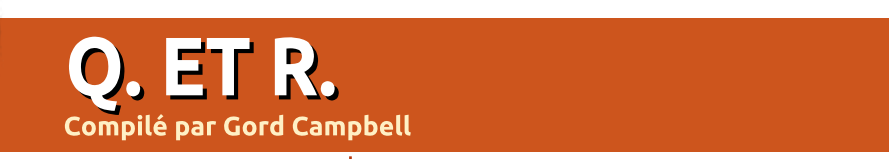

Si vous avez des questions sur Ubuntu, envoyez-les en anglais à : questions@fullcirclemagazine.org, et Gord y répondra dans un prochain numéro. Donnez le maximum de détails sur votre problème.

La PSU (Power Supply Unit ou  $\overline{I}$   $\overline{B}$  DCLL (Decays Greater Usit and  $\blacktriangle$  alimentation) de ma machine principale sous Linux est morte aujoureipate 3003 Entax est morte agour<br>d'hui même. Il y a des fichiers cryptés a numeme, it y a des numers dryptes<br>sur cette machine et j'ai également une clé USB avec les mêmes fichiers cryptés. J'utilise une vieille machine Dell sous Lubuntu. Ouand ie mets un! Dett sous Eubuntu. Quand je mets un<br>fichier crypté sur le bureau et fais un ndiner diypte sur le bureau et rais un<br>clic droit, aucune option de DÉcrypter ce fichier ne s'affiche. C'est très imde fidiner he s'arridie. C'est d'es im-<br>portant, parce que tous mes noms chisateur et mots de passe y sont.

<span id="page-39-0"></span>0

Dans Synaptic, ie vois que quel-Bails Bynaptic, je vois que quer-<br>ques fichiers ayant un rapport avec<br>GPG semblent être installés, mais le ques numers ayant un rapport avec<br>GPG semblent être installés, mais le programme ne paraît pas dans la liste ara sembient d de programmes.

**R** (Nemercienterics a *Dennis I*V surface of the Dennis *IV* surface Surface Surface Surface Surface Surface Surface Surface Surface Surface Surface Surface Surface Surface Surface Surface Surface Surface Surface Surface **Dennis N** sur  $\sqrt{B}$   $\sqrt{B}$  $\frac{q}{q}$ **E A** (es Torums Obuntur, Le paquet défaut sur Lubuntu 14.04. Mais l'opderadt sur Edburta 14.04. Mais top-<br>tion décrypter n'est pas disponible tion decrypter rrest pas disponible<br>dans le menu contextuel du gestionnaire de fichiers (PCManFM) ; vous aans te mena contextuel au gestion-Han'e de Heners (eciviam mi), vous<br>devrez, donc, formuler une commande dans le terminal pour décrypter tout  $\mathbf{E}$ 

Par exemple, la commande pour

aecrypter te nemer secrets.txt.gpg en<br>enregistrant le résultat décrypté comme secrets.txt serait:

gpg -o secrets.text -d gpg -o secrets.t<br>secrets.text.gpg

 $\overline{\phantom{a}b}$  Je n'arrive vraiment pas à ins-Q>IIBO 3B>JSFBTBO S Laller Teamviewer v12.0.76279  $\frac{1}{2}$ sur la 17.04. J'ai suivi les instructions (https://community.teamviewer.com/ sur la 17.04. 5 af suwr les firscruccion<br>(https://community.teamviewer.com,<br>t5/Knowledge-Base/How-do-I-install-TeamViewer-on-my-Linuxts/N lowledge-base/How-do-Pinstale<br>T Teamviewer-on-my-Linux-<br>distribution/ta-p/4351) et essayé de<br>l'installer avec « Ouvrir avec le Centre L'installer avec « Ouvrir avec le Centre de logiciels Ubuntu », mais il bloque à<br>de logiciels Ubuntu », mais il bloque à

Installez gdebi. Faites un clic droit  $\kappa$ sur le fichier .deb et sélectionnez $\frac{1}{2}$ Sur te richter toep et selectionnezer<br>
« install with gdebi » (installer avecuted).

to Un rançongiciel défraye la chro-<br>Risues KFNRB U on rançongicier derraye la chilo

 J>PPFSBDIL?>IO>KPLJT>OB17/05/massive-global-ransomwarenceps.//www.wordience.com/blog<br>47.05/ ack-drider way-paccil-available/

more invecent out modificie<br>/s qui n'ont pas été mises à full circle magazine n° 121 (2) 40 Il semble infecter des machines

décrypter le fichier secrets.txt.gpg en jour depuis mars 2017. Je me depour depuis mars zonn. Je me de<br>mande tout simplement si les utilimande code simplement si les delli<br>sateurs de Wine pourraient être conjour<br>man  $\mathbf{B}$ 

 $\mathcal{G}_\mathcal{B}$  above  $\mathcal{G}_\mathcal{B}$  above  $\mathcal{G}_\mathcal{B}$  above  $\mathcal{G}_\mathcal{B}$  above  $\mathcal{G}_\mathcal{B}$ 

(Merci à HermanAB et SeijiSen-(Merci à *<mark>HermanAB</mark> et SeijiSen-<br>sei* sur les forums Ubuntu.) WINE  $\mathbf{R}$  we do forward the design  $\mathbf{R}$ **ALTR BO** FI KISTOLOMIS ODUTICA, WITH<br>The pas les mêmes bogues que Win- $\kappa$ ku pas פראן דוטוז טויוכ כס

En outre, si Wine était infecté d'une Eit outre, si voite etait lifecte d'ure<br>manière ou d'une autre, vous pourriez tout simplement remplacer votre nez couc simplement remplacer votre<br>répertoire ~/.wine par la sauvegarde repertoire 117, while par la sauvegard<br>de la veille. Vous avez bien la sauv<br>garde de /home d'hier, n'est-ce pas ? garde de /home d'hier, n'est-ce pas ?  $\overline{\phantom{a}}$ 

Que veut dire le  $#$ Que veut dire le  $#$  à la fin de (I PFDKFCFB NRB SLRP QLROKBW BK

Il signifie que vous tournez en  $\mathbf{u} \cdot \mathbf{v}$ 

## **OUESTIONS LES PLUS** POPULAIRES SUR **A**SKUBUNTU

\* J'ai enlevé /bin par accident. Com-Jai Enteve / Din pa https://goo.gl/X0Zaik

\* Le transfert de données entre deux Ee transfert de données entre deux<br>machines sous Ubuntu est-il possible via un câble USB?

 $\mathcal{A}_\mathrm{B}$  are all  $\mathcal{A}_\mathrm{B}$  by a  $\mathcal{A}_\mathrm{B}$  and  $\mathcal{A}_\mathrm{B}$  are all  $\mathcal{A}_\mathrm{B}$ 

https://goo.gl/L0qnO1 ?

\* Ubuntu prend-il en charge le redi-Prend it en charge te real-<br>mensionnement dynamique du fichier swap? mensionnement dynai

https://goo.gl/ZUBxE2

\* Comment savoir si mon disque dur Comment savoir si mon disque dui<br>est IDE ou SATA ?<br><u>https://goo.gl/UoLGtH</u>

 $\mathcal{L}$ COMMENT MISCORER L https://goo.gl/q7PFs1

\* Lancer un répertoire plein de fichiers sh avec une seule commande. https://goo.gl/uqJAId

\* Personnalisation de l'invite du shell et comportement de cmd. https://goo.gl/yuUhqT

\* Rechercher avec des caractères diarecriencier avec des caracceres dia-<br>critiques/accentués avec la commande editions of the process of the process of the process of the process of the process of the process of the proc<br>Contract of the process of the process of the process of the process of the process of the process of the proce

https://goo.gl/ekRito

\* Écrire un script pour parcourir des  $\sum_{n=1}^{\infty}$  Equippendent poe https://goo.gl/QSfoLT

PLATFORM In the communication of the communication of the communication of the communication of the communication of the communication of the communication of the communication of the communication of the communication of

#### $\mathcal{D}=\mathcal{D}$  , where  $\mathcal{D}=\mathcal{D}$  and  $\mathcal{D}=\mathcal{D}$  and  $\mathcal{D}=\mathcal{D}$  $\mathcal{L}_\mathcal{B}$  and  $\mathcal{L}_\mathcal{B}$  and  $\mathcal{L}_\mathcal{B}$  and  $\mathcal{L}_\mathcal{B}$  and  $\mathcal{L}_\mathcal{B}$  -for  $\mathcal{L}_\mathcal{B}$  -for  $\mathcal{L}_\mathcal{B}$ Total War: Warhammer

otal War: Warhammer est le jeu le plus récent de la série des jeux vidéos Total War. Il a été développé videos Totat war. It a ete developpe<br>par Creative Assembly et diffusé par Sena pour Microsoft Windows, OS  $X$  $et$  Linux en 2016. Feral Interactive (https://www.feralinteractive.com/en riccps.//www.ieraunceraccive.com/en<br>/games/warhammertw/) est respon-<u>games/wamanmertw/</u>/ est respon-<br>sable du portage vers Linux ainsi que sable du portage vers Emux amsi que<br>de la nouvelle sortie du portage pour  $\overline{\mathbf{C}}$ 

 $\Box$ 

<span id="page-40-0"></span> $\overline{a}$ 

**JEUX UBUNTU** 

Ècrit par Oscar Rivera

Total War: Warhammer est le dixième i + B MOBIL WAS ARRITING TO BAFTING TODA WAR.<br>Opus de la série principale Total War. opus de la serie principale Total War.<br>Decenii: Alexandr Corp. Le premier jeu de la serie, uniuse en<br>2000, a été écrit par Electronic Arts, zooo, a ete etht par Liectronic Arts,<br>mais le développement a été repris peu après par Creative Assembly avec  $\frac{1}{3}$  indis to developpement a oter repris la sortie en 2002 de Medieval: Total i War. Total War: Warhammer est le vvar. Totat vvar. vvarnamner est te<br>troisième jeu sorti sous Linux, après les sorties de Medieval II: Total War et les sorties de Medieval II. Total war et<br>Empire: Total War, qui ont été égaient portes par i erat interactive.

Comme tous les autres jeux de la  $\frac{1}{2}$ SFAQUE COUPS CONTINUE COUPS RESIDENCE POWDER vidéo où la stratégie s'effectue au video ou la scracegie s'erreccue au<br>tour à tour et la tactique, en temps  $\frac{1}{2}$ LOUI a LOUI EL la Laccique, en Lennps ont un caractère historique, sauf ce dernier. Ainsi, Empire: Total War a pour

thème la colonisation des États-Unis ainsi que d'autres colonies anglaises. alors que Napoleon: Total War est basé sur Napoléon Bonaparte et ses base sur Napoteon Bonaparte et ses<br>adversaires. Ce qui distingue Total War: Warhammer des autres est qu'il est basé sur de la pure fiction, à la limite base sur de la pare ricción, a la límice<br>du genre « Fantasy ». Du fait qu'il faut od genre « i ancasy *». D*u raic qu'il rauc<br>Steam pour faire tourner le jeu, il est recommandé de l'acheter directement

 $\mathcal{L}_{\mathcal{F}}$  are defined as  $\mathcal{L}_{\mathcal{F}}$  and  $\mathcal{L}_{\mathcal{F}}$  are defined as  $\mathcal{L}_{\mathcal{F}}$ 

recommande de radiecer directement<br>à Steam (http://store.steampowea steam (<u>nttp.//store.steampowe</u><br><u>red.com/app/364360/Total\_War\_WA</u><br>RHAMMER/) où il coûte 59,99 dollars RHAMMER/) où il coûte 59,99 dollars **NEIAIVIMER** ou it code 33,33 dottars<br>en ce moment ; mais vous pouvez éventuellement bénéficier de soldes à d'autres endroits comme Humble Bundle (https://www.humblebundle.com/game

page/totalwar\_warhammer\_gamepage) page/cotatival\_warnammer\_gamepage/<br>ou encore directement auprès de Fe $n_{\rm C}$  accive, encreadules.

Ayant déjà joué à deux autres épi-Ayant deja jode a dedx adtres epr<br>-sodes de la série, je savais à quoi m'at soues de la serie, je savais a quorimat<br>tendre avec ce jeu, mais je fus agréatendre avec ce jed, mais je rus agrea<br>blement surpris en découvrant quelques biernent surpris en decouvrant queiques<br>nouveaux éléments clefs particuliers nouveaux etements cters particuliers<br>de cet épisode. Pour commencer, ce ae cec episoae. I oar commencer, ce<br>jeu empruntant des éléments au genre jed emprontant des eternents ad genre<br>« Fantasy » et des personnages à l'uniw rantasy *w* et des personnages a t'uni-<br>vers Warhammer, ma première décivers voarnammer, ma première deci-<br>sion s'est portée sur le choix de l'équipe. sion s'est portée sur le choix de réquipe.<br>Après une longue introduction pré-Apres are torigue incroduction pre-<br>sentant les différents clans en guerre, j'ai dû choisir avec lequel jouer. Les

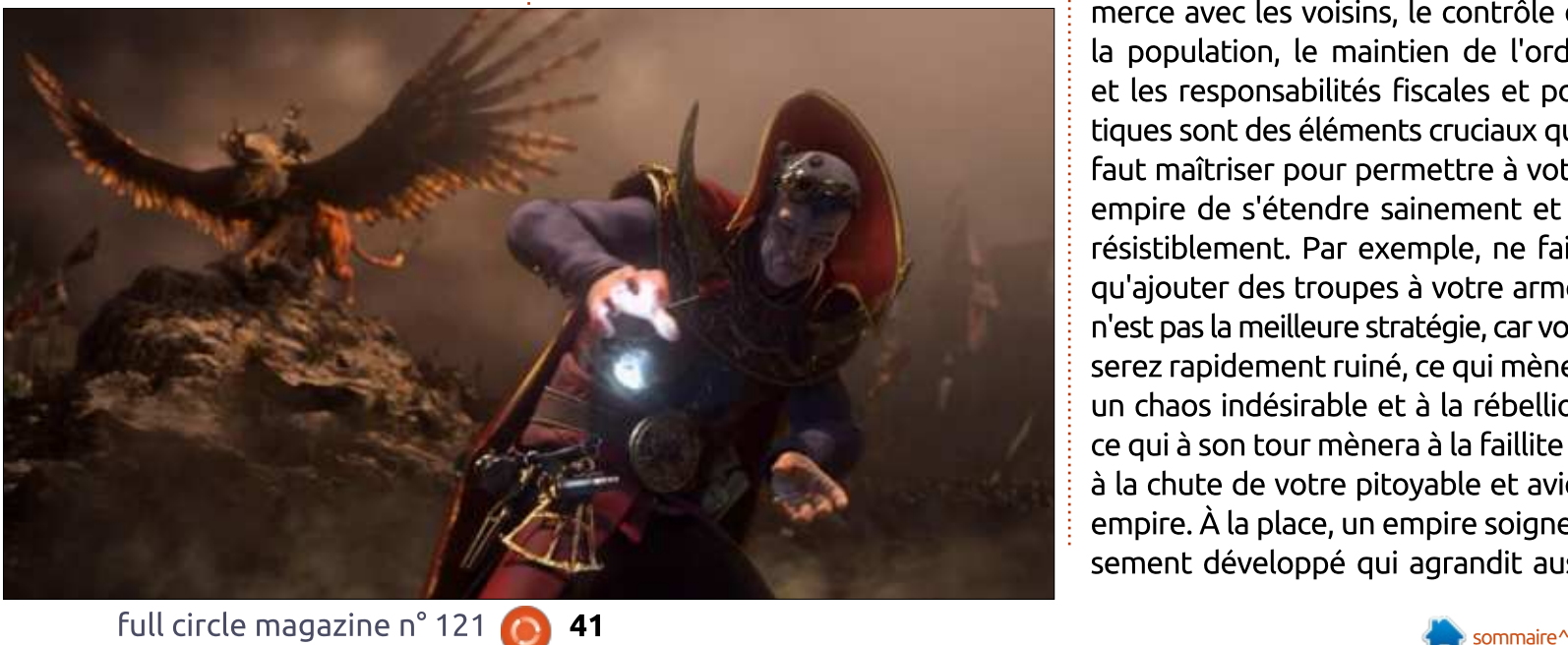

quatre espèces présentes sont les Nains, quatre especes presentes sont tes rvans,<br>les Peaux Vertes (Orques et Gobelins),<br>les Humains (l'Empire) et les Contes les Humains (l'Empire) et les Contes les ridinams (campile) et les contes<br>Vampires et, au sein de chaque espèce, vamplies et, au sein de chaque espece,<br>il y a différentes factions. En plus du n y a amerences raccions. En plus du<br>nom de chaque équipe et d'une desnom de chaque equipe et d'une des<br>cription rapide, il y a aussi un indianpaon rapide, it y a adssi am indi<br>cateur du niveau de difficulté. Après cateur du mveau de umiculte. Après<br>mûre réflexion, j'ai décidé de choisir le clan Contes Vampires qui affichait une  $\begin{bmatrix} 1 & 2 & 4 \end{bmatrix}$ toute moyenne.

Le but du jeu est d'agrandir son e but du jeu est d'agrandir son<br>Jempire par tous les moyens nécesemplie par cous les moyens neces-<br>saires, ce qui, au final, revient à faire la saires, ce qui, au rinat, revient a raire ta<br>guerre. Cependant, la construction de guerre. Cependant, la construction de<br>L'attentient delle Controlle de badments et de miniastructure, le com-<br>merce avec les voisins, le contrôle de merce avec tes voisins, te controte de<br>la population, le maintien de l'ordre et les responsabilités fiscales et polid population, te maintien de cordite<br>References et les responsabilités riscales et poli-<br>tiques sont des éléments cruciaux qu'il aques sont des eternents cruciaux qu'il<br>faut maîtriser pour permettre à votre raut maitriser pour permettre a votre<br>empire de s'étendre sainement et iremplie de s'écendre sainement et ir-<br>résistiblement. Par exemple, ne faire resisciblement. Har exemple, ne raire<br>qu'ajouter des troupes à votre armée qu ajouter des troupes a votre armée<br>n'est pas la meilleure stratégie, car vous n est pas la mellieure strategie, car vous<br>serez rapidement ruiné, ce qui mène à un chaos indésirable et à la rébellion. odicz rapidement rume, te qui mene a<br>Termin Plant de la Politica Barbos un chaos muesinable et a la rebellion,<br>ce qui à son tour mènera à la faillite et ce qui a son cour menera a la rallite et<br>à la chute de votre pitoyable et avide a la criuce de votre picoyable et avide<br>empire. À la place, un empire soigneusement développé qui agrandit aussi

## <u>JEUX UBUNTU \_\_\_\_\_\_\_</u>

son économie, quand l'ennemi le permet, sans perturber l'ordre public et IBROB POINTING POINTING POINTING And the Motion Association and the end of the Mobile Separation Association A leure stratégie, bien que cela prenne plus de temps à réaliser.

L'univers cartographié du jeu est énorme, et il ne faut pas trop se presenorme, et it ne raat pas trop se pres-<br>ser pour l'explorer ou pour le conser pour rexplorer ou pour le corr<br>quérir entièrement. Ce jeu est super,  $\alpha$ ear il fournit un nombre incalculable car it rourint an nombre incatcutable<br>d'heures de distraction, ce qui est un a neares de discracción, ce qui esc un<br>élément fondamental dans l'intérêt  $n_{\text{jet}}$  which  $n_{\text{jet}}$ 

Chacune des factions a un nombre $\frac{1}{2}$ enacune des raccions a diritombre n'nportant de specificités intéressantes<br>à explorer. Bien que je n'aie joué a explorer. Bien que je male joue<br>qu'avec les Contes Vampires, la meilqu'avec les conces vampires, la mell-<br>leure façon de vaincre les autres races iedre raçoir de vairicre les addres races<br>est de les connaître, ce qui se fait en est de les commatre, ce qui se rait en<br>lisant la documentation à leur propos usant ta documentation a teur propos<br>ou en les jouant. Ainsi, par exemple, ies dioupes rangees des vampires sont<br>Licc<br /> Liccole Dividend Dividend Dividend Dividend Dividend Dividend Dividend Dividend Dividend Dividend D ou en les jouant. Alhsi, par exemple,<br>Finale abbreviations différentes de celles des Nains, de umerentes de cettes des nams, de<br>l'Empire ou des Gobelins. De même pour les troupes de mêlée, qui sont The data do des doutures. De meme pour les troupes de melee, qui sont<br>différentes pour chaque équipe. Le terrain de prédilection de chaque race amerchics pour chaque equipe. Le cerrain de preditection de chaque race<br>change également beaucoup. Ainsi, un environmenient obstur ravonsera Change egalement beaucoup. Aliisi, Actor Conces vampines par rapport aux autres races. Sans trup entrer dans te détail, chaque race se sentira bien sur i aetait, chaque race se sentira bien sur<br>des terrains spécifiques et sera vulnérable sur d'autres, ce qu'il faut prendre

en compte avant d'engager des com- $\mathbf{B}$ 

L'usage de la magie est unique à ce jeu et change grandement la donne. Chaque armée peut avoir jusqu'à 20 soldats menés par un Seigneur. Chaque Seigneur possède un éventail de que seigneur posseue un eventait de<br>talents uniques presque aussi dévetatents uniques presque aussi deve<br>loppés que ceux d'un jeu de rôle, et toppes que ceux u un jeu de rote, et<br>une grande partie de ceux-ci sont d'orane grande partie de ceux-crisone d'or-<br>dre magique. Les emplois de méthodes are magique. Les emplois de methodes<br>magiques sont variés et se dévelopmagiques sont vanes et se develop-<br>pent à travers un arbre de compétences comme ceux couramment utitences comme ceux couramment uti-<br>lisés dans les jeux de rôle. La magie uses dans les jeux de role. La magie<br>peut être défensive ou offensive, et peut ette defensive ou offensive, et<br>parfois un peu des deux, tout dépend parrois un peu des deux, couc depend<br>de ce que vous voulez accomplir et de comment yous construisez votre arbre. Au final, cela aioute tout un niveau!

 $\mu$ les batailles se déroulent dans un jeu de Total War. J'ai récemment appris que Total War: Warhammer est le premier volet d'une trilogie, ce qui m'a réjoui. Le second volet est prévu pour tejour. Le second voiec esc prevu pour<br>cette année et j'espère qu'une version Linux est prévue dès le premier jour d sortie generate.

Comme pratiquement tous les jeux Comme praciquement tous les jeux<br>de stratégie, Total War: Warhammer de scracegie, rocat war. warnammer<br>se joue avec la souris et le clavier. Diverses cartes sont utilisées dans le Piverses cartes sont duitsees dans le<br>jeu, mais la principale est la carte ed, mais la principale est la carte<br>stratégique depuis laquelle vous verrez strategique depuis taquette vous verrez<br>grandir votre empire et planifierez votre granuir vou e empire et planinerez vou e<br>expansion, ou, si nécessaire, votre déexparision, ou, si necessaire, votre de-<br>fense si l'ennemi frappe à votre porte. rense si cennemn rappe a vou e porce.<br>C'est aussi là que vous déciderez quels bâtiments construire, maintenir ou dé-

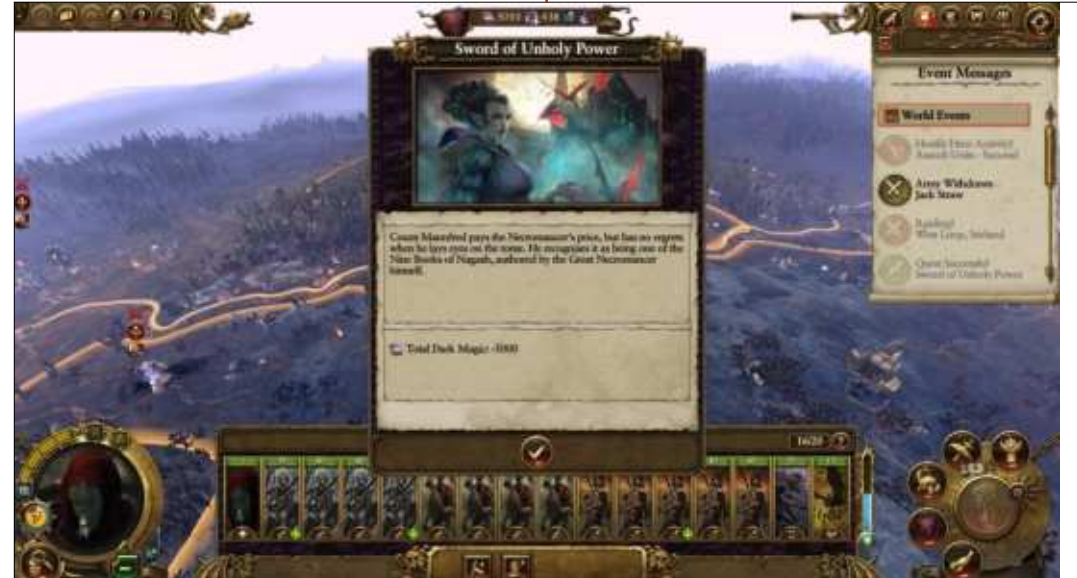

rez la direction d'une exploration future, et quelle faction vous allez attaquer. Comme son nom l'indique, la carte stratégique est l'endroit où la stratégie se joue tour après tour. Cependant, lorsqu'une bataille s'engage, l'élément de tactique en temps réel retement de tactique en temps reet<br>se déclenche et vous verrez appase declemente et vous verrez appa-<br>raître une carte tactique où vous conraitre une carce caccique ou vous com-<br>trôlerez les unités de vos troupes au a oterez tes anites de vos aloupes au<br>lieu d'armées entières. C'est là que ded admiees enderes. Cest la que<br>vous pourrez utiliser la magie que vous vous pourrez aditiser la magie que vous<br>aurez apprise et lâcherez les monstres aurez apprise et tacherez tes monstres<br>que vous aurez entraînés, logés et que vous aurez entrames, toges et<br>nourris. C'est dans cette carte tactique ITOUTTS. C'est dans cette carte tactique<br>que vous verrez les bains de sang et que vous verrez tes banis de sang et<br>les nombreuses horreurs de la guerre. les nombreuses norreurs de la guerre.<br>Alors que la carte stratégique est le Alors que la carte strategique est le<br>lieu de la planification lente et attentive, c'est dans la carte tactique que ITED DE la planinicación lence el accenl'adrénaline va monter dans votre orcadrename va monter dans votre or-<br>ganisme et que les décisions rapides de vie ou de mort sont prises. C'est<br>Julie Barton Barton Barton yamsine et que les decisions rapides aussi là que les graphiques multiaussi la que les graphiques multi-<br>couches du jeu se révèlent et où le couches du jeu se revelent et ou le<br>son immersif à 360 degrés vous plonge au cœur de la bataille.

POUSSET du délui de ce que voire n'<br>
C 42 sommaire^ Le jeu tourne très bien sous Linux, Le jeu courne cres bien sous Linux,<br>tant que les réglages sont conformes à votre matériel. Je recommande vivea vodie materiet. Je recommande vive-<br>ment de laisser le jeu s'auto-calibrer ment de taisser le jeu s'auto-calibrer<br>et trouver les meilleurs réglages et trouver tes meliteurs reglages<br>graphiques, avant d'essayer de les

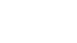

## <u>JEUX UBUNTU au début, j</u>

tériel peut supporter. Au début, j'ai eu plusieurs problèmes avec ce jeu. comme un blocage de tout le système - finissant en panique du novau ettie Thinssanc en painque du hoyau<br>et en redémarrage complet - mais, et en redemanage complet mais, peut a peut, j'ai pu raire des ajuste ments et apprécier ce jeu sans autre ments et apprécier de jeu sans autre<br>problème sérieux. Les problèmes que j'ai eus au départ venaient d'un réj ar eus au depart venaient d'un re<br>glage graphique trop élevé, qui causait glage graphique trop eleve, qui causait<br>une surchauffe de la carte graphique, que sarchaarre de la carce graphique,<br>mais ces problèmes ont disparu dès que j'ai réduit ce réglage. Je ne blâmerai même pas le jeu pour ce promerar merrie pas te jeu pour ce proi<br>blème, car il était plus dû à une erreur bierne, car it écait plus du a uite erreur<br>de l'utilisateur, parce que c'est moi qui avais poussé le moteur du jeu auqui avais pousse le moteur du jeu au-<br>delà des limites que mon matériel uela des limites que mon materiel<br>pouvait supporter. Un autre point très pouvait supporter. On autre point tres positii de le jeu est le bank d'essai inclus qui peut vous aider à trouver jusgu'où vous pouvez pousser les rériel. Le seul represent de je seul represent de la proche que je ferai à ce de la proche que je fer<br>Le proche de la procesió de la procesió de la procesió de la procesió de la procesió de la procesió de la proc jeu, et il est très mineur, est que l'introduction est in the seulement of the seulement of the seulement of the seulement of the seulement of the seul<br>The security of the seculity of the seculity of the seculity of the seculity of the seculity of the seculity o jea, et it est très minear, est que tin-<br>troduction est jouée non seulement au début de votre première camau début de voute première cam-<br>pagne, mais aussi toutes les fois que pagne, mais aussi couces les rois que vous démarrez le jeu. Ca n'aurait aucune importance si elle n'était pas si cane importance si elle irretalt pas si<br>longue, et, à mon avis, pourrait être ment commun à tous de la tous de la commune de la commune de la commune de la commune de la commune de la comm<br>La commune de la commune de la commune de la commune de la commune de la commune de la commune de la commune d omise, mais là encore, c'est un élé- $\frac{1}{2}$ War et je suppose qu'il faut apprendre : à faire avec.

## SPÉCIFICATIONS MINIMALES

**SP ECH TCA HONS MINIMALLS<br>Système d'exploitation : Ubuntu 16.04** Systeme d'exploitation : Obdrita 10.04<br>(64 bits) ou plus récent, SteamOS 2.0 of bits) of pits recent, steamos 2.6<br>Processeur : Intel Core i3-4130 3,4 GHz, PROCESSED AMD FX-6300 3,5 GHz<br>RAM : 4 Go

nam : 4 90.<br>Carte graphique : Nvidia 650ti avec 1 Go carte graphique : rwidia 050d avec 1 00<br>ou mieux (pilote 367.28), AMD R9 270 00 mieux (pilote 307.20), AMD NS 270<br>avec 2 Go ou mieux (pilote Mesa 13.0.1 compilé avec LLVM 3.9). Disque dur : 29 Go d'espace disponible.

Disque dur . 25 do d'espace disponible.<br>**Note additionnelle :** à ce jour, les cartes graphiques II et al. 2000 et al. 2000 et al. 2000 et al. 2000 et al. 2000 et al. 2000 et al. 2000 et al<br>Desemble suce additionnelle : a ce jour, les<br>cartes graphiques Intel ne sont pas supportées.

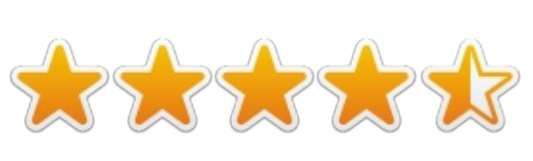

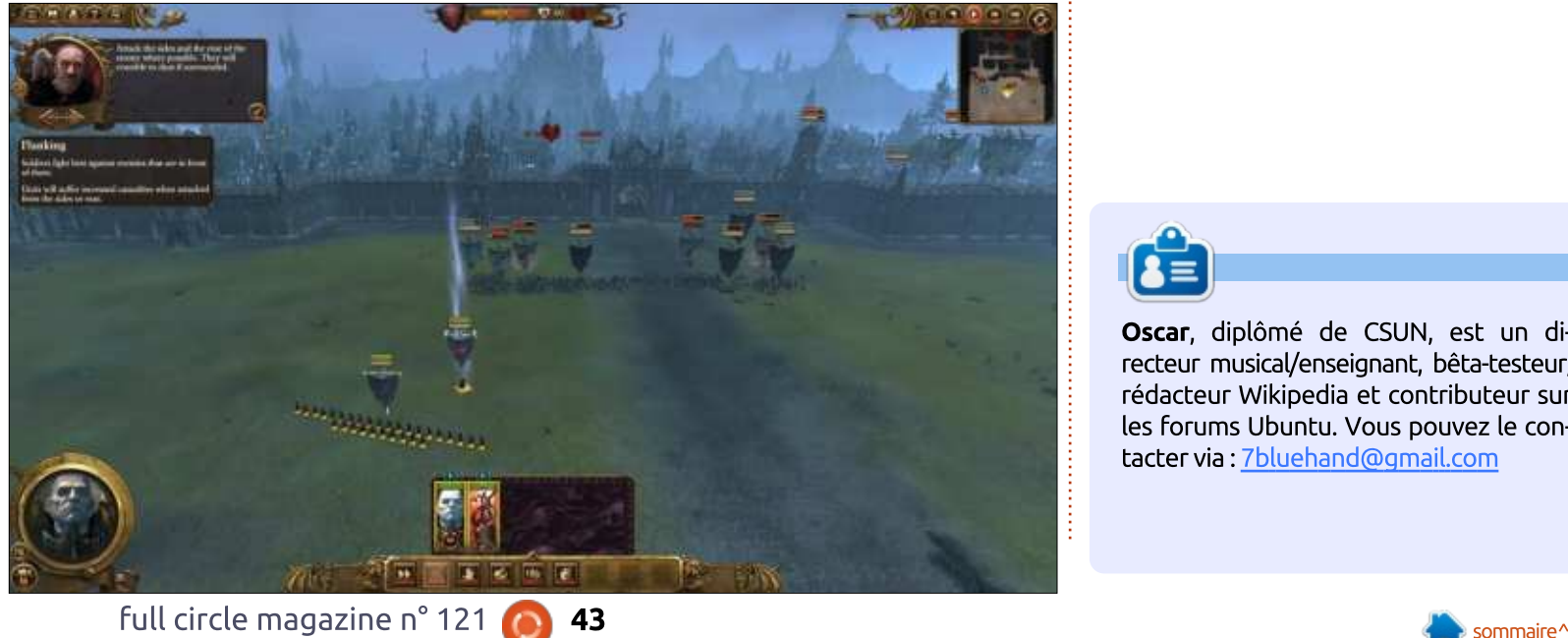

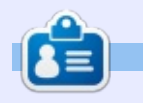

**CE)**<br>Oscar, diplômé de CSUN, est un di $r = \frac{1}{2}$ lecteur musicayenseignant, beta-testeur, **Oscar**, diplome de CSON, est un diredacteur vvikipedia et contributeur sur<br>L les forums Ubuntu. Vous pouvez le con-<br>tacter via : 7bluehand@gmail.com

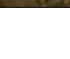

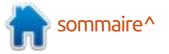

<span id="page-43-0"></span>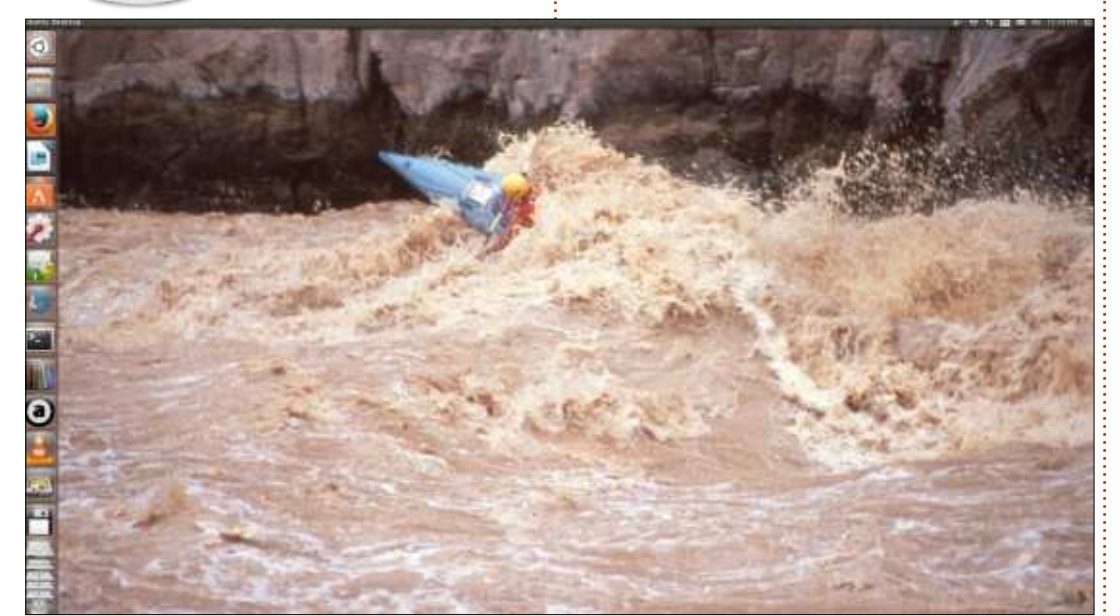

**MON BUREAU** 

Écrit par Richard Juetten

oici une capture d'écran de mon bureau Ubuntu actuel. Je me trouve dans les rapides de Granite de trouve dans les rapides de dranite de<br>la rivière Colorado dans le Grand la Tiviere Colorado daris le drand<br>Canyon, en Arizona. Le photographe se trouvait sur le bord. Je ne sais ni se crouvait sur le bord. Je ne sais m<br>quel appareil, ni quel objectif il utilisait.

## **MON BUREAU** Écrit <u>par Sergio</u>

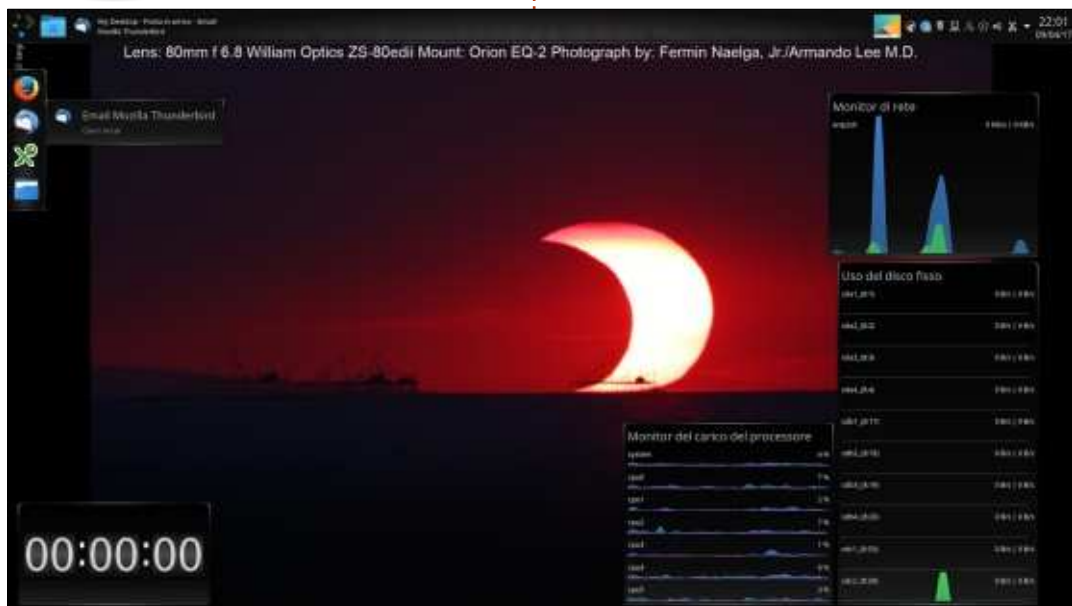

**V** barre de menus et d'applications oici mon bureau Kubuntu. La we barre de menus et d'applications<br>s'affiche verticalement à gauche et disall automatiquement.

Le fond d'écran change avec des Le fond d'éclair change avec des<br>photos de la NASA que j'ai téléchar- $\mathbf{B}$  but the bit site.

Le compte à rebours (en bas, à Le comple a rebours (en bas, a<br>gauche) me rappelle de ne pas m'endormir trop tard.

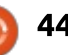

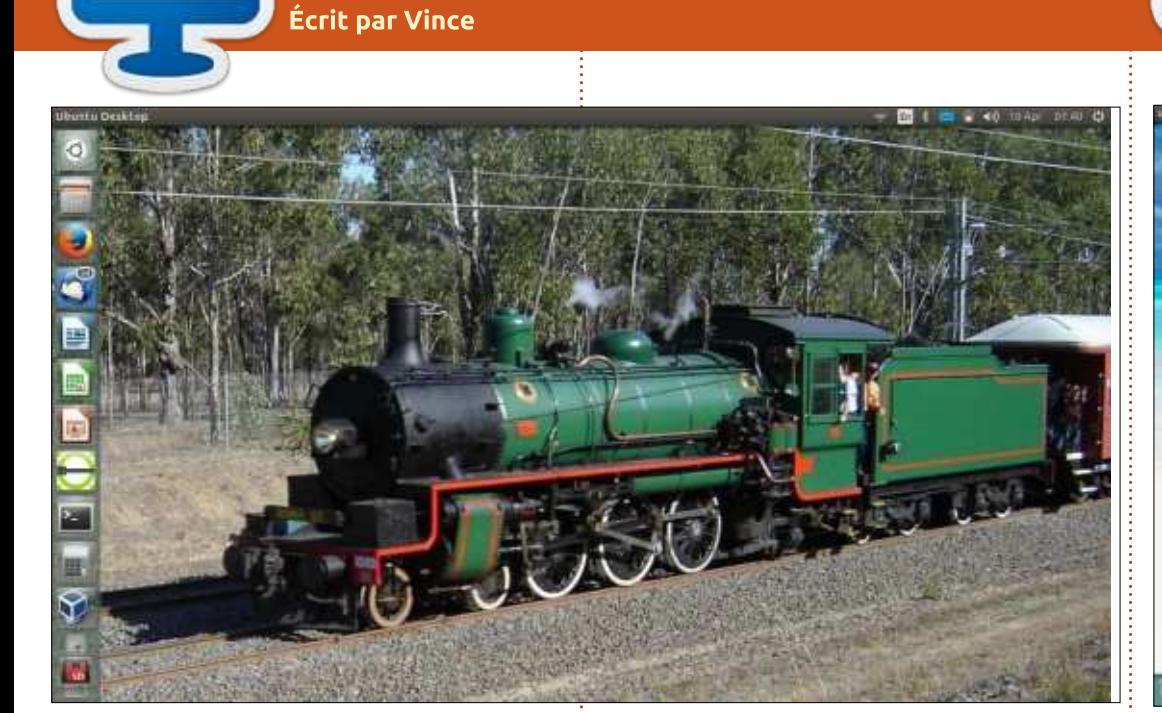

**MON BUREAU** 

oici mon bureau Ubuntu. C'est We offer them buread obuntu. Cest we are prioto que j'ai prise d'un train<br>des chemins de fer du Queensland lorsaes chemins de rei da Queensiand iors-<br>qu'il entrait dans la gare de Cooroy. Il qu'il entrait dans la gare de Cooroy. Il<br>faisait un retour spécial de la Fête des citrouilles.

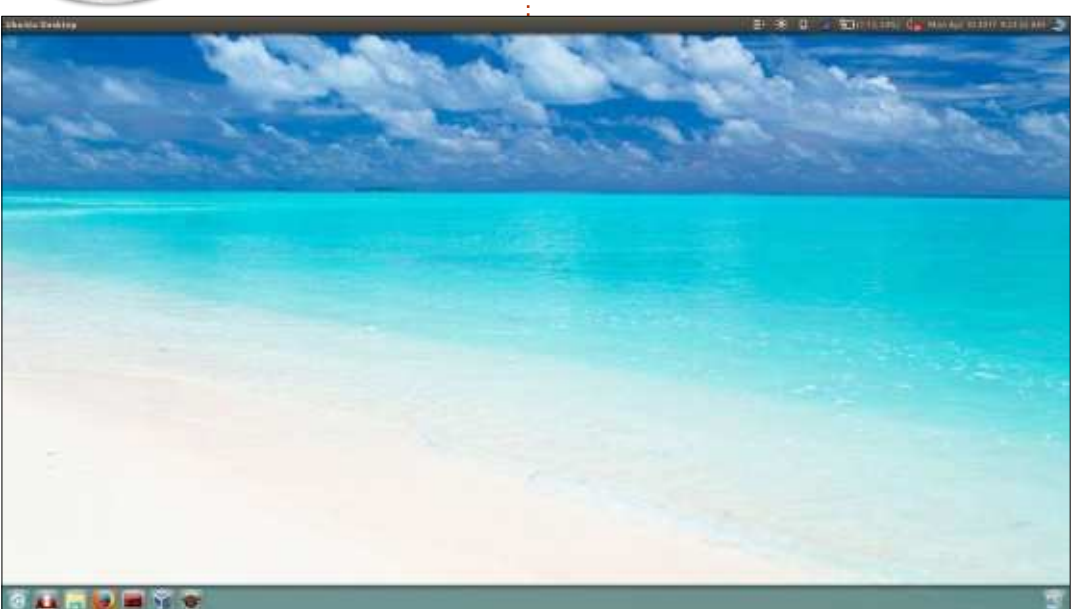

**MON BUREAU** 

Écrit par Edluel Andrew Tamon

#### $\mathbf{A} \mathbf{B} \mathbf{C} \mathbf{F} \mathbf{C}$

n petit ajustement d'icônes et du curseur rend les choses merveil-SEMENT EXCEPTION RETES CEL ELE.

En rangeant bien les éléments, je **En rangeant bien tes etements, je**<br>suis certain que l'ambiance de mon suis certain que cambiance de mon<br>bureau m'aide à rester inspiré et pro- $5.$  LFM  $\ddot{x}$ 

.<br>Voici une capture d'écran simple voici dife capture d'ecrait simple<br>du bureau Ubuntu sur mon portable ad baread Obdited sur morr portable<br>personnel ; c'est avec Unity Tweak que personnet, c'esclavec onicy Tweak que<br>j'ai ajusté le panneau en le déplaçant en bas de l'écran.

 $\overline{\mathsf{OS}}$  : Ubuntu 16.04.2. Thème : Ambiance. Icônes: Windows 10. Curseur: Windows 8.

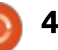

## **MÉCÈNES**

### **DONS MENSUELS**

### 3113<br>2016: Bill Berninghausen

**zo 10.**<br>Bill Berninghausen Dill Dei<br>Partie Jack McManon<br>References Linda P<br>Remke Schuurmans Norman Phillips **Tom Rausner** Charles Battersby Tom Bell **Oscar Rivera** Alex Crabtree Alex Craburee<br>Ray Spain Richard Underwood Charles Anderson Ricardo Coalla Chris Giltnane William von Hagen Mark Shuttleworth Juan Ortiz Joe Gulizia Kevin Raulins Doug Bruce Pekka Niemi r ekka merin<br>Rob Fitzgerald Rob Hiczgeratu<br>Brian M Murray Brian Britannia<br>Britan Bogdan **Rov Milner** Roy Millier<br>Brian Bogdan Drian Doguai<br>Carl Mach Scott Mack<br>Dennis Mack John Helmers

## Elizabeth K. Joseph

j<br>Julijanski politič<br>Julijanski politič

JT<br>Elizabeth K. Joseph Vincent Jobard Chris Giltnane Joao Cantinho Lopes

## ייייס.<br><mark>2017</mark>:

## **DONS UNIQUES**

## лу<br>2016:  $\overline{\phantom{a}}$

Pascal Lemaitre John Niendorf Daniel Witzel Daniet witzet<br>Douglas Brown Donald Altman Patrick Scango **Tony Wood** Paul Miller Colin McCubbin Randy Brinson John Fromm Graham Driver Steven Marian McKee<br>Steven McKee Cities Duringster<br>Cl Steven McKee<br>Manuel Rev Garcia rvianuet ney darcia<br>Alejandro Carmona Ligeon siniša vidović Glenn Heaton Louis W Adams Jr **Raul Thomas** 

PONG Wai Hing Denis Millar **Flio Crivello** Luo Crivello<br>Rene Hogan Kevin Potter Marcos Alvarez Costales Marcos Alvarez Cos<br>Raymond Mccarthy Max Catterwell max caccerw<br>Frank Dinger i Tank Dinger<br>Deel Weed r aut weed<br>Jaideep Tibrewala Patrick Martindale r adrick mardinaate<br>Antonino Ruggiero **Andrew Taylor** 

PONG Wai Hing

### אוטוי<br>:2017  $\sim$

**J** inda Prinsen Shashank Sharma Glenn Heaton Frank Dinger

Le site actuel du Full Circle Magazine fut<br>créé grâce à **Lucas Westermann** (Monsieur créé grâce à Lucas Westermann (Monsieur de grace a **Lucas westermann** (Monsière command & conquer, qui s'est attaque Scripts a partir de zero, peridant ses toisirs.

La page Patreon (Mécènes) existe pour aider La page Patreon (Mecenes) existe pour aider<br>à payer les frais du domaine et de l'hébergement. L'objectif annuel fut rapidement<br>atteint grâce à ceux dont le nom figure sur accente grace a ceux donc le nom rigure sur<br>cette page. L'argent contribue aussi à la<br>controlla liste de diffusion que ilsi créé. Progrette tisce de diffusion que J al crée.

Parce que plusieurs personnes ont demandé raice que plusieurs personnes ont demande<br>une option PayPal (pour un don ponctuel),<br>iki sisuté yn bouton sur le côté droit du De très sincères remerciements à tous ceux

De très sincères remerciements à tous ceux qui ont utilisé Patreon et le bouton PayPal.<br>Leurs dons m'aident ÉNORMÉMENT.

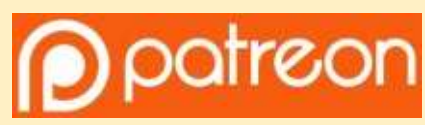

https://www.patreon.com/ fullcirclemagazine

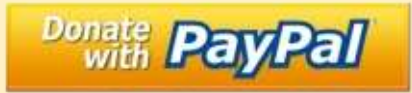

https://paypal.me/ronnietucker

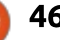

## **COMMENT CONTRIBUER**

#### <span id="page-46-0"></span>FULL CIRCLE A BESOIN DE VOUS ! FULL CIRCLE A DESUIN DE VOUS :

Un magazine n'en est pas un sans articles et Full Circle n'echappe pas a cette<br>règle. Nous avons besoin de vos opinions, de vos bureaux et de vos histoires.<br>Nous avons aussi besoin de critiques (ieux, applications et matér **FULL CIRCLE A DESUIN DE VOUS :**<br>Un magazine n'en est pas un sans articles et Full Circle n'échappe pas à cette<br>règle. Nous avons besoin de vos opinions, de vos bureaux et de vos histoires. tu), de tout ce que vous pourriez vouloir communiquer Nous avons aussi besoin de critiques (jeux, applications et matériels), de

#### articles@fullcirclemagazine.org

<u>articles@fullcirclemagazine.org</u><br>Nous sommes constamment à la recherche de nouveaux articles pour le Full Circle. Pour de l'aide<br>et des conseils, veuillez consulter l'Official Full Circle Style Guide : http://url.fullcirclemagazine.org/75d471

<u>nttp://urt.rutter.cremagazme.org/75d471</u><br>Envoyez vos **remarques** ou vos **expériences** sous Linux à : <u>letters@fullcirclemagazine.org</u> Envoyez vos **remarques** ou vos **expériences** sous Linux à : <u>letters@fullcirclemagazine.org</u><br>Les tests de **matériels/logiciels** doivent être envoyés à : <u>reviews@fullcirclemagazine.org</u><br>Envoyez vos **questions** pour la rubr

Envoyez vos **questions** pour la rubrique Q&R à : <u>questions@fullcirclemagazir</u><br>et les **captures d'écran** pour « Mon bureau » à : <u>misc@fullcirclemagazine.org</u>

et les **captures d'écran** pour « Mon bureau » à : <u>misc@fullcirclemagazi</u><br>Si vous avez des questions, visitez notre forum : fullcirclemagazine.org

## Pour les Actus hebdomadaires du Full Circle :

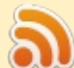

<mark>Vous pouvez vous tenir au courant des Actus hebdomadaires en</mark><br>utilisant le flux RSS : http://fullcirclemagazine.org/feed/podcast utilisant le flux RSS : http://fullcirclemagazine.org/feed/podcast <mark>utilisant le flux RSS : <u>http://fullcirclemagazine.org/feed/podcast</u><br>Ou, si vous êtes souvent en déplacement, vous pouvez obtenir les</mark>

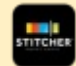

t<br>: Actus hebdomadaires sur Stitcher Radio (Android/iOS/web) : http: www.stitcher.com/s?fid=85347&refid=stpr

http: www.stitcher.com/s?fid=85347&refid=stpr<br>et\_sur\_TuneIn\_à\_:\_http://tunein.com/radio/Full-Circle-Weeklv-Newsp855064/

## Obtenir le Full Circle en français :

http://www.fullcirclemag.fr/?pages/Numéros

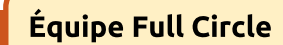

**Équipe Full Circle**<br><mark>Rédacteur en chef</mark> - Ronnie Tucker  $\mathbf{D}$ 

<u>ronnie@fullcirclemagazine.org</u><br>**Webmaster -** Lucas Westermann >AJFKCRII@FO@IBJ>D>WFKB
LOD

Correction et Relecture  $\mathbf{F} = \mathbf{F} \mathbf{F} \mathbf{F} + \mathbf{F} \mathbf{F} \mathbf{F}$ **Correction et Retecture**<br>Mike Kennedy, Gord Campbell,<br>Robert Orsino, Josh Hertel, Bert Jerred, Jim Dyer et Emily Gonyer

n<br>Remerciements à Canonical, aux nombreuses équipes de traduction dans le monde entier et à<br>Thorsten Wilms pour le logo du FCM.

Pour la traduction française :  $\mathbb{E}$  and  $\mathbb{E}$  by the set of  $\mathbb{E}$ 

'@FC ?@FD 6?G@J6C G@D 2CE:4=6D 6? 7C2?V2:D TB?J>PQBOCRII@FO@IBJ>D
CO**pour l'édition française :<br>webmaster@fullcirclemag.fr** 

## Obtenir le Full Circle Magazine :

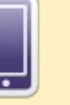

**FCM n° 122** 

Date de parution : Dimanche in juli 2017

Vendredi 30 iuin 2017.

 $F \cup F$  is  $F \cup F$   $\subseteq$ 

Date limite :

<u>executive of the circle magazine</u>.<br>Format EPUB - Les éditions récentes du Full Circle comportent  $\mathbf{F}_{\text{c}}$  is a statistical problem in the problem is defined by  $\mathbf{F}_{\text{c}}$  . If  $\mathbf{F}_{\text{c}}$  is a problem is a problem in the problem in the problem in the problem in the problem in the problem in the problem in t **Tomac EF OB** - Les editions recentes du Fait un cle comportent<br>un lien vers le fichier epub sur la page de téléchargements. Si an den vers de nomer epap san de page de cedechargements. Si<br>vous avez des problèmes, vous pouvez envoyer un courriel à : mobile@fullcirclemagazine.org

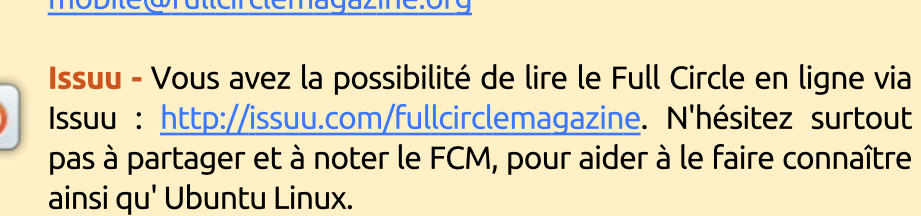

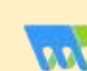

amsryu obuntu Emux.<br>**Magzster** - Vous pouvez aussi lire le Full Circle online via <mark>Magzster</mark> - Vous pouvez aussi lire le Full Circle online via<br>Magzster : http://www.magzter.com/publishers/Full-Circle N'hésirnagzster . <u>nttp://www.magzter.com/publishers/rule-treet</u>.rynesi-<br>tez surtout pas à partager et à noter le FCM, pour aider à le faire connaître ainsi qu'Ubuntu Linux.

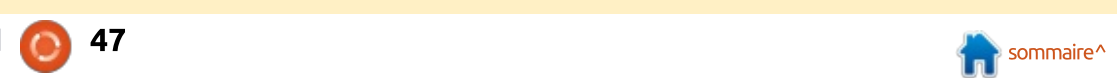